ЭВ-200.000. 000.002.03РЭ **20.02.2024** V2.0.1

 $\overline{\phantom{a}}$  , where  $\overline{\phantom{a}}$ 

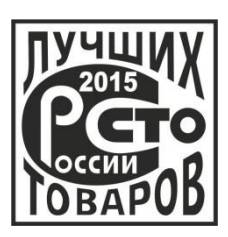

*Возможность имитационной поверки* 

*ЖК дисплей с магнитными кнопками*

*Встроенная самодиагностика*

*Подключение по USB*

*Интерфейс HART*

*Питание от токовой петли*

*Поддержка NAMUR NE107 NAMUR NE43 NAMUR NA01*

**ЗАО «ЭМИС» Россия, Челябинск**

**ЭЛЕКТРОННЫЙ БЛОК РАСХОДОМЕРА-СЧЕТЧИКА ВИХРЕВОГО «ЭМИС-ВИХРЬ 200 (ЭВ-200)» (РАСШИРЕННАЯ С ДВУХПРОВОДНОЙ СХЕМОЙ ПОДКЛЮЧЕНИЯ «Т»)**

# **РУКОВОДСТВО ПО ЭКСПЛУАТАЦИИ**

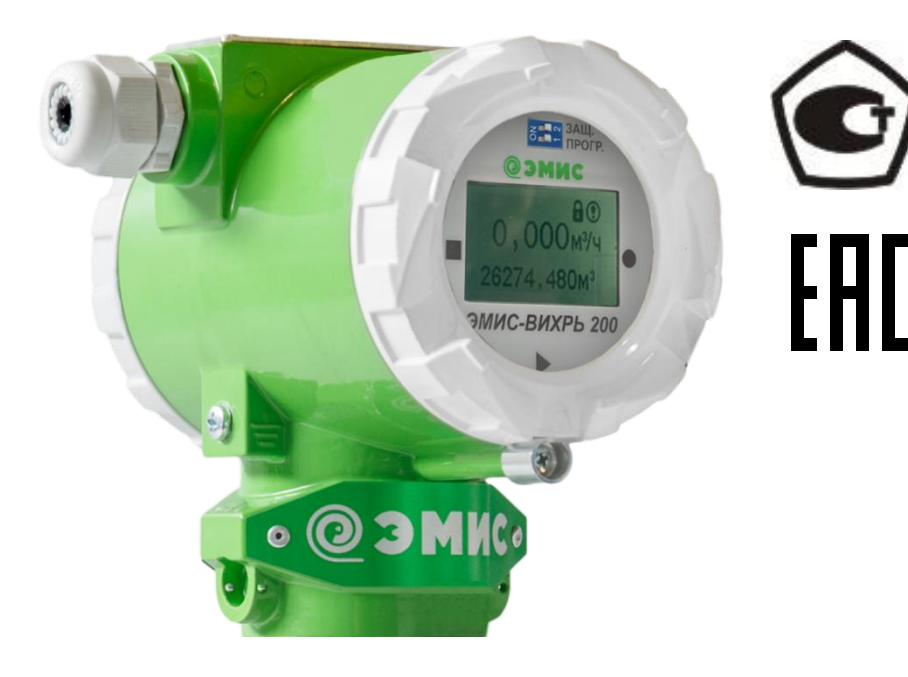

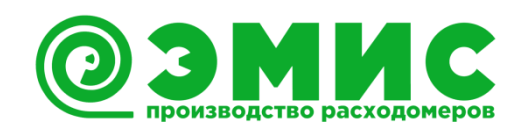

Электронный блок расходомеров-счетчиков вихревых «ЭМИС-ВИХРЬ 200 (ЭВ-200)» (в дальнейшем «электронный блок») входит в состав расходомера-счетчика вихревого «ЭМИС-ВИХРЬ 200 (ЭВ-200)» (в дальнейшем «расходомер-счетчик», «расходомер»).

Данное руководство предназначено для изучения устройства, работы, правил эксплуатации, технического обслуживания электронных блоков.

Перечень документов, на которые даны ссылки в настоящем руководстве, приведён в *приложении А.*

Раздел информационная безопасность описан в пункте 9.2 «Система уровней доступа».

*Любое использование материала настоящего издания, полное или частичное, без письменного разрешения правообладателя запрещается.*

*Изготовитель оставляет за собой право вносить изменения в конструкцию расходомерасчетчика, не ухудшающие его потребительских качеств, без предварительного уведомления.*

# **СОДЕРЖАНИЕ**

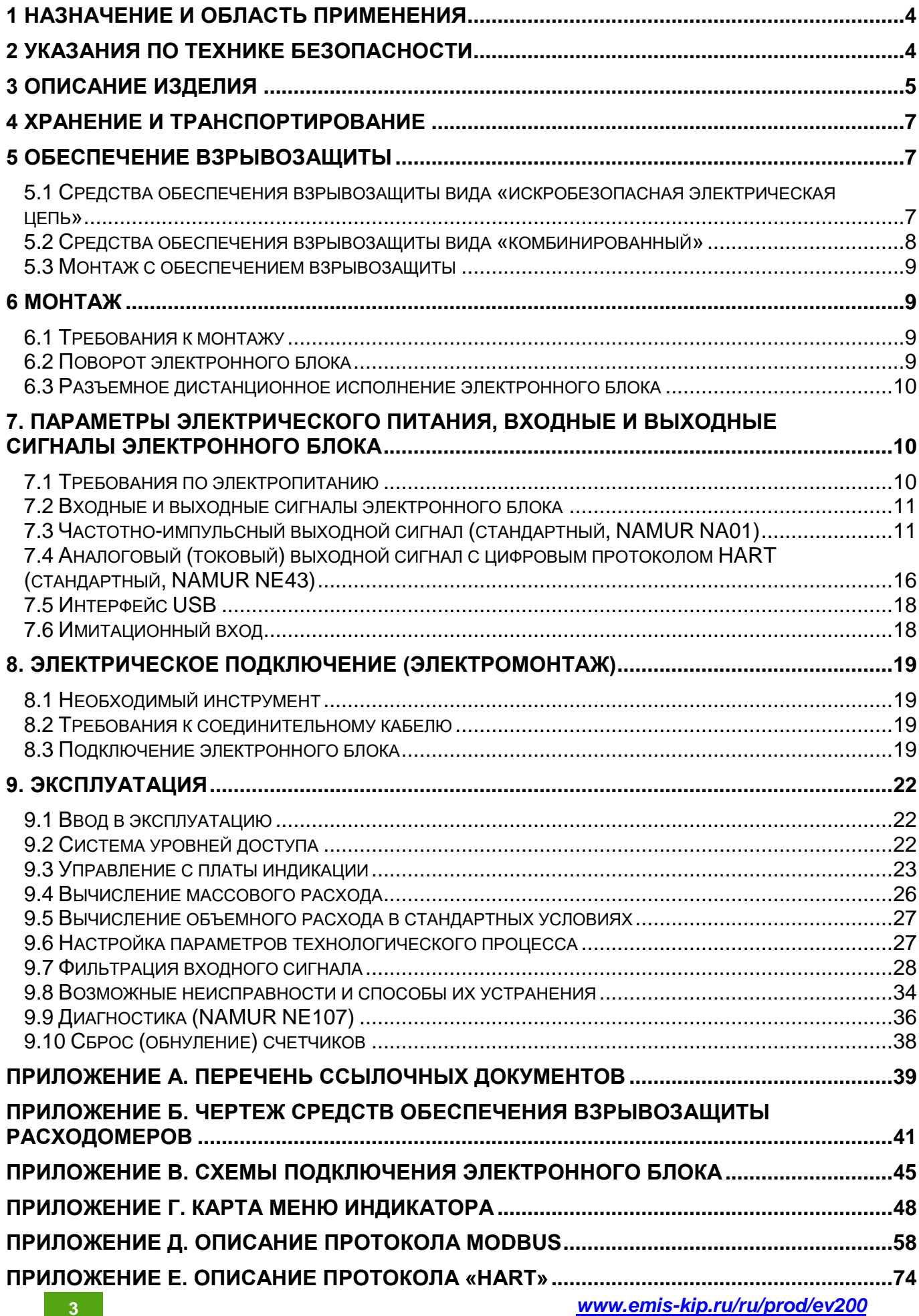

## **1 НАЗНАЧЕНИЕ И ОБЛАСТЬ ПРИМЕНЕНИЯ**

<span id="page-3-0"></span>Настоящее руководство содержит информацию о монтаже, подключении и настройке электронного блока.

Данное руководство предназначено для специалистов, ответственных за электрическое подключение, ввод в эксплуатацию, настройку и эксплуатацию расходомеров.

Расходомер предназначен для измерения объёма и объёмного расхода жидкостей и газов при рабочем давлении и рабочей температуре в различных отраслях промышленности и в системах коммерческого учета, в составе счетчиков газа и пара. Также расходомер позволяет вычислять массовый расход и объёмный расход, приведенный к стандартным условиям, для жидкостей и газов по заданным значениям плотности в рабочих и стандартных условиях. Настройку выходного сигнала, на указанные выше параметры, заказчик выполняет самостоятельно. При выпуске прибора заводомизготовителем выходные сигналы расходомера настраиваются на расход в рабочих условиях.

Подробная информация о принципе действия, технических и метрологических характеристиках представлена в руководстве по эксплуатации расходомера-счетчика вихревого «ЭМИС-ВИХРЬ 200 (ЭВ-200)». Перечень руководств по эксплуатации расходомеров представлен в таблице 1.1.

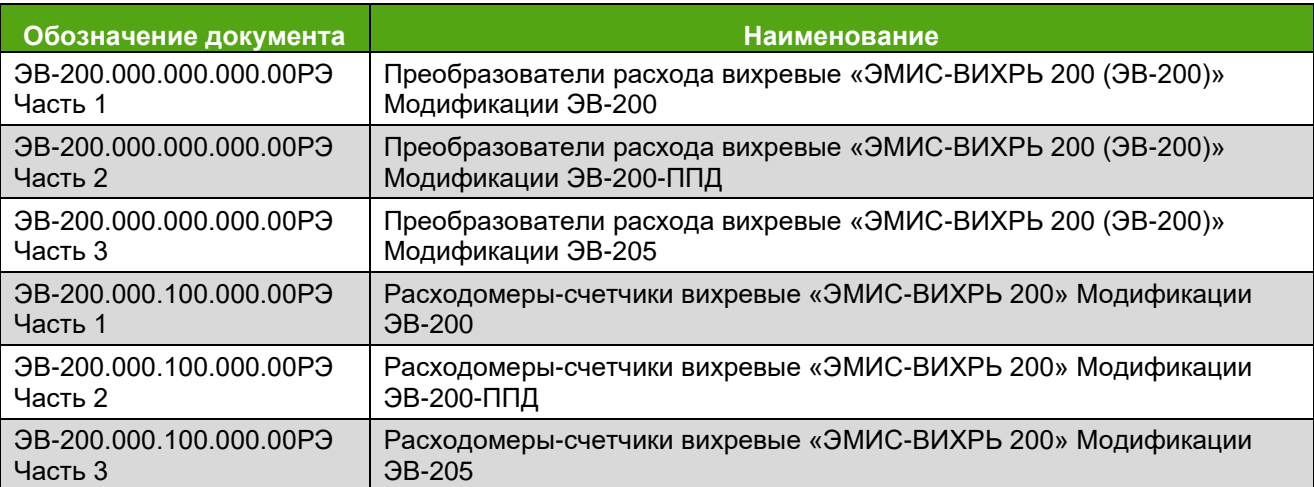

Таблица 1.1 – Перечень руководств по эксплуатации расходомеров

Перед началом работы с электронным блоком необходимо:

– ознакомиться с настоящим руководством по эксплуатации электронного блока и руководством по эксплуатации расходомера-счетчика вихревого «ЭМИС-ВИХРЬ 200 (ЭВ-200)» (см. *таблицу 1.1*);

– убедиться, что расходомер смонтирован в соответствии с руководством по эксплуатации расходомера;

– ознакомиться со стандартами организации и страны, в которой осуществляется эксплуатация расходомера;

## **2 УКАЗАНИЯ ПО ТЕХНИКЕ БЕЗОПАСНОСТИ**

<span id="page-3-1"></span>К монтажу, эксплуатации, техническому обслуживанию расходомеров должны допускаться лица, изучившие настоящее РЭ и прошедшие инструктаж по технике безопасности при работе с электротехническими устройствами.

Все операции по эксплуатации и поверке расходомеров необходимо выполнять с соблюдением требований по защите от статического электричества.

При проведении монтажных, пуско-наладочных работ и ремонта запрещается:

– производить замену компонентов при подключенном напряжении питания расходомера;

– подключать расходомер к источнику питания с выходным напряжением, отличающимся от указанного в настоящем РЭ;

– использовать электроприборы, электроинструменты без их подключения к шине защитного заземления, а также в случае их неисправности.

При проведении монтажных работ опасным фактором является напряжение питания переменного тока с действующим значением 220 В и выше, частотой 50 Гц (при расположении внешнего источника питания расходомера в непосредственной близости от места установки).

Эксплуатация расходомеров взрывозащищенного исполнения должна производиться согласно требованиям главы 7.3 ПУЭ и других нормативных документов, регламентирующих применение электрооборудования во взрывоопасных условиях.

Перечень нормативно-технической документации, регламентирующей правила монтажа и эксплуатации расходомера, представлен в *таблице 2.1*.

| Обозначение        | <b>Наименование</b>                                                                                                    | Пункт                   |
|--------------------|----------------------------------------------------------------------------------------------------|-------------------------|
| FOCT 31610.11-2014 | Электрооборудование для взрывоопасных газовых сред.<br>Часть 11. Искробезопасная электрическая цепь і                                                                                                    | 1.1, 1.5, 1.6,<br>2.4.2 |
| FOCT 31610.1-2012  | Электрооборудование для взрывоопасных газовых сред.<br>Часть 1. взрывонепроницаемые оболочки "D"                                                                                                    | 1.1, 1.5, 2.4.2         |
| FOCT P 52931-2008  | Приборы контроля и регулирования технологических<br>процессов. Общие технические условия                                                                                                    | 1.3.1                   |
| ГОСТ 15150-69      | Машины, приборы и другие технические изделия. Исполнения<br>для различных климатических районов. Категории, условия<br>эксплуатации, хранения и транспортирования в части<br>воздействия климатических факторов внешней среды | 1.3.8                   |
| FOCT 31610.0-2014  | Электрооборудование для взрывоопасных газовых сред.<br>Часть 0. Общие требования                                                                                                    | 1.5, 2.4.2              |
| FOCT 31610.17-2012 | Электрооборудование для взрывоопасных газовых сред.<br>Часть 17. Проверка и техническое обслуживание<br>электроустановок во взрывоопасных зонах (кроме подземных<br>выработок)                                                |                         |
| FOCT 14254-2015    | Степени защиты, обеспечиваемые оболочками (Код IP)                                                                                                    | 1.5                     |
| ПУЭ                | Правила устройства электроустановок                                                                                                    | 2.2, 2.4.2              |
| пээп               | Правила эксплуатации электроустановок потребителей                                                                                                    | 2.4.2                   |

*Таблица 2.1 – Перечень нормативно-технической информации*

#### **3 ОПИСАНИЕ ИЗДЕЛИЯ**

<span id="page-4-0"></span>Расходомеры по методу измерения подразделяются на полнопроходные (ЭВ-200) и погружные (ЭВ-205). Полнопроходной расходомер (см. *рисунок 3.1*) состоит из проточной части (1) и электронного блока (2). Проточная часть представляет собой полый цилиндр, в поперечном сечении которого установлено тело обтекания (3). За телом обтекания расположен чувствительный элемент (4) (сенсор). Электронный блок (2) крепится на цилиндре проточной части с помощью трубчатой стойки (5). Электронные платы размещены в электронном блоке.

Погружной расходомер (см. *рисунок 3.1*) состоит из датчика (6), штанги (7), приварного патрубка (8) и электронного блока (2). Датчик конструктивно выполнен как проточный вихревой расходомер и измеряет скорость потока в одной точке.

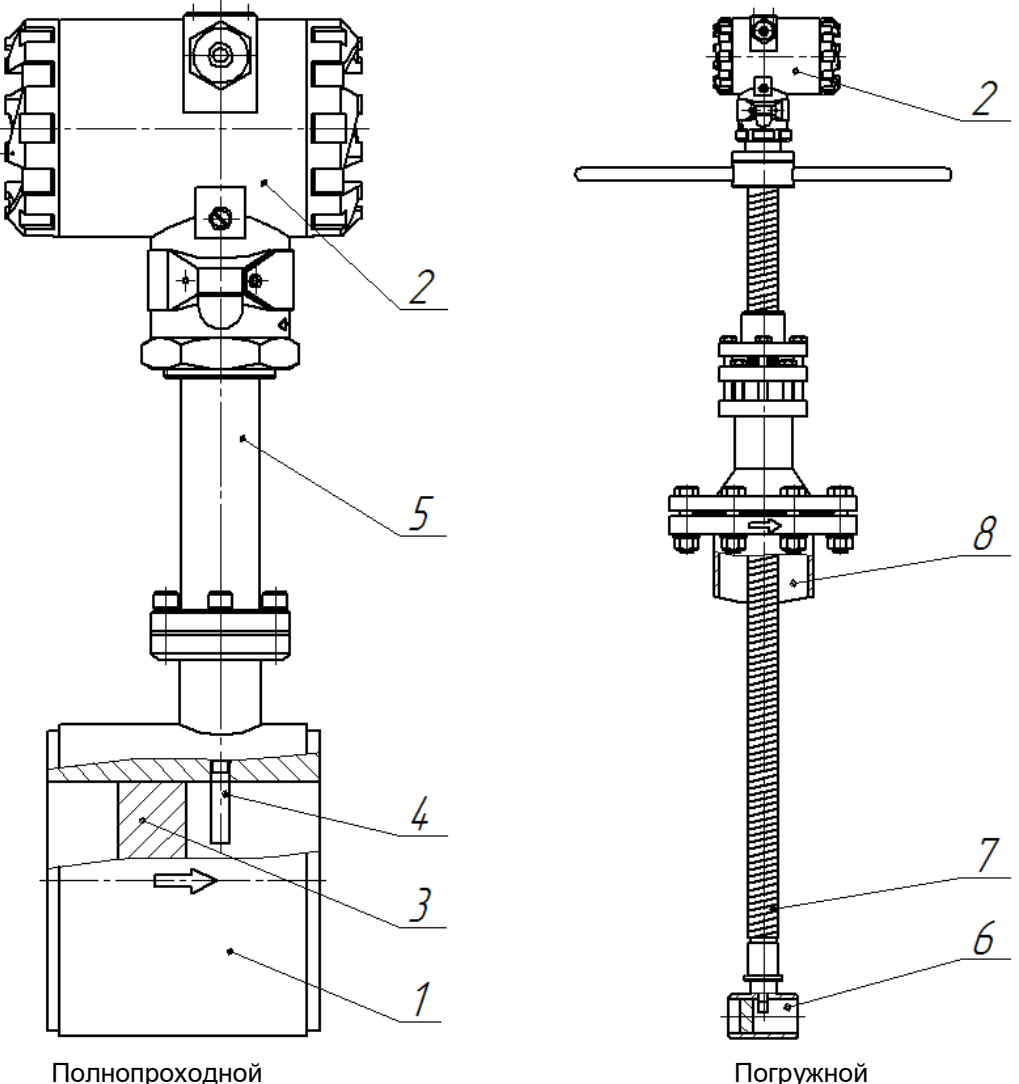

**Рисунок 3.1 – Устройство расходомеров**

По месту установки электронного блока расходомеры могут быть с совместным и дистанционным размещением проточной части и электронного блока. Внешний вид электронного блока дистанционного исполнения показан на *рисунке 3.2*.

В расходомере реализован метод измерения расхода, основанный на измерении частоты вихрей. В цилиндре проточной части установлено тело обтекания, которое вызывает образование вихрей в набегающем потоке измеряемой среды. Вихри распространяются попеременно вдоль и сзади каждой из сторон тела обтекания. Частота срыва вихрей с тела обтекания пропорциональна скорости потока среды, а, следовательно, пропорциональна объёмному расходу измеряемой среды. Эти завихрения вызывают колебания давления измеряемой среды по обе стороны крыла сенсора. Крыло передает пульсации давления на пьезоэлемент. Пьезоэлемент преобразует пульсации в

**ЭМИС-ВИХРЬ 200** РУКОВОДСТВО ПО ЭКСПЛУАТАЦИИ ЭЛЕКТРОННОГО БЛОКА (РАСШИРЕННАЯ С ДВУХПРОВОДНОЙ СХЕМОЙ ПОДКЛЮЧЕНИЯ «Т»)

электрические сигналы. Электронный блок формирует выходные сигналы расходомера после усиления, фильтрации, преобразований и цифровой обработки сигнала.

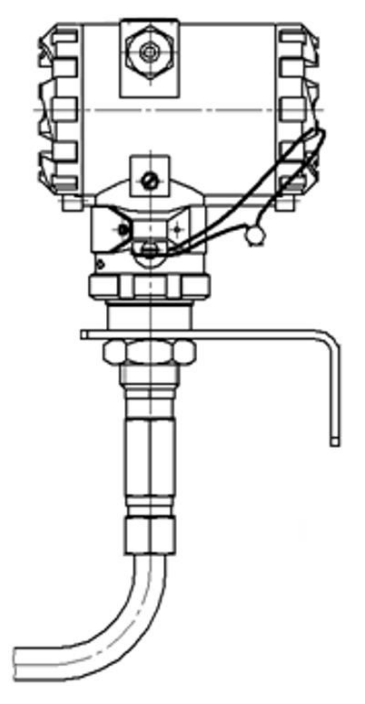

**Рисунок 3.2 – Дистанционное исполнение электронного блока**

## **4 ХРАНЕНИЕ И ТРАНСПОРТИРОВАНИЕ**

<span id="page-6-0"></span>Электронный блок поставляется в составе расходомера. Требования к хранению и транспортированию расходомера указаны в руководстве по эксплуатации расходомера (см. *таблицу 1.1*).

#### **5 ОБЕСПЕЧЕНИЕ ВЗРЫВОЗАЩИТЫ**

<span id="page-6-1"></span>Описание взрывозащищенных исполнений расходомеров приведено в руководстве по эксплуатации расходомера (см. *таблицу 1.1*).

Взрывозащита прибора может осуществляться двумя способами:

– искробезопасная электрическая цепь

– комбинированный (искробезопасная электрическая цепь + оболочка)

#### **5.1 Средства обеспечения взрывозащиты вида «искробезопасная**

#### <span id="page-6-2"></span>**электрическая цепь»**

Взрывозащита вида «искробезопасная электрическая цепь» уровня «ib» / «ia» обеспечивается следующими средствами:

– внешнее подключение к токовому выходу должно осуществляться только от искробезопасного блока (барьера) с выходными цепями уровня «ib» или «ia» и электрическими параметрами, соответствующими требованиям ГОСТ 31610.11-2014 для искробезопасных цепей электрооборудования подгруппы IIВ/IIC для расходомеров исполнений **ЕхВ, ЕхС, ЕхiaВ, ЕхiaС**; рекомендуется использовать активные искробарьеры с минимальным выходным напряжением при максимальном токе не ниже 16 В;

#### **ЭМИС-ВИХРЬ 200** РУКОВОДСТВО ПО ЭКСПЛУАТАЦИИ ЭЛЕКТРОННОГО БЛОКА (РАСШИРЕННАЯ С ДВУХПРОВОДНОЙ СХЕМОЙ ПОДКЛЮЧЕНИЯ «Т»)

– подключение внешних устройств к частотному выходу расходомера должно осуществляться только через барьеры взрывозащиты с цепями уровня «ib» или «ia» и электрическими параметрами, соответствующими требованиям ГОСТ 31610.11-2014 для искробезопасных цепей электрооборудования подгруппы IIВ/IIC для расходомеров исполнений **ЕхВ, ЕхС, ЕхiaВ, ЕхiaС**. При таком подключении все входные и выходные цепи являются искробезопасными.

Схема подключения расходомеров взрывозащищенных исполнений **ЕхВ, ЕхС, ЕхiaВ, ЕхiaC** с использованием барьеров искрозащиты представлена в *приложении В*.

Входные параметры цепи питания и цепей выходных сигналов расходомеров исполнений **ЕхВ, ЕхС, ЕхiaВ, ЕхiaС** приведены в *таблицах 5.1, 5.2.*

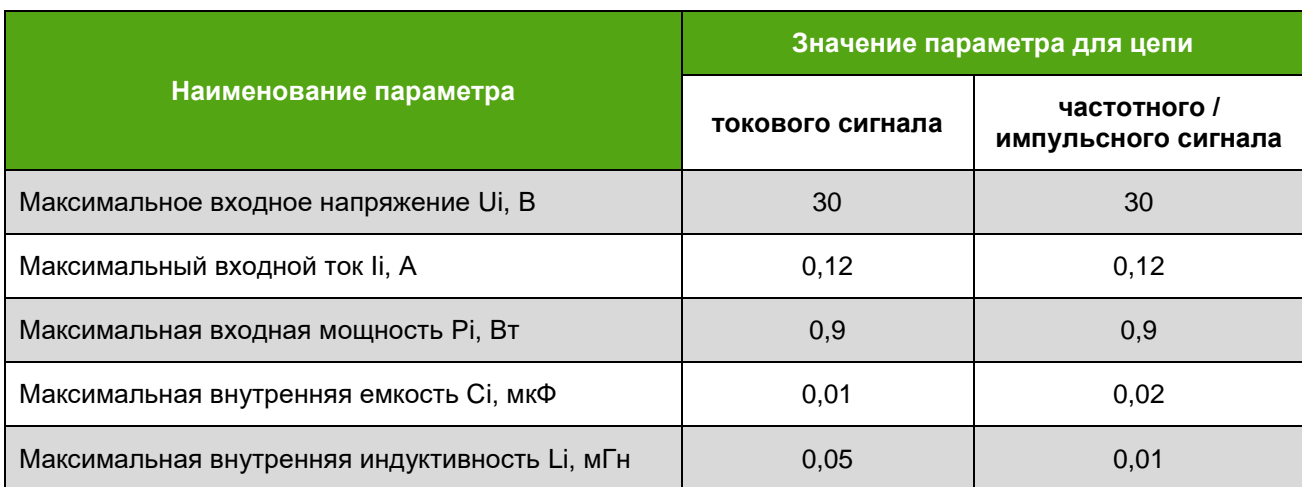

## *Таблица 5.1 – Искробезопасные входные параметры*

*Таблица 5.2 – Искробезопасные выходные параметры*

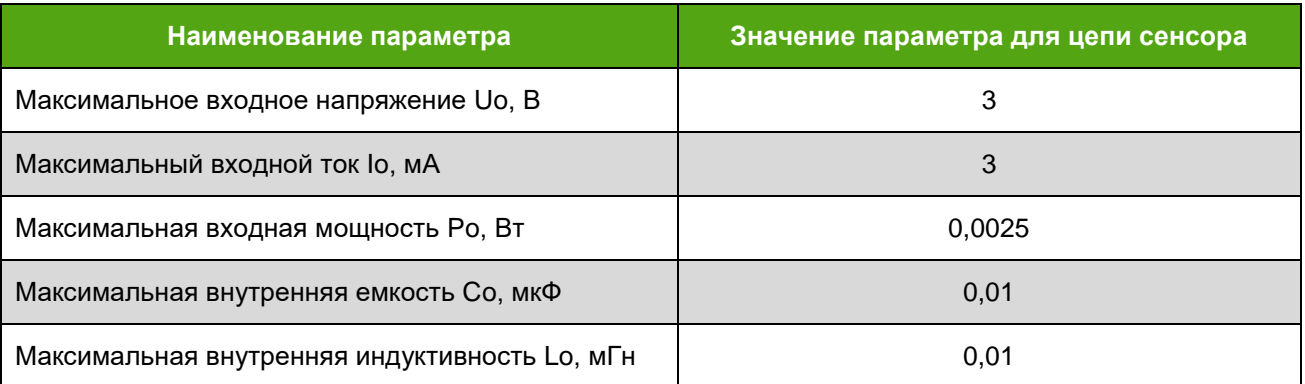

Интерфейс USB предназначен для настройки технологических параметров. Подключение к нему допустимо только во взрывобезопасной среде.

## **5.2 Средства обеспечения взрывозащиты вида «комбинированный»**

<span id="page-7-0"></span>При комбинированном способе обеспечения взрывозащиты искробезопасной является только выходная цепь сенсора. Параметры искробезопасной цепи сенсора приведены в *таблице 5.2*.

При таком включении внешних искробарьеров не требуется. Выходная цепь является искробезопасной для входного напряжения Um = 250 В. Взрывозащита внутренних цепей при этом осуществляется оболочкой корпуса расходомера. Внешние провода должны иметь защиту в виде бронированной оболочки. Открывать крышку корпуса во взрывоопасной среде без отключения питания в таком исполнении не допускается. Схема подключения представлена в *приложении В*.

### **5.3 Монтаж с обеспечением взрывозащиты**

<span id="page-8-0"></span>Перед монтажом электронный блок должен быть осмотрен. Особое внимание следует обратить на маркировку взрывозащиты, предупредительные надписи, отсутствие повреждений электронного блока, наличие заземляющего зажима, наличие средств уплотнения для кабелей и крышек, состояние подключаемого кабеля.

Около наружного заземляющего зажима расходомеров имеется рельефный знак заземления. На съемных крышках электронного блока расходомеров имеется предупредительная надпись: «Открывать, отключив от сети».

При монтаже расходомеров исполнения **Вн** необходимо проверить состояние взрывозащищенных поверхностей деталей, подвергаемых разборке. Царапины, вмятины, сколы на поверхностях, обозначенных меткой «Взрыв» на чертеже средств обеспечения взрывозащиты, приведенном в *приложении Б*, не допускаются.

Если при подключении расходомера используется только один кабельный ввод, неиспользуемый ввод должен быть заглушен. Для глушения неиспользуемого ввода расходомеров исполнения **Вн** допускается использовать только заглушки, поставляемые изготовителем.

После завершения электрического монтажа необходимо закрыть крышки электронного блока и застопорить их стопорами, согласно чертежу *приложения Б*.

Монтаж, эксплуатация и техническое обслуживание электронного блока должны проводиться в соответствии с ПУЭ, ГОСТ 31610.17-2012 «Правила технической эксплуатации электроустановок потребителей», «Приказ Минтруда России от 24 июля 2013г №328н», ВСН332-74, Приказ от 19 ноября 2013 года N 550 «Правила безопасности в угольных шахтах» и Федеральными нормами и правилами в области промышленной безопасности «Правила безопасности при ведении горных работ и переработке твердых полезных ископаемых» и данным руководством по эксплуатации.

## <span id="page-8-1"></span>**6 МОНТАЖ**

## **6.1 Требования к монтажу**

<span id="page-8-3"></span><span id="page-8-2"></span>Электронный блок поставляется в составе расходомера. Требования к монтажу расходомера указаны в руководстве по эксплуатации расходомера (см. *таблицу 1.1*).

## **6.2 Поворот электронного блока**

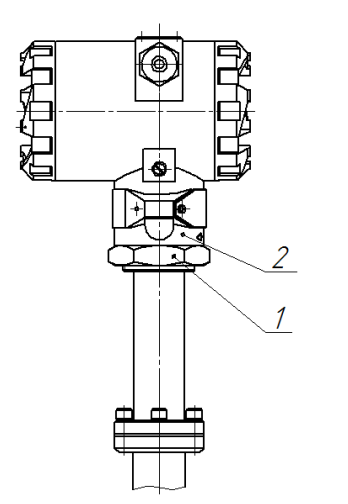

**Рисунок 6.1 – Поворот электронного блока**

Для удобства электромонтажа и считывания показаний допускается повернуть электронный блок расходомера на угол не более 90° относительно его исходного положения, заданного на заводеизготовителе. Это необходимо для того, чтобы не допустить перекручивания проводов и для сохранения положения уплотнительного кольца внутри электронного блока.

Для поворота необходимо ослабить контргайку 1 (см. *рисунок 6.1*), повернуть электронный блок 2 в нужную сторону на угол не более 90°, затем плотно затянуть контргайку для обеспечения герметичности.

## **6.3 Разъемное дистанционное исполнение электронного блока**

<span id="page-9-0"></span>В расходомерах с разъемным дистанционным исполнением электронного блока малогабаритный разъем 3 находится внутри переходника 2 в верхней части стойки 1 (см. *рисунок 6.2*).

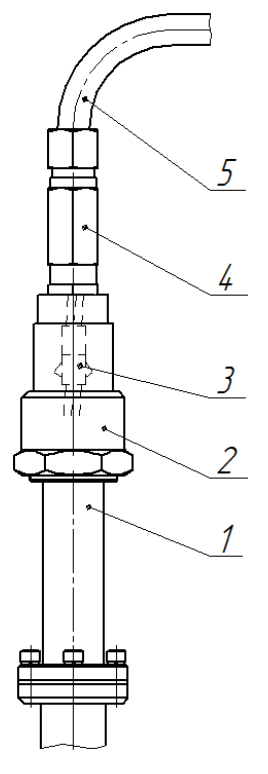

**Рисунок 6.2 – Разъемное дистанционное исполнение**

Для отсоединения электронного блока с дистанционным кабелем 5 от стойки расходомера 1 необходимо ослабить кабельный ввод 4 в верхней части стойки, открутить кабельный ввод от переходника стойки, вытянуть провода с разъемом 3 и отсоединить разъем.

При подключении разъема необходимо аккуратно уложить провода с разъемом внутри переходника, не пережимая провода, затем плотно закрутить кабельный ввод.

## <span id="page-9-1"></span>**7. ПАРАМЕТРЫ ЭЛЕКТРИЧЕСКОГО ПИТАНИЯ, ВХОДНЫЕ И ВЫХОДНЫЕ СИГНАЛЫ ЭЛЕКТРОННОГО БЛОКА**

## **7.1 Требования по электропитанию**

<span id="page-9-2"></span>Электрическое питание электронного блока осуществляется от токовой петли 4-20 мА. Электронный блок потребляет постоянный ток 3,2 мА ±5%. Максимальное напряжение на расходомере составляет 30 В, минимальное напряжение 16 В. При выборе измерительного сопротивления токовой петли (см. *рисунок B.1 приложения В*) всегда исходить из того, чтобы при максимальном выходном токе напряжение на блоке не было ниже 16 В.

Например, при напряжении питания 24В и максимальном токе 22 мА

$$
R_{\text{H3M}} \le \frac{24 - 16}{0.022} = 364 \text{ OM} \tag{7.1}
$$

При выборе номинала измерительного резистора также нужно учитывать сопротивление подводящих проводов. Суммарное сопротивление измерительного резистора и подводящих проводов не должно превышать значения, вычисленного по формуле (7.1).

### **7.2 Входные и выходные сигналы электронного блока**

<span id="page-10-0"></span>Электронный блок имеет цифровые и аналоговые выходные сигналы в различных исполнениях.

Выходные сигналы электронного блока:

– частотно-импульсный выходной сигнал;

– аналоговый (токовый) выходной сигнал 4-20мА с протоколом HART v7;

- интерфейс USB с протоколом Modbus RTU.

Входные сигналы электронного блока:

– имитационный вход.

Интерфейс USB с протоколом Modbus RTU применяется только для настройки и конфигурирования электронного блока.

### **7.3 Частотно-импульсный выходной сигнал (стандартный, NAMUR NA01)**

<span id="page-10-1"></span>Выход может быть настроен в режим частотного или импульсного сигналов. Выходной сигнал может принимать два логических состояния: «замкнуто» / «разомкнуто». Выход является пассивным и имеет тип «открытый коллектор».

В режиме **«Частотный выход»** частота выходного сигнала пропорциональна значению текущей переменной. Текущей переменной может объявляться: объёмный расход, объёмный расход приведенный к Ст.У., массовый расход.

*Примечание:* Здесь и далее Ст.У. – стандартные условия (Атмосферное давление 101325 Па  $= 760$  мм. рт. ст. и температура воздуха 293,15 К = 20 °С).

Минимальное значение частоты на частотном выходе (0 Гц) соответствует минимальному значению текущей переменной. Максимальное значение частоты на частотном выходе (1000 Гц) соответствует максимальному значению текущей переменной, указанному в регистре Modbus 40035 (см *приложение Д*) или в переменной HART 27 (см. *приложение Е*).

В режиме **«Импульсный выход»** каждый импульс на выходе соответствует определенному количеству единиц текущей переменной, называемому ценой импульса (регистр Modbus 40039, *приложение Д*, переменная HART 54, *приложение Е*). Текущей переменной может быть объём, объём приведенный к Ст.У. или масса*.* Цена импульса указывается в литрах или килограммах. По заказу потребителя может быть установлена необходимая цена импульса и минимальная длительность импульса. Максимальная частота выходного сигнала в импульсном режиме – 1000 Гц.

По умолчанию все расходомеры настраиваются на импульсный режим работы выхода.

В *таблице 7.1* приведены типовые и минимальные значения цены импульса *m* для измерения жидких и газообразных сред для объемного расхода, а также максимально возможное значение объемного расхода для данного типоразмера расходомера.

Минимальная цена импульса *m* в литрах для объемного расхода и объемного расхода в Ст.У. определяется по *формуле 7.2*.

$$
m = \frac{Q_{\text{HAHB}}}{3.6 \cdot 1000} \tag{7.2}
$$

где Q<sub>наив</sub> – максимально возможное значение расхода для данного типоразмера расходомера, м<sup>3</sup>/ч; См $3/4$ .

Минимальная цена импульса *m* в килограммах для массового расхода определяется по *формуле 7.3*.

где *QНАИБ* – максимально возможное значение расхода для данного типоразмера расходомера, кг/ч.

При установке в качестве текущей переменной на импульсном выходе объёма приведенного к Ст.У. или массы необходимо рассчитать максимально возможное значение расхода в См $^{3}\!$ ч (стандартных условиях) или кг/ч по *формуле 7.4 или 7.5*. Затем рассчитать минимальную цену импульса *m* подставив максимально возможное значение расхода в См<sup>3</sup> /ч или кг/ч в *формулу 7.2 или 7.3*.

Объемный расход, приведенный к стандартным условиям, вычисляется электронным блоком по *формуле 7.4*.

$$
Q_{\rm cr} = \frac{Q_{\nu} * \rho_{\rm pa6}}{\rho_{\rm cr}} \tag{7.4}
$$

где Q<sub>ст</sub> – объемный расход при стандартных условиях, См $^3$ /ч;

 $\mathsf{Q}_\mathsf{v}$  – объемный расход при рабочих условиях, м $^3$ /ч;

ρ<sub>раб</sub> – плотность при рабочих условиях, кг/м<sup>3</sup>; (регистр Modbus 40025, **приложение Д**, переменная HART 138, *приложение Е*)

ρ<sub>ст</sub> – плотность при стандартных условиях, кг/м<sup>3</sup> (регистр Modbus 40027, **приложение Д**, переменная HART 139, *приложение Е*).

Массовый расход вычисляется электронным блоком по *формуле 7.5*.

$$
Q_m = Q_v * \rho_{\text{pa6}} \tag{7.5}
$$

где  $Q_m$  – массовый расход при рабочих условиях, кг/ч;

 $\mathsf{Q}_{\mathsf{v}}$  – объемный расход при рабочих условиях, м $^3$ /ч;

ρ<sub>раб</sub> – плотность при рабочих условиях кг/м<sup>3</sup> (регистр Modbus 40025, **приложение Д**, переменная HART 138, *приложение Е*).

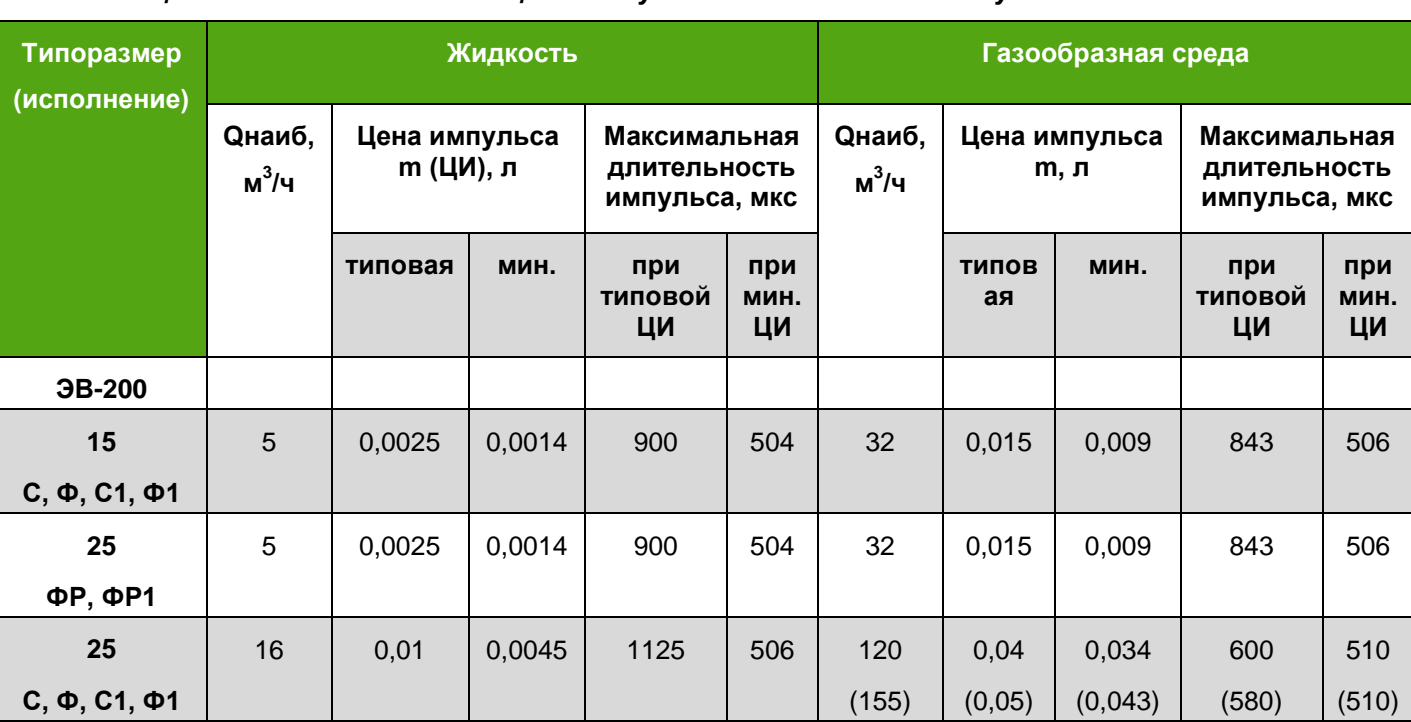

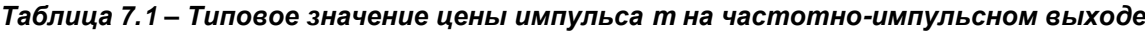

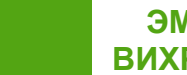

## *Продолжение таблицы 7.1*

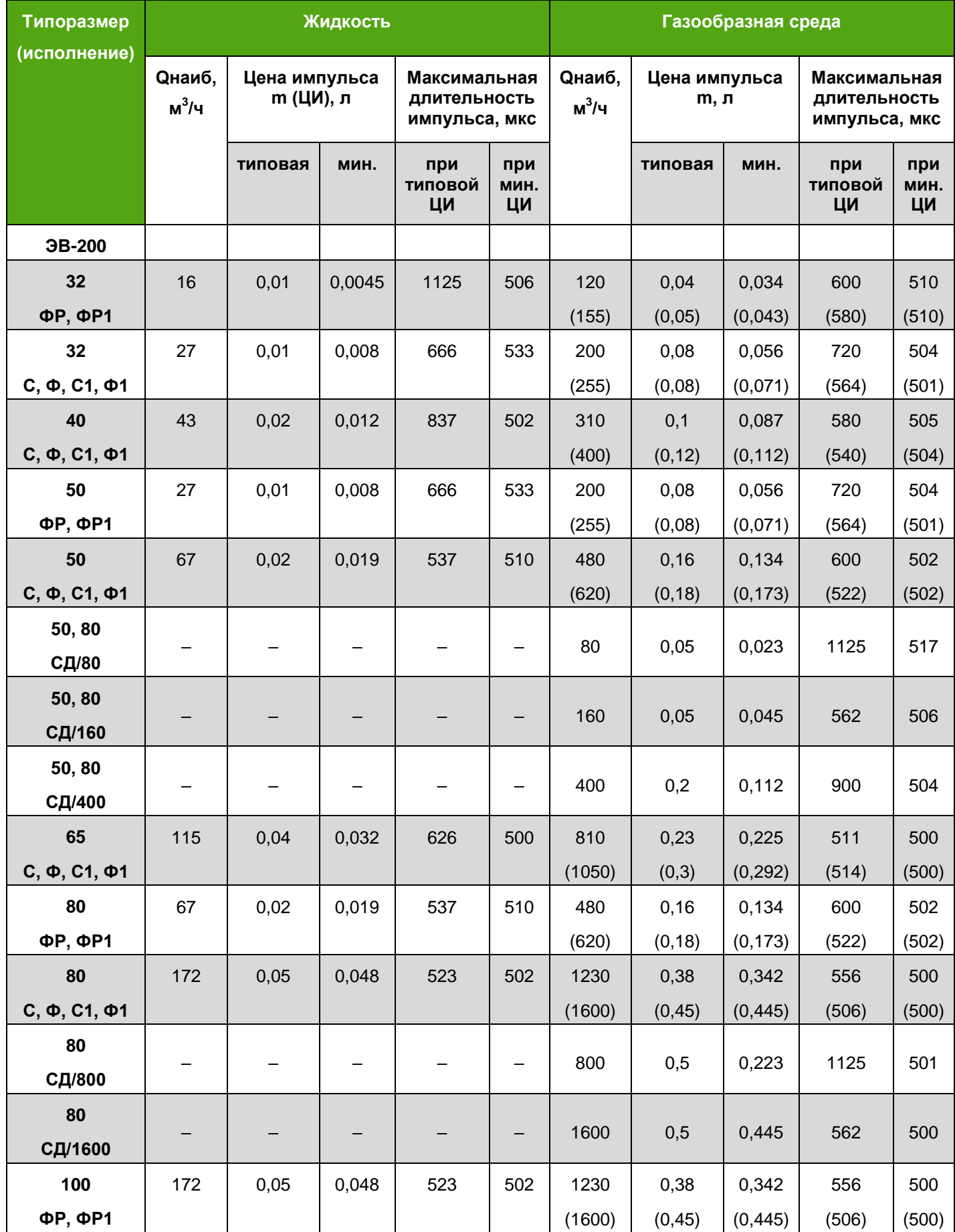

**ЭМИС-ВИХРЬ 200**

## *Продолжение таблицы 7.1*

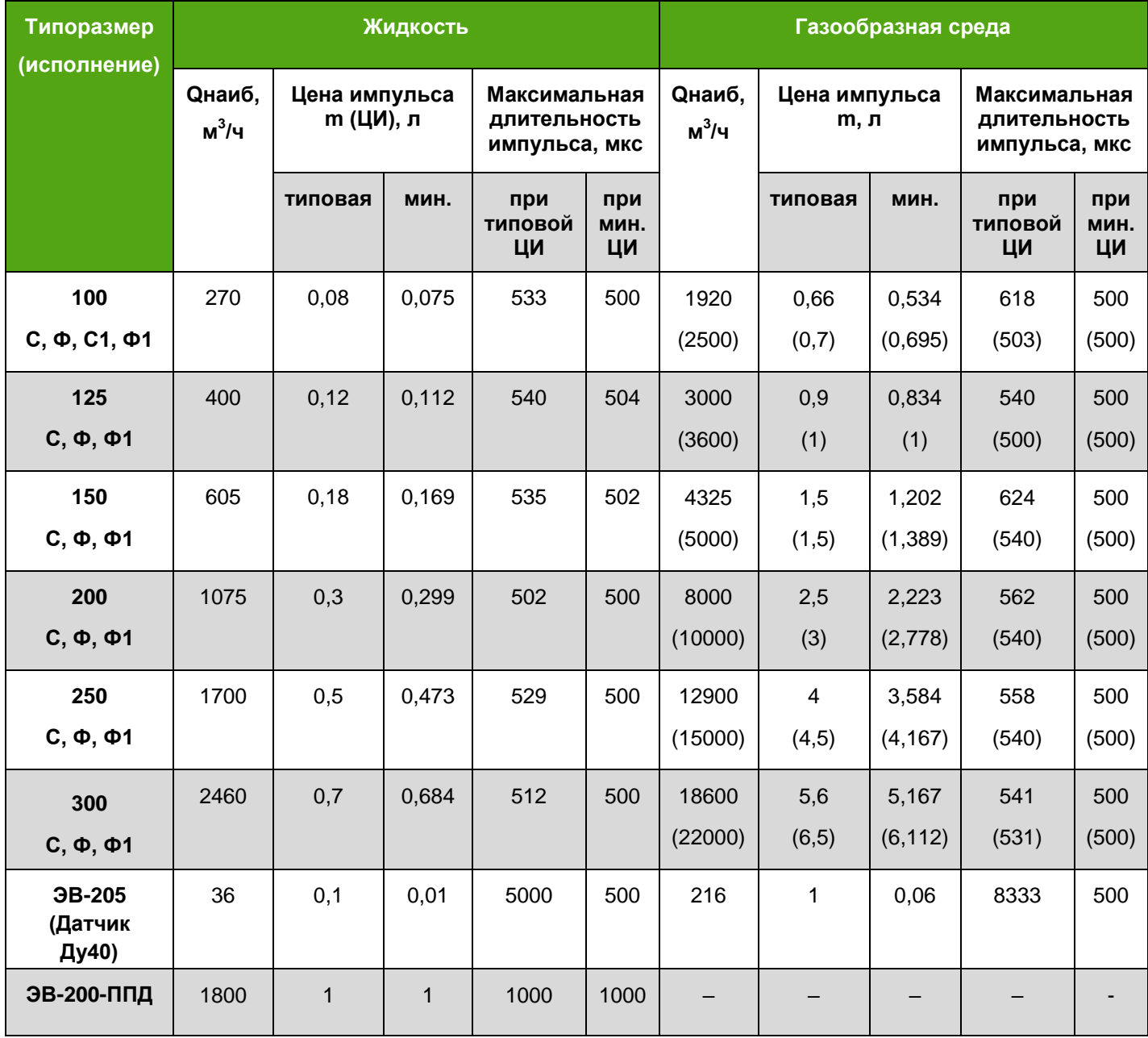

Примечания:

- 1. Цена импульса погружных расходомеров ЭВ-205 рассчитывается согласно *Приложению Е* в **РЭ** на расходомер расхода исходя из фактической площади сечения трубопровода.
- 2. Для частотного режима работы выхода указано эффективное значение цены импульса.
- 3. В скобках указаны параметры для расходомеров с расширенными границами диапазона измерений.

Режимы частотный выход и импульсный выход реализованы на одних и тех же клеммах, поэтому нельзя использовать более одного режима одновременно.

В электронном блоке реализованы две схемы подключения частотно-импульсного выхода: стандартная и NAMUR NA01. Выход NAMUR NA01 соответствует стандарту ГОСТ IEC 60947-5-6-2017 (NAMUR NA01). Выходы стандартный и NAMUR NA01 на клеммах разделены. Схемы стандартного выхода и выхода NAMUR NA01 приведены в *приложении В*.

Электрические параметры частотно-импульсного выхода приведены в *таблице 7.2*.

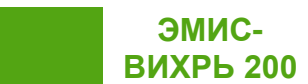

### *Таблица 7.2 – Электрические параметры частотно-импульсного выхода*

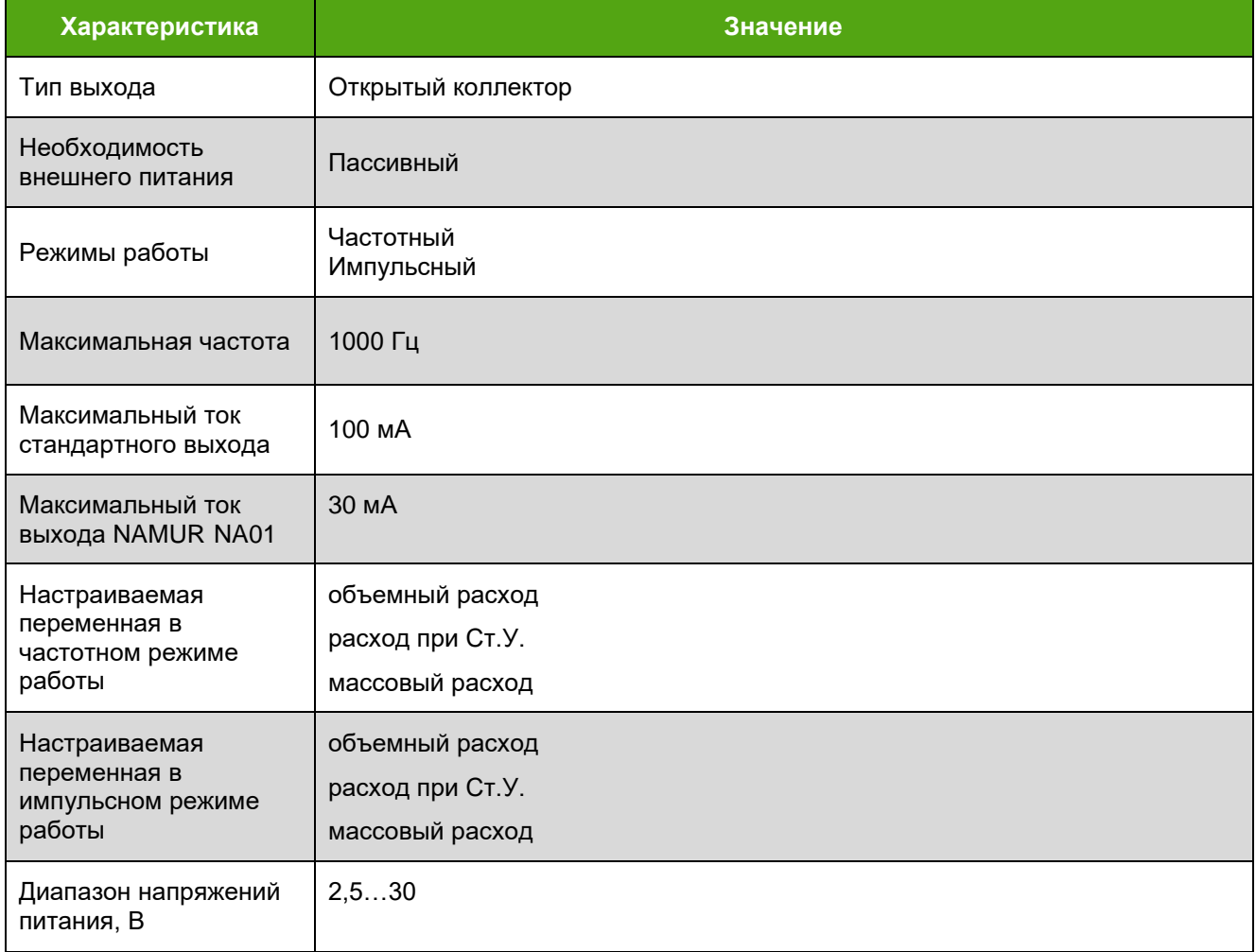

По согласованию с заказчиком (или самим заказчиком через интерфейс USB, интерфейс HART или c помощью дисплея) частотно-импульсный выход может быть перенастроен на другие режимы и цены импульса согласно *таблицам 7.3, 7.4* где указаны номера регистров протокола Modbus RTU.

Регистру 40007 Modbus соответствует переменная HART 116.

Регистру 40035 Modbus соответствует переменная HART 27.

Минимальное значение (регистр Modbus 40033) всегда равно 0 и через HART не задается.

Рабочая частота в частотных и импульсных режимах не превышает 1000 Гц.

## *Таблица 7.3 – Частотный режим*

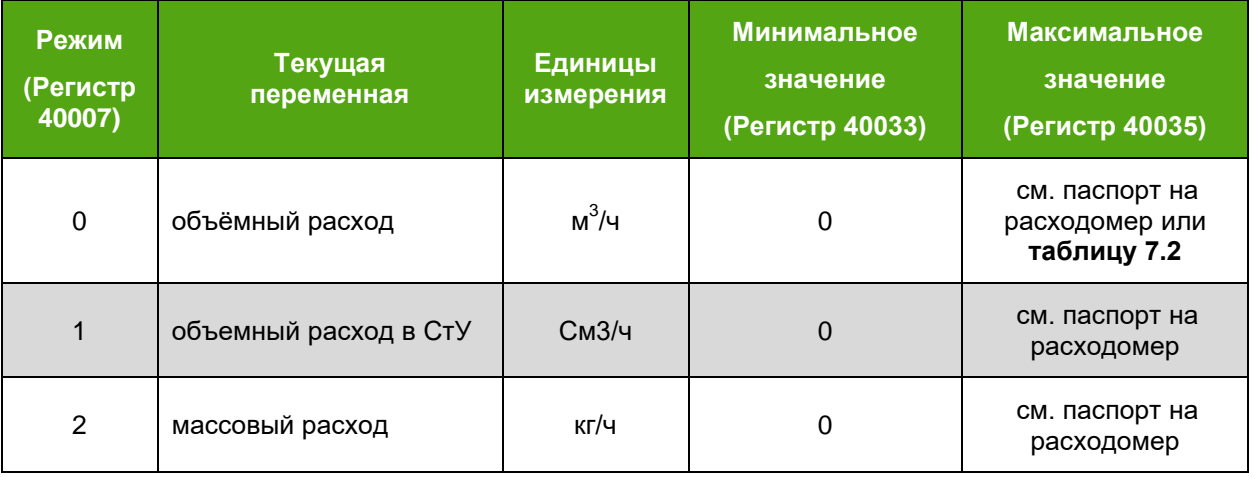

## *Таблица 7.4 – Импульсный режим*

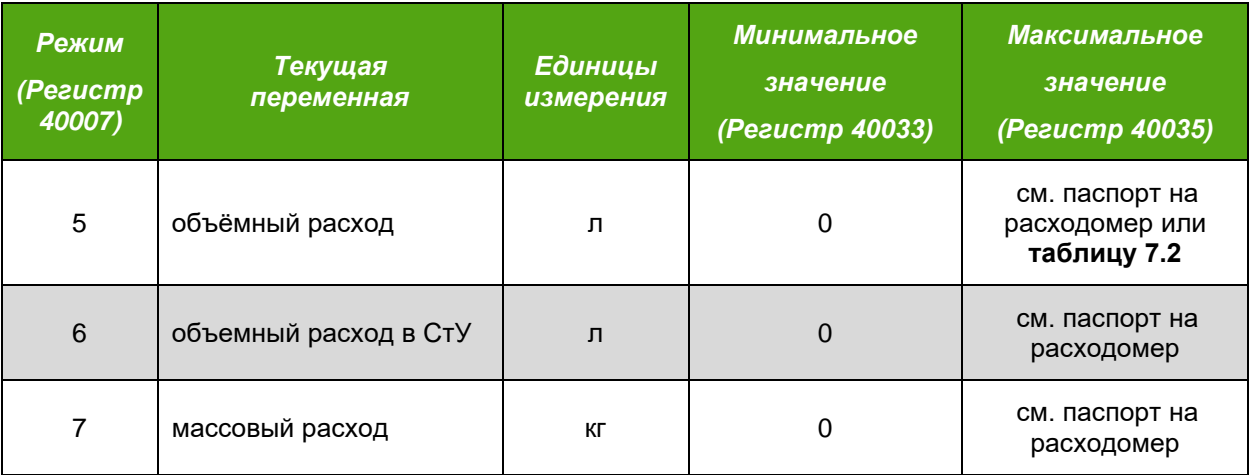

Примечание:

Значение цены импульса см. в паспорте на расходомер или в регистре Modbus 40039, *приложение Д* (переменная HART 54, *приложение Е*).

# <span id="page-15-0"></span>**7.4 Аналоговый (токовый) выходной сигнал с цифровым протоколом HART (стандартный, NAMUR NE43)**

Значение силы тока в цепи токового выходного сигнала линейно зависит от текущей переменной. Текущей переменной токового выходного сигнала может быть объемный расход, объемный расход в погружном режиме, объёмный расход приведенный к Ст.У., массовый расход.

Токовый выход является интерфейсом для передачи данных по цифровому протоколу HART v7. Описание команд и переменных HART приведено в *приложении Е*. Файл описания устройства (DD) и DTM драйвер для прибора доступны на официальном сайте компании «ЭМИС» в разделе документация и ПО.

Режимы работы токового выходного сигнала могут быть перенастроены через протокол Modbus (регистр 40006, см. *приложение Д*), с помощью дисплея электронного блока (см. *приложение Г*) или с помощью команды HART 51 (см. *приложение Е*). Значения переменной, соответствующие току 4 мА и 20 мА, могут быть настроены через регистры Modbus 40939 и 40941 соответственно (см. *приложение Д*), через протокол HART (команда 35, см. *приложении Е*) или через интерфейс платы индикации для исполнения СИ (см. *приложение Г*).

Току 4 мА по умолчанию соответствует нулевой расход. По заказу значения 4 мА и 20 мА могут быть настроены на другие расходы.

Диапазон изменения тока зависит от конфигурации токового выхода. Токовый выход может быть настроен на стандартный выходной сигнал и сигнал соответствующий стандарту NAMUR NE43. Также токовый выходной сигнал может сигнализировать о наличии ошибок. Диапазоны изменения тока в зависимости от состояния электронного блока и конфигурации токового выхода приведены в *таблице 7.5*.

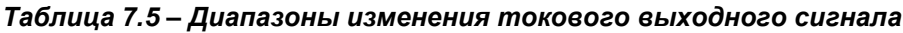

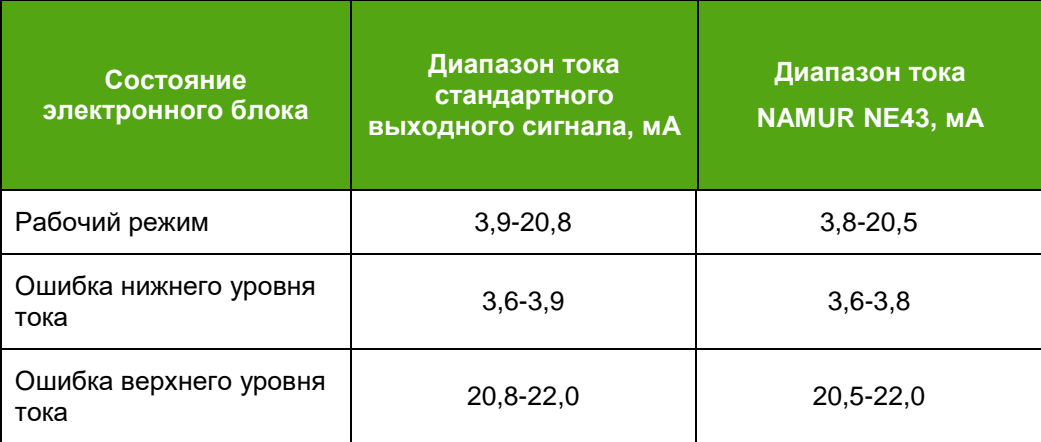

Сигнализация об ошибках настраивается с помощью регистра Modbus 40011 или переменной HART 132 для ошибки нижнего уровня тока и с помощью регистра Modbus 40012 или переменной HART 133 для ошибки верхнего уровня тока. Для включения сигнализации об ошибке необходимо в соответствующий бит записать 1. Также сигнализация об ошибках может быть настроена с помощью дисплея электронного блока (см. *приложение Г*). Маски ошибок нижнего и верхнего уровня тока приведены в *таблице 7.6*.

| N <sub>2</sub><br>регистра<br><b>Modbus</b> | Перем<br>енная<br><b>HART</b> | Маски ошибок                                                                                                    |
|---------------------------------------------|-------------------------------|----------------------------------------------------------------------------------------------------|
| 40011                                       | 132                           | Маска ошибок низкого уровня тока (имеет приоритет перед регистром 40012)<br>бит 0 - сбой при чтении памяти данных;<br>бит 3 - нарушение межпроцессорной связи                                                                                                    |
| 40012                                       | 133                           | Маска ошибок высокого уровня тока<br>бит 0 – сбой при чтении памяти данных;<br>бит 1 - выход расхода за метрологический диапазон;<br>бит 3 - нарушение межпроцессорной связи;<br>бит 11 - вероятно наличие кавитации;<br>бит 12 - вероятно хаотичное вихреобразование;<br>бит 13 - превышение температуры электроники (>85°С);<br>бит 14 – низкая температура электроники (<-60°С) |

*Таблица 7.6 – Маски ошибок нижнего и верхнего уровня тока*

## **7.5 Интерфейс USB**

<span id="page-17-0"></span>Электронный блок поддерживает передачу данных по цифровому интерфейсу USB в режиме виртуального COM-порта. Для передачи данных по интерфейсу USB используется цифровой протокол Modbus RTU. Настройки порта связи приведены в *таблице 7.7*.

## *Таблица 7.7 – Настройки порта связи*

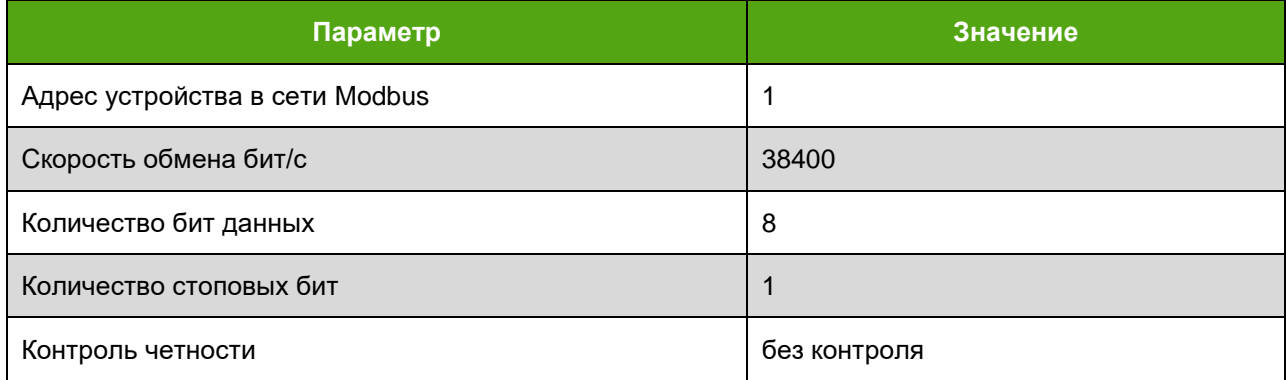

Поддерживаемые команды, а также регистры, доступные для изменения, представлены в *приложении Д*. Для диагностики и настройки расходомера по цифровому интерфейсу рекомендуется применять фирменное программное обеспечение «ЭМИС-Интегратор». По запросу программное обеспечение «ЭМИС-Интегратор» может быть поставлено вместе с расходомером. Программное обеспечение «ЭМИС-Интегратор» доступно на сайте [www.emis-kip.ru](http://www.emiskip.ru/)

Интерфейс USB соответствует требованиям стандарта USB 2.0. Интерфейс USB используется для технологической настройки прибора на месте эксплуатации. Для подключения необходимо использовать кабель USB Type B Mini. Для использования интерфейса USB необходимо сначала подать питание, а затем подключить разъем USB. Не допускается использование интерфейса USB во взрывоопасных зонах.

## **7.6 Имитационный вход**

<span id="page-17-1"></span>Имитационный вход предназначен для проведения поверки расходомера имитационным методом. Сигнал на имитационном входе имитирует сигнал от чувствительного элемента (сенсора) в проточной части расходомера. Частота имитационного сигнала при этом пропорциональна скорости и объемному расходу рабочей среды. Подробно процедура поверки расходомеров описана в Методике поверки ЭВ-200.000.000.000.00 МП с изменениями №2.

## <span id="page-18-0"></span>**8. ЭЛЕКТРИЧЕСКОЕ ПОДКЛЮЧЕНИЕ (ЭЛЕКТРОМОНТАЖ)**

## <span id="page-18-1"></span>**8.1 Необходимый инструмент**

Перечень инструмента, рекомендованного для электрического монтажа:

- ключ для кабельных вводов;
- стриппер для зачистки проводов;
- клещи обжимные для наконечников проводов (при их использовании)
- отвертка шлицевая ≤3 мм для подключения кабеля к клеммам электронного блока;

– отвертка крестовая PH2 для подключения заземления к корпусу электронного блока.

## **8.2 Требования к соединительному кабелю**

<span id="page-18-2"></span>Для подключения электронного блока, рекомендуется использовать многожильный медный кабель с сечением провода от 0.129 мм $^2$  до 2.08 мм $^2;$ 

Дополнительные характеристики кабеля (огнестойкость, пониженная горючесть и т.д.) необходимо выбирать в зависимости от внешних условий применения.

При расчете сопротивления кабеля руководствоваться пунктом 7.1.

Для подключения аналогового (токового) выхода с цифровым протоколом HART рекомендуется применять витой экранированный кабель, например КИПЭВ, рекомендуемые характеристики кабеля представлены в *таблице 8.1*.

Характеристики, указанные в таблице 8.1, являются базовыми, при наличии внешних требований (негорючесть, наличие брони и т.д.) их необходимо учитывать при выборе кабеля. *Таблица 8.1 – Характеристики кабеля для цифровых интерфейсов*

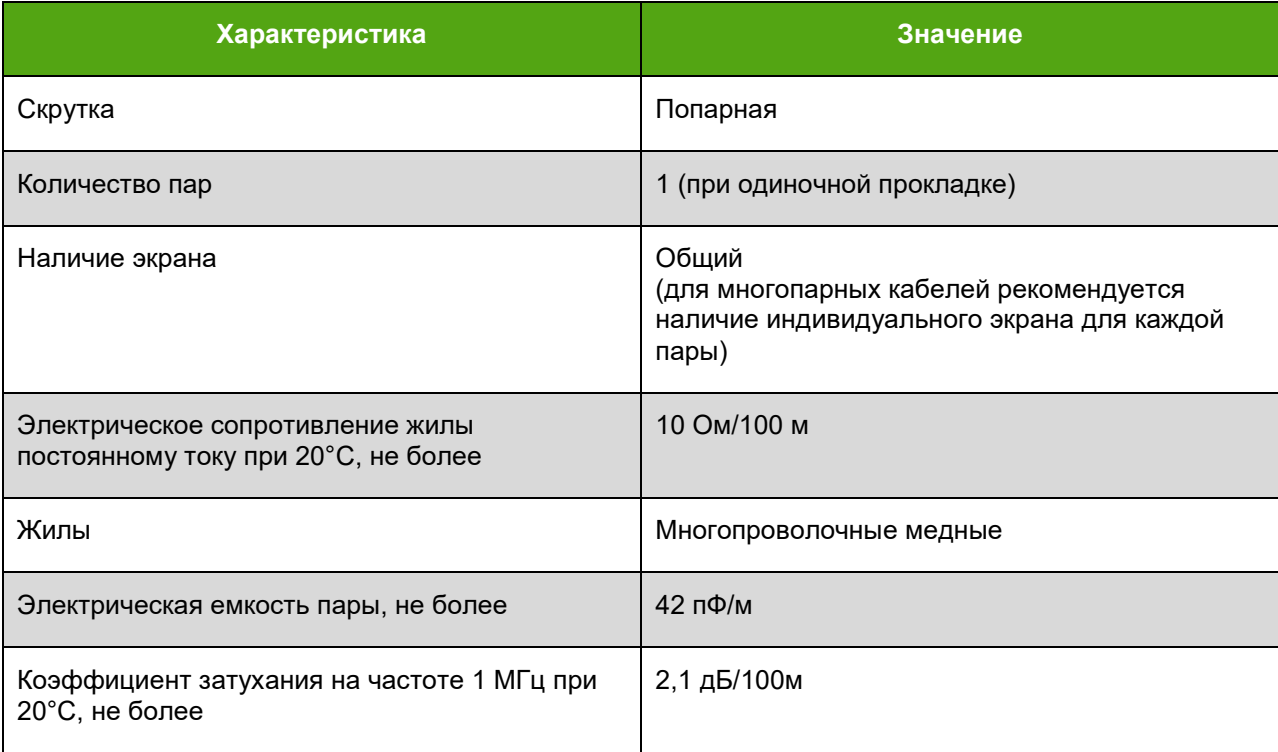

## <span id="page-18-3"></span>**8.3 Подключение электронного блока**

При электромонтаже необходимо выполнять следующие рекомендации:

– не допускается располагать линии связи электронного блока с внешними устройствами вблизи силовых кабелей;

– кабели и провода, соединяющие электронный блок и регистрирующие приборы, рекомендуется прокладывать в металлорукавах или металлических трубах;

– для прокладки линии связи при монтаже рекомендуется применять кабели контрольные с резиновой или пластмассовой изоляцией, кабели для сигнализации с полиэтиленовой изоляцией;

– допускается совместная прокладка в одном кабеле проводов цепей питания электронного блока и выходных сигналов;

– рекомендуется вблизи мест прокладки линии связи электроустановок мощностью более 0,5 кВА применение экранированного кабеля с изолирующей оболочкой;

– в качестве сигнальных цепей и цепей питания расходомера могут быть использованы изолированные жилы одного кабеля, при этом сопротивление изоляции должно быть не менее 10 МОм. Экранировка цепей выходного сигнала от цепей питания расходомера не требуется;

– при проведении электромонтажа необходимо прозвонить и замаркировать разделанные концы кабеля, а затем подсоединить их к клеммной колодке расходомера. Визуально проверить правильность подключения соответствующих проводов к расходомеру;

– заземление расходомера производить путем соединения проводом сечением не менее 2,5 мм² шины заземления и специального зажима на корпусе расходомера (см. *рисунок 8.1*).

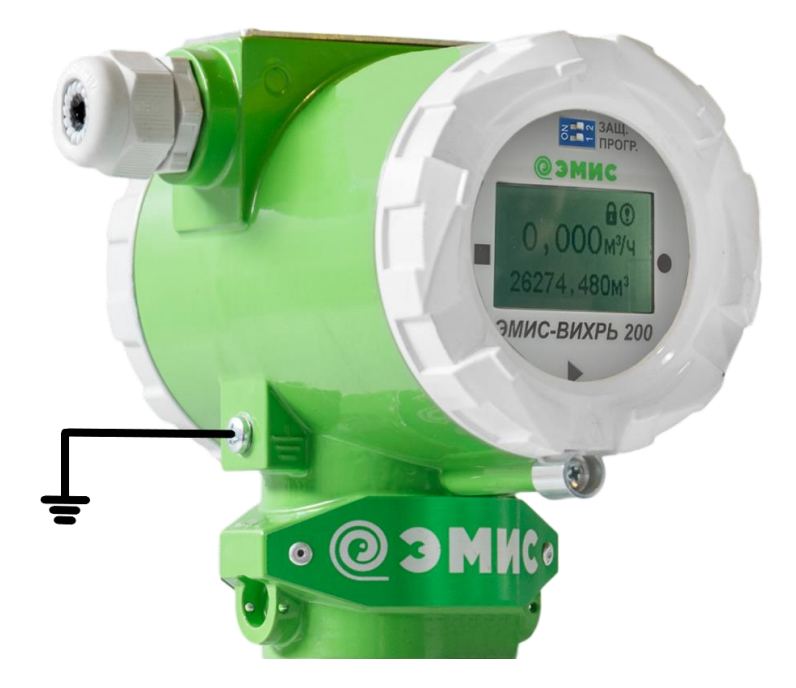

**Рисунок 8.1 – Заземление электронного блока**

*ВНИМАНИЕ! При монтаже расходомера с дистанционным размещением электронного блока необходимо закрепить кабель, соединяющий проточную часть расходомера и электронный блок. В противном случае вибрация кабеля может приводить к появлению паразитного сигнала сенсора и некорректной работе расходомера.*

Внешний вид платы интерфейсов для подключения электронного блока показан на *рисунке 8.2.* Пояснения к рисунку 8.1 приведены в *таблице 8.2*.

**ЭМИС-ВИХРЬ 200**

РУКОВОДСТВО ПО ЭКСПЛУАТАЦИИ ЭЛЕКТРОННОГО БЛОКА (РАСШИРЕННАЯ С ДВУХПРОВОДНОЙ СХЕМОЙ ПОДКЛЮЧЕНИЯ «Т»)

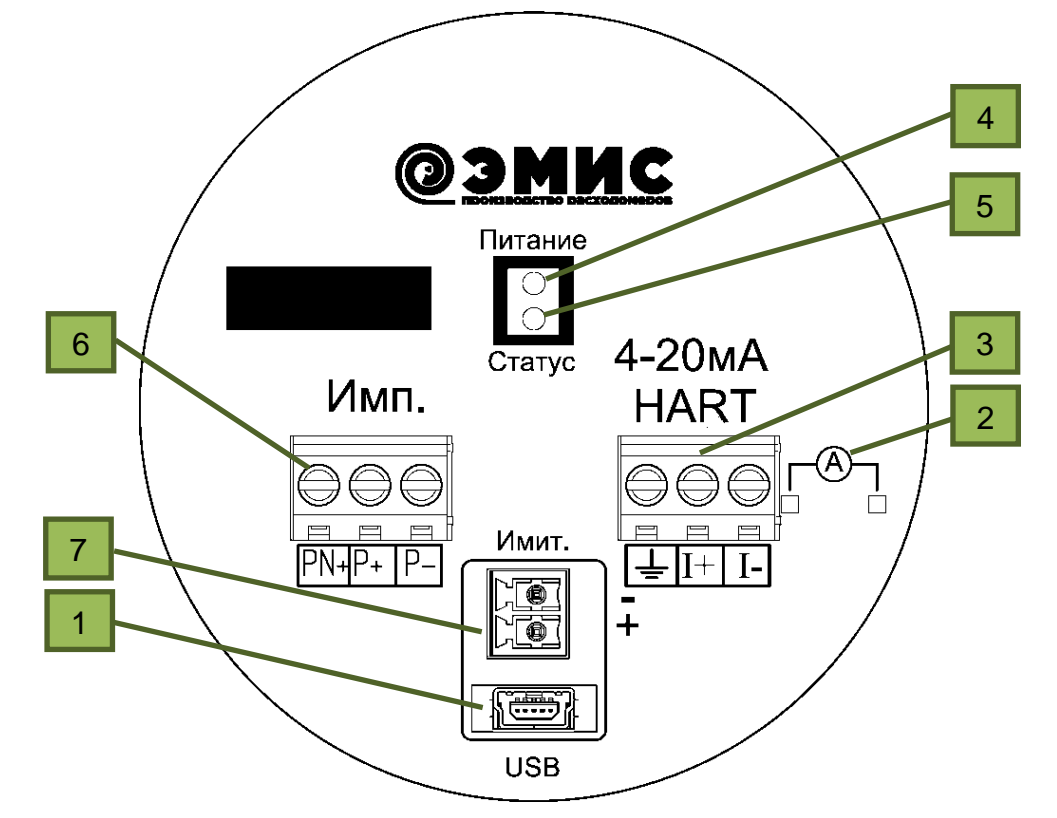

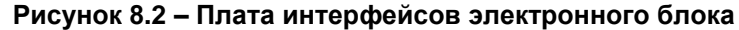

*Таблица 8.2 – Пояснения к рисунку 8.2*

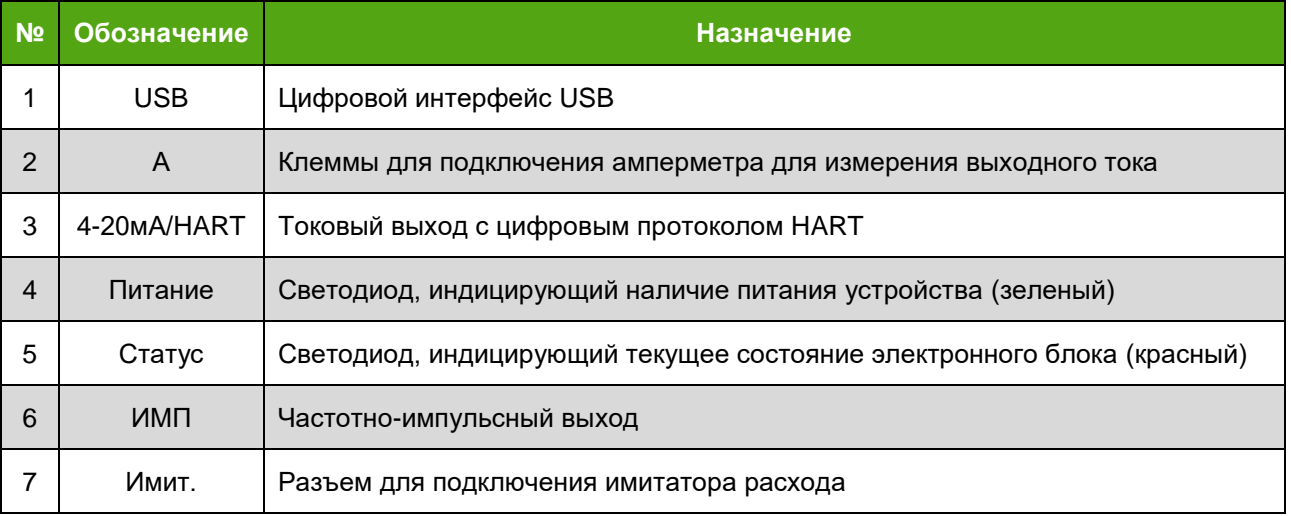

Электромонтаж электронного блока необходимо производить в соответствии со схемой подключения, приведенной в *приложении В.*

В исполнении электронного блока с разъемным подключением вместо одного из кабельных вводов установлен соединитель с 10 контактами (вилка). Схема подключения приведена на *рисунке В.3.*

Ответная розетка типа 2РМ22КПН10Г1В1 может поставляться в комплекте по спец. заказу.

По спец. заказу также возможно применение соединителя с 4 контактами.

## <span id="page-21-0"></span>**9. ЭКСПЛУАТАЦИЯ**

## **9.1 Ввод в эксплуатацию**

<span id="page-21-1"></span>Перед первым включением электрического питания расходомера и пуском его в эксплуатацию необходимо:

– проверить правильность монтажа расходомера на трубопроводе;

– проверить параметры электрического питания расходомера;

– проверить правильность заземления корпуса расходомера;

– проверить правильность подключения внешних устройств.

Параметры расходомера, указанные в паспорте на прибор:

– условный диаметр расходомера;

– диапазон измерения расхода;

– серийный номер;

– вид взрывозащиты;

– измеряемая среда: жидкость, газ;

– температурный диапазон измеряемой и окружающей среды;

– класс точности расходомера;

– параметры выходных сигналов: значение расхода для 1000 Гц для частотного сигнала, цена импульса для импульсного сигнала, значение расхода для 20 мА для токового сигнала;

– К-фактор (для погружных расходомеров указывается К-фактор для датчика расхода);

– версия ПО электронного блока

Ввод в эксплуатацию расходомера оформляется актом.

При вводе расходомера в эксплуатацию в паспорте необходимо сделать отметку с указанием даты ввода и заверить её подписью лица, ответственного за эксплуатацию приборов.

## **9.2 Система уровней доступа**

<span id="page-21-2"></span>Для защиты параметров электронного блока несанкционированного изменения реализована система уровней доступа. Уровни доступа определяют возможность модификации регистров флагов (coils) и регистров хранения (holding registers) протокола Modbus. Описание протокола Modbus приведено в приложении Д.

Уровни доступа регистров кодируются следующим образом:

– уровень 0 – свободная модификация пользователем;

– уровень 1 – возможность модификации после ввода стандартного пароля

– уровень 2 – модификация только при включении переключателя SW1:2 на процессорной плате.

Уровень доступа 0 – минимальный уровень доступа, уровень 2 – максимальный. Более высокий уровень доступа позволяет модифицировать регистры, имеющие более низкий уровня доступа.

Стандартный пароль является единым для всех электронных блоков: **1234**.

Доступ по стандартному паролю действует до сброса питания или программной перезагрузки устройства.

Для ввода пароля используется пара регистров Modbus 40895, 40896 (*приложение Д*) или переменная HART 100 (*приложение Е*). Пароль может быть также введен с платы индикации для исполнения «СИ» (см. *приложение Г*).

При вводе пароля по интерфейсу Modbus каждая цифра пароля передается по интерфейсу своим ASCII-кодом. Так, пароль «1234» будет представлять собой команду Modbus следующего вида:

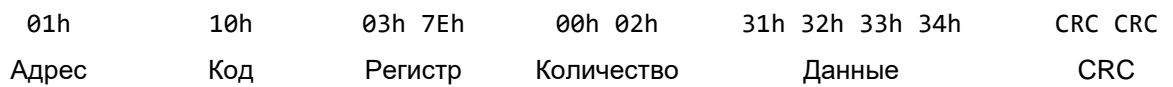

При вводе пароля через интерфейс HART для стандартного пароля переменной 100 передается значение 31323334h.

Смена пароля допускается только при уровне доступа не ниже 1.

Для смены пароля по интерфейсу Modbus необходимо отправить новое значение пары регистров 40897, 40898 (*приложение Д*). По интерфейсу HART нужно передать новое значение переменной 101 (*приложение Е*). Изменить пароль можно также через интерфейс платы индикации для исполнения «СИ» (см. *приложение Г*).

При попытке считывания регистров пароля возвращается значение 0.

## **9.3 Управление с платы индикации**

<span id="page-22-0"></span>Электронные блоки поставляются в двух вариантах: с индикатором (исполнение «СИ») и без него. ЖК-дисплей индикатора работает при температуре окружающей среды не ниже минус 20ºC. При снижении температуры ниже минус 20ºC индикация на дисплее прекращается. В дальнейшем при увеличении температуры до минус 20ºC и выше индикация на дисплее восстанавливается.

Плата индикации также содержит 3 магнитные кнопки, с которых может осуществляться управление. Внешний вид передней панели электронного блока с платой индикации представлен на *рисунке 9.1*.

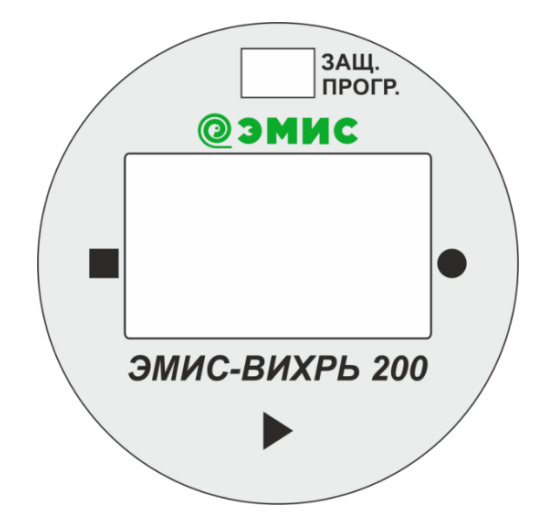

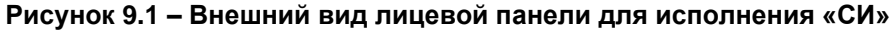

Главный экран меню индикатора представлен на *рисунке 9.2*.

$$
234,5^{\frac{60}{m^{3/4}}}
$$
\n
$$
234,567
$$
 m<sup>3</sup>

#### **Рисунок 9.2 – Главный экран индикатора для исполнения «СИ»**

Верхняя строчка отображает текущий расход, который задается регистром хранения Modbus 40021 (см. *таблицу Д4*) или переменной HART 119 (см. *таблицу E3*). Нижняя строчка отображает

#### **ЭМИС-ВИХРЬ 200** РУКОВОДСТВО ПО ЭКСПЛУАТАЦИИ ЭЛЕКТРОННОГО БЛОКА (РАСШИРЕННАЯ С ДВУХПРОВОДНОЙ СХЕМОЙ ПОДКЛЮЧЕНИЯ «Т»)

накопленный расход, который задается регистром хранения Modbus 40022 (см. *таблицу Д4*) или переменной HART 120 (см. *таблицу E3*).

Плата индикации имеет 3 магнитные кнопки управления, которые активируются при поднесении к ним магнитной ручки, которая входит в комплект поставки прибора. Кнопки расположены по краям печатной платы, поэтому магнитную ручку нужно подносить к электронному блоку не со стороны дисплея, а сбоку в месте маркировки кнопок , , , , , как показано на *рисунке 9.3*.

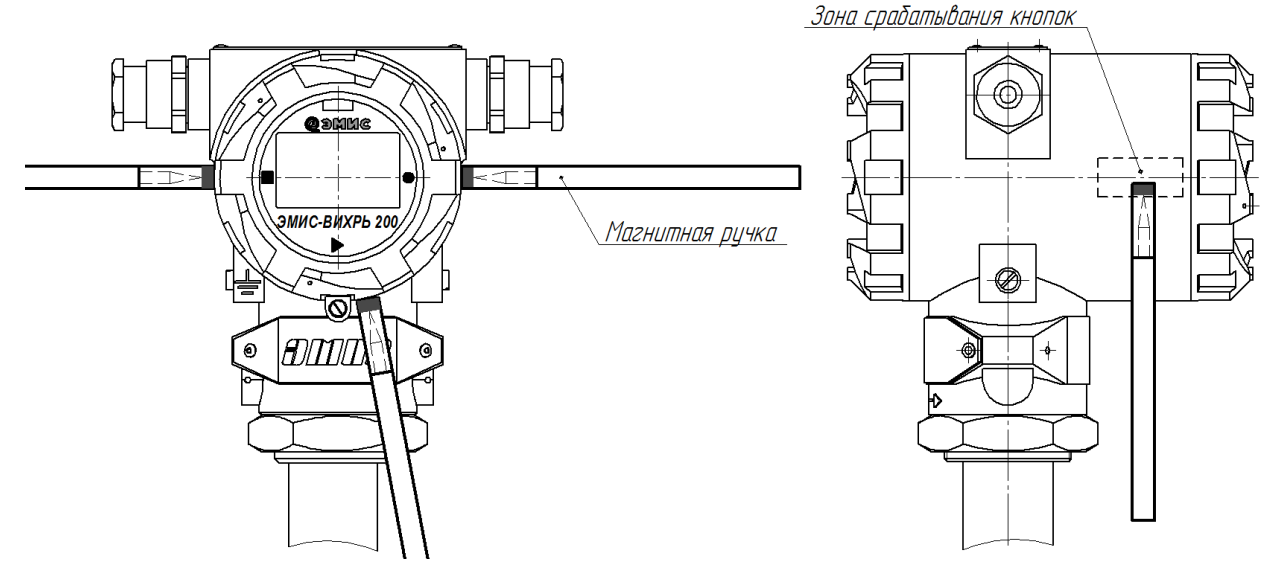

**Рисунок 9.3 – Места поднесения магнита**

Основное назначение кнопок:

- Левая ОТМЕНА,
- Нижняя СЛЕДУЮЩИЙ,
- Правая ВВОД

Вход в меню осуществляется по правой ● или нижней ▶ кнопке. При отсутствии ошибок вход в меню возможен также по левой кнопке . Для входа в меню требуется удерживать магнитную ручку 2 секунды.

Перемещение по пунктам меню осуществляется с помощью нижней кнопки ▶ (сверху вниз, по циклу). Одновременно на экране отображается заголовок и не более 3 пунктов меню. Текущий пункт меню отображается стрелкой  $\mathsf{I}$ . Если пункт меню является информационным и не предусматривает входа (не активна правая кнопка), то символ стрелки выглядит так:  $\frac{1}{2}$ .

Выбор пункта меню осуществляется правой кнопкой  $\bullet$ .

Выход на уровень вверх осуществляется левой кнопкой  $\blacksquare$ .

Если пункт меню представляет собой информационный параметр, то при входе в пункт меню отображается значение соответствующего параметра в указанном формате. Выход из просмотра параметра осуществляется левой кнопкой . Нижняя и правая кнопки не активны.

Если пункт меню представляет собой редактируемый параметр, то при входе в пункт меню отображается текущее значение соответствующего параметра.

Активный символ (первый) обозначается подчеркиванием. Перемещение активного символа осуществляется нижней кнопкой ▶. Правой кнопкой ● осуществляется изменение активного символа (от текущего значения до **9**, затем – **0** и далее по циклу).

#### **ЭМИС-ВИХРЬ 200** РУКОВОДСТВО ПО ЭКСПЛУАТАЦИИ ЭЛЕКТРОННОГО БЛОКА (РАСШИРЕННАЯ С ДВУХПРОВОДНОЙ СХЕМОЙ ПОДКЛЮЧЕНИЯ «Т»)

После того, как активный символ окажется последним, следующее нажатие на нижнюю кнопку **• покажет в нижней строчке меню «Установить». Если в этот момент нажать правую кнопку •, то** будет выведено окно подтверждения. Если при индикации «**Установить**» нажать нижнюю кнопку , то активным снова станет первый символ.

По левой кнопке можно выйти из режима редактирования параметра в любой момент.

При установке параметра в окне подтверждения выводится сообщение «**УСТАНОВИТЬ ЗНАЧЕНИЕ?** / **SET VALUE?**» и два варианта ответа: «**Нет / No**» (по умолчанию), «**Да / Yes**». Изменение варианта ответа осуществляется нижней кнопкой  $\blacktriangleright$ , выбор – правой  $\blacklozenge$ .

Если выбран вариант «**Да / Yes**», то в следующем окне выведется сообщение «**ПАРАМЕТР УСТАНОВЛЕН / PARAMETER SET**», выйти из которого можно по любой из кнопок. Если не удалось установить параметр, то может быть выведено сообщение «**ДОСТУП ОГРАНИЧЕН / ACCESS DENIED**» или «**ПАРАМЕТР ЗА ДИАПАЗОНОМ / PARAMETER OUTOF RANGE**». В случае работы с действиями или паролем могут появиться другие сообщения.

По левой кнопке можно выйти из режима просмотра или установки значений параметра в любой момент.

Если пункт меню представляет собой список, то при входе в пункт меню отображается перечисление всех элементов списка. Установленный элемент списка отображается символом . Перемещение по элементам списка осуществляется по циклу нижней кнопкой ▶. Правая кнопка ● осуществляет выбор текущего элемента списка, обозначенного стрелкой .

При выборе элемента списка правой кнопкой будет выведено окно подтверждения с сообщением «**УСТАНОВИТЬ ЗНАЧЕНИЕ? / SET VALUE?**» и двумя вариантами ответа: «**Нет / No**» (по умолчанию), «**Да / Yes**». Изменение варианта ответа осуществляется нижней кнопкой ▶, выбор – правой.

Если выбран вариант «**Да / Yes**», то в следующем окне выведется сообщение «**ПАРАМЕТР УСТАНОВЛЕН / PARAMETER SET**», выйти из которого можно по любой из кнопок. Если не удалось установить параметр, то может быть выведено сообщение «**ДОСТУП ОГРАНИЧЕН / ACCESS DENIED**».

По левой кнопке ■ можно выйти из режима просмотра элементов списка в любой момент.

Если пункт меню является действием, то при входе в него по правой кнопке ● будет выведено окно подтверждения с двумя вариантами ответа: «**Нет / No**» (по умолчанию), «**Да / Yes**». Изменение варианта ответа осуществляется нижней кнопкой  $\blacktriangleright$ , выбор – правой  $\blacklozenge$ . Сообщение окна подтверждения может быть различным в зависимости от действия. Все варианты сообщений представлены в *таблице 9.1*.

| Действие                       | Окно подтверждения | Успешное выполнение |
|--------------------------------|--------------------|---------------------|
| Возврат к заводским настройкам | <b>ЗАГРУЗИТЬ</b>   | <b>НАСТРОЙКИ</b>    |
|                                | НАСТРОЙКИ?         | <b>ЗАГРУЖЕНЫ</b>    |
| Сохранение заводских настроек  | <b>СОХРАНИТЬ</b>   | <b>НАСТРОЙКИ</b>    |
|                                | НАСТРОЙКИ?         | <b>СОХРАНЕНЫ</b>    |
| Сброс обнуляемого счетчика     | СБРОСИТЬ           | <b>СЧЕТЧИК</b>      |
|                                | <b>ОБНУЛЯЕМЫЙ</b>  | <b>СБРОШЕН</b>      |
|                                | <b>CHETHMK?</b>    |                     |
| Сброс накопительного счетчика  | СБРОСИТЬ           | <b>СЧЕТЧИК</b>      |
|                                | НЕОБНУЛЯЕМ.        | <b>СБРОШЕН</b>      |
|                                | <b>CHETHUK?</b>    |                     |

*Таблица 9.1 – Описание действий и сообщения*

### *Продолжение таблицы 9.1*

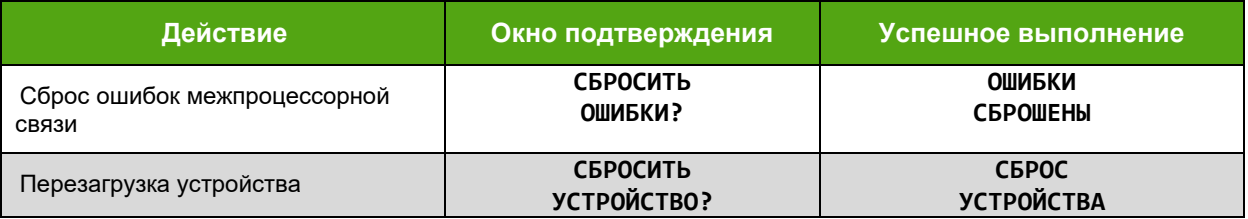

Если выбран вариант «**Да / Yes**», то в следующем окне выведется сообщение об успешном выполнении действия, выйти из которого можно по любой из кнопок. Если не удалось выполнить действия, то может быть выведено сообщение «**ДОСТУП ОГРАНИЧЕН / ACCESS DENIED**».

Если имеются ошибки, в правом верхнем углу индикатора появляется символ  $\mathbb O$ . При этом по правой кнопке • можно просмотреть ошибки диагностики. В режиме просмотра ошибок на экране высвечивается информация об одной ошибке. Перемещаться между ошибками можно с помощью правой кнопки • (к следующей ошибке) и левой кнопки ■ (к предыдущей ошибке). Выход из меню просмотра ошибок осуществляется по нижней кнопке в любой момент.

Если ошибки диагностики просмотрены, индикатор ошибок меняется на . Если состояние регистра диагностики изменится, состояние индикатора снова будет  $\bm{\mathbb{O}}$  при наличии ошибок. При отсутствии ошибок индикатор не отображается. При сбросе питания информация о просмотре ошибок не сохраняется. Состояние битов ошибок с описанием представлено в *таблице 9.2*. Подробнее об описании ошибок см. *раздел 9.5*.

Если в течение 1 минуты не нажимались никакие кнопки, дисплей переходит на главный экран.Структура меню индикатора для исполнения «СИ» представлена в *приложении Ж*. *Таблица 9.2 – Перечень ошибок диагностики*

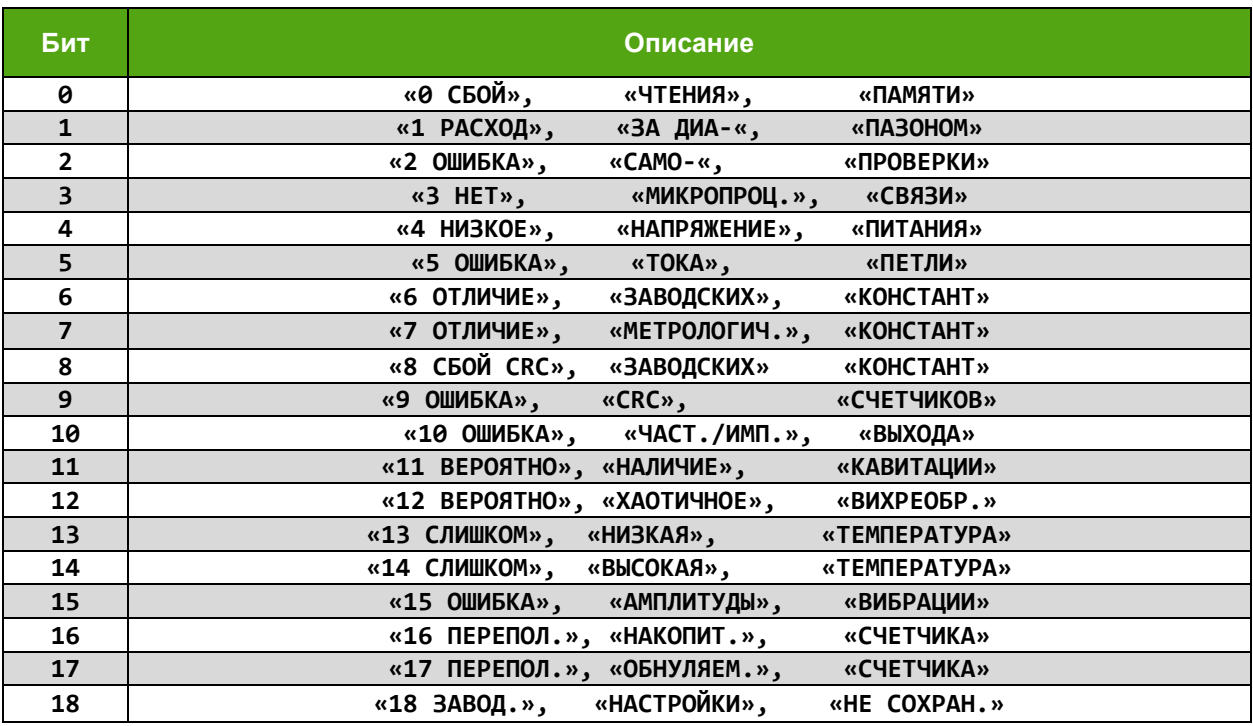

## <span id="page-25-0"></span>**9.4 Вычисление массового расхода**

Массовый расход вычисляется электронным блоком по *формуле 9.1*.

$$
Q_m = Q_v * \rho_{\text{pa6}} \tag{9.1}
$$

*www.emis-kip.ru/ru/prod/ev200* **26** где  $Q_m$  – массовый расход при рабочих условиях, кг/ч;

 $\mathsf{Q}_{\mathsf{v}}$  – объемный расход при рабочих условиях, м $^3$ /ч;

 $\rho_{\sf pa6}$  – плотность при рабочих условиях кг/м $^3$ .

Плотность при рабочих условиях задаётся регистром хранения Modbus 40025 (см. *таблицу Д4*) или переменной HART 138 (см. *таблицу E3*).

#### **9.5 Вычисление объемного расхода в стандартных условиях**

<span id="page-26-0"></span>Объемный расход, приведенный к стандартным условиям, вычисляется электронным блоком по *формуле 9.2*.

$$
Q_{\rm cr} = \frac{Q_v * \rho_{\rm pa6}}{\rho_{\rm cr}} \tag{9.2}
$$

где  ${\sf Q}_{\rm cr}$  – объемный расход при стандартных условиях, м $^3$ /ч;

 $\mathsf{Q}_{\mathsf{v}}$  – объемный расход при рабочих условиях, м $^3$ /ч;

 $\rho_{\sf pa6}$  – плотность при рабочих условиях, кг/м $^3;$ 

 $\bm{{\mathsf{\rho}}}_\textsc{cr}$  – плотность при стандартных условиях, кг/м $^3$ .

Плотность при рабочих условиях задаётся регистром хранения Modbus 40025 (см. *таблицу Д4*) или переменной HART 138 (см. *таблицу E3*). Плотность при стандартных условиях задаётся регистром хранения Modbus 40027 (см. *таблицу Д4*) или переменной HART 139 (см. *таблицу E3*).

#### **9.6 Настройка параметров технологического процесса**

<span id="page-26-1"></span>При выпуске прибор настраивается на параметры технологического процесса согласно опросному листу. Если какие-либо из требуемых параметров отсутствуют в опросном листе, то по умолчанию устанавливаются следующие значения:

для расходомеров на жидкость:

– вид измеряемой среды – жидкость;

– заданная температура устанавливается равной либо базовой температуре, либо данным из опросного листа;

- плотность в рабочих условиях 1000 кг/м $^3\!;$ 

- плотность в стандартных условиях 1000 кг/м $^3\!;$ 

для расходомеров на газовые среды:

– вид измеряемой среды – газ;

– заданная температура устанавливается равной либо базовой температуре, либо данным из опросного листа.

- плотность в рабочих условиях 1000 кг/м $^3\!;$ 

- плотность в стандартных условиях 1000 кг/м $^3\!$ 

Если параметры технологического процесса отличаются от указанных выше значений по умолчанию, то необходимо ввести требуемые значения. При необходимости вычисления массового расхода необходимо ввести значение плотности в рабочих условиях. При необходимости вычисления объемного расхода в стандартных условиях необходимо ввести значения плотности в рабочих условиях и плотности в стандартных условиях. При измерении объемного расхода ввод плотности в рабочих условиях и плотности в стандартных условиях не требуется.

Изменить параметры расходомера возможно по протоколу Modbus (с помощью программы «**ЭМИС-Интегратор**», либо другой, работающей с протоколом Modbus), либо по протоколу HART.

Рекомендуется при заказе расходомера заполнять опросный лист с указанными параметрами технологического процесса для настройки вычислителя на предприятии-изготовителе.

## **9.7 Фильтрация входного сигнала**

<span id="page-27-0"></span>Устройство вихревого расходомера описано в главе 3 данного руководства. Принцип измерения вихревого расходомера основан на следующем эффекте: если в поток измеряемой среды ввести плохообтекаемый предмет (тело обтекания), то за ним формируется след, состоящий из цепочки регулярных вихрей (дорожки Кармана). Вихри представляют собой зоны более высокого и низкого давления, а сенсор расходомера преобразует энергию регулярных вихрей в выходной электрический сигнал. Частота следования вихрей, а, следовательно, и частота сигнала сенсора пропорциональна объемному расходу в широком диапазоне скоростей и зависит от параметров измеряемой среды, геометрических параметров трубопровода и формы тела обтекания.

Электронный блок производит разложение сигнала сенсора в спектр. Частота полезного сигнала соответствует пику наивысшей гармоники спектра (см. *рисунок 9.4*). Значение расхода пропорционально этой частоте. Поэтому для избавления от посторонних гармоник в составе спектра сигнала возможно применение фильтрации.

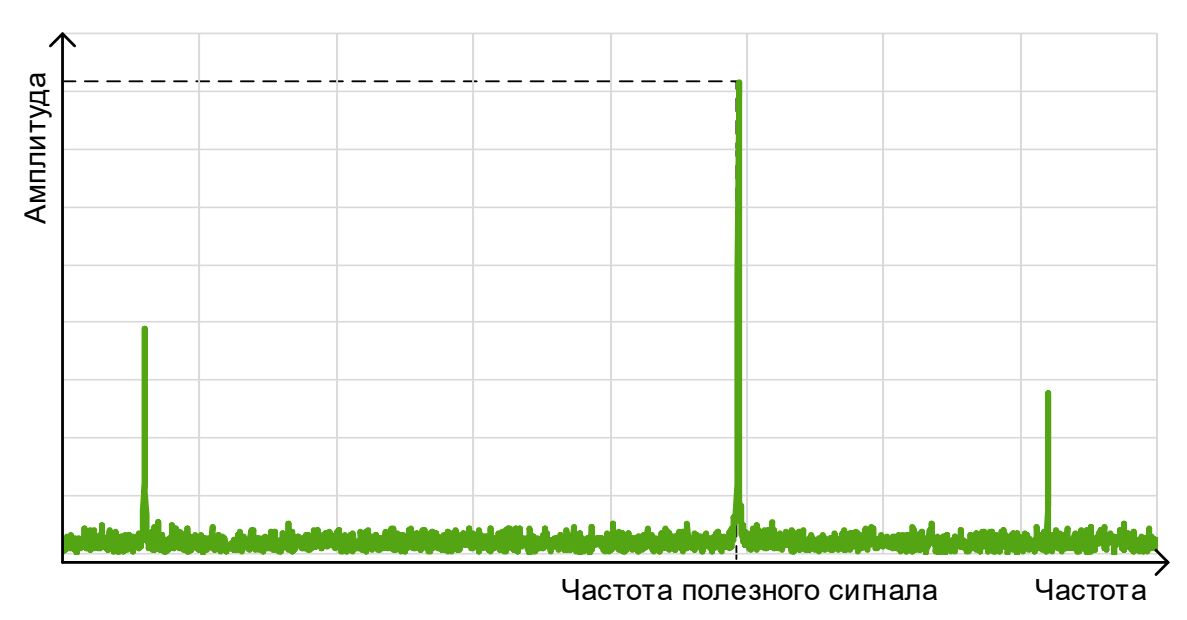

#### **Рисунок 9.4 – Спектр сигнала**

Чем выше значение расхода и соответствующее ему значение частоты сигнала, тем больше минимальная амплитуда полезного сигнала (см. *рисунок 9.5*). Это свойство необходимо учитывать при настройке фильтров.

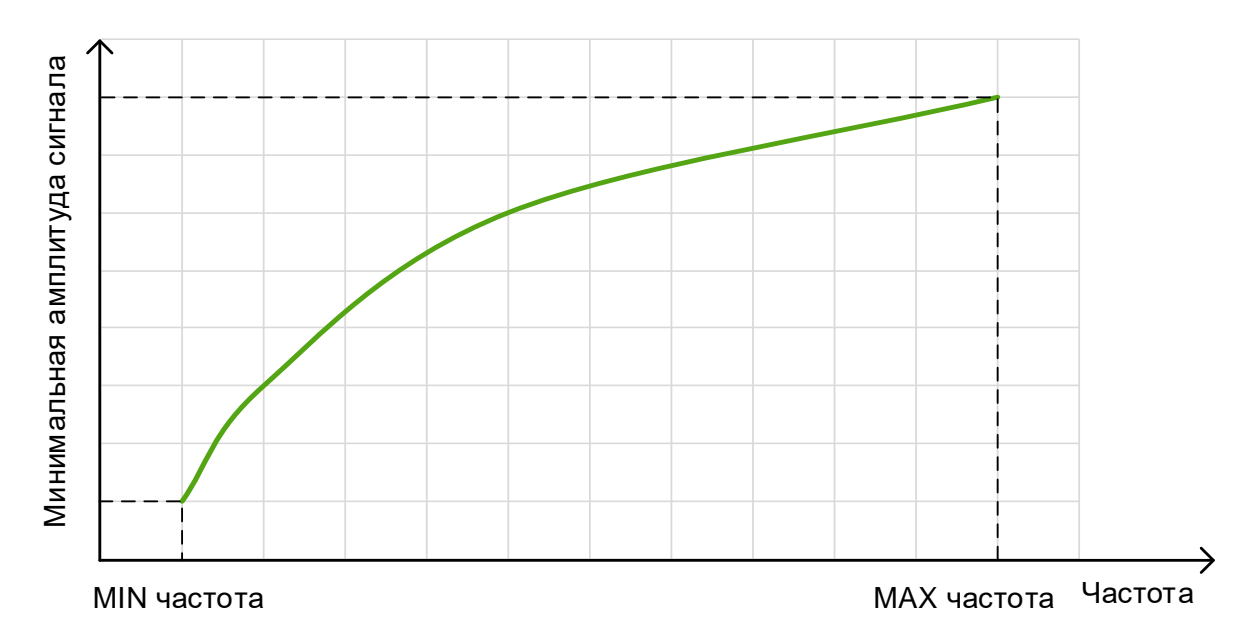

### **Рисунок 9.5 – Зависимость минимальной амплитуда полезного сигнала от частоты**

Электронный блок вихревого расходомера поддерживает несколько типов фильтров:

- 4 полосовых фильтра;
- адаптивный фильтр;
- отсечка по амплитуде;
- отсечка по минимальному расходу;
- усреднение по времени;
- медианный фильтр;
- полосовой фильтр на 50 Гц.

Все фильтры настраиваются при выпуске прибора, таким образом, чтобы обеспечить работоспособность прибора при минимальных значениях давления. В большинстве случаев этого достаточно, чтобы без настройки эксплуатировать прибор. Однако при воздействии внешних факторов может потребоваться дополнительная настройка на месте эксплуатации.

**Полосовые фильтры** предназначены для изменения амплитуды сигнала в определенной полосе частот. Каждый полосовой фильтр задается тремя параметрами:

- нижняя граница частоты, Гц;
- верхняя граница частоты, Гц;
- масштабный коэффициент амплитуды, %.

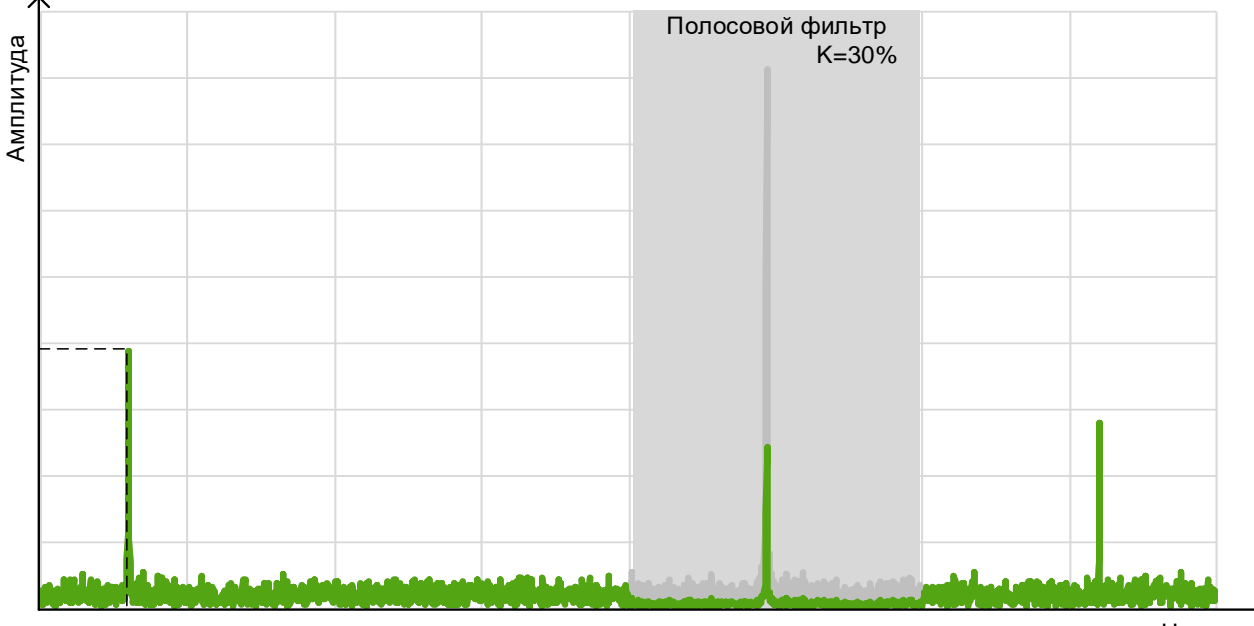

Частота

### **Рисунок 9.6 – Полосовой фильтр**

Включение полосовых фильтров включается битами 1-4 регистра Modbus 40013 или битами 1-4 переменной HART 98. Значения граничных частот и масштабных коэффициентов задаются в регистрах Modbus 40075-40098 или в переменных HART 34-45 (см. *приложения Д*, *Е*). Если масштабный коэффициент равен 100%, спектр сигнала не изменяется. В противном случае все гармоники, попадающие в диапазон от нижней граничной частоты до верхней граничной частоты, умножаются на масштабный коэффициент (в случае если фильтр включен). Если частотные диапазоны нескольких фильтров перекрываются, умножение сигнала в перекрывающейся части диапазона происходит на каждый масштабный коэффициент.

Полосовые фильтры могут помочь в борьбе с самоходом, когда полезного сигнала нет. Однако при неправильной настройке фильтра прибор может перестать работать в диапазоне действия фильтров. Необходимо обязательно проверить работоспособность прибора в указанном диапазоне.

**Адаптивный фильтр** включается битом 10 регистра Modbus 40013 или битом 10 переменной HART 98. Адаптивный фильтр представляет собой набор из нескольких точек (до 4), каждая из которых задается своей частотой и амплитудой. Для этого используются регистры Modbus 40101- 40116 или переменные HART 46-53 (см. *приложения Д*, *Е*). Для каждой частотной составляющей сигнала сравнивается амплитуда со значением, установленным с помощью адаптивного фильтра. Если амплитуда частотной составляющей меньше соответствующей амплитуды, установленной с помощью адаптивного фильтра, то амплитуда для этой частотной составляющей приравнивается к 0.

Заводская настройка адаптивного фильтра производится следующим образом. Для точки 1 задается значение частота при минимальном расходе калибровки. Для второй точки задается значение частоты при расходе 10% от максимального паспортного расхода. Для третьей точки задается значение частота при расходе 50% от максимального паспортного расхода. Для четвертой точки выбирается значение частоты, соответствующее максимальному паспортному расходу. Значение амплитуды для каждой из точек устанавливается на уровне 0,2 от минимальной амплитуды при соответствующем расходе. *На рисунке 9.7* показана конфигурация адаптивного фильтра. Сигнал, попадающий в серую область на рисунке, игнорируется.

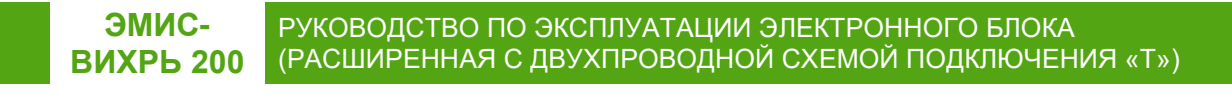

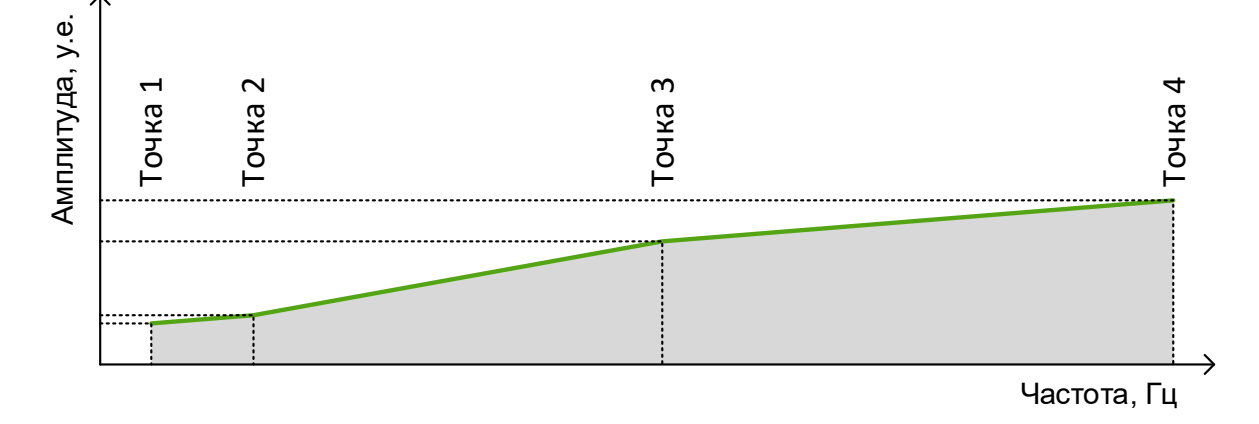

**Рисунок 9.7 – Конфигурация адаптивного фильтра**

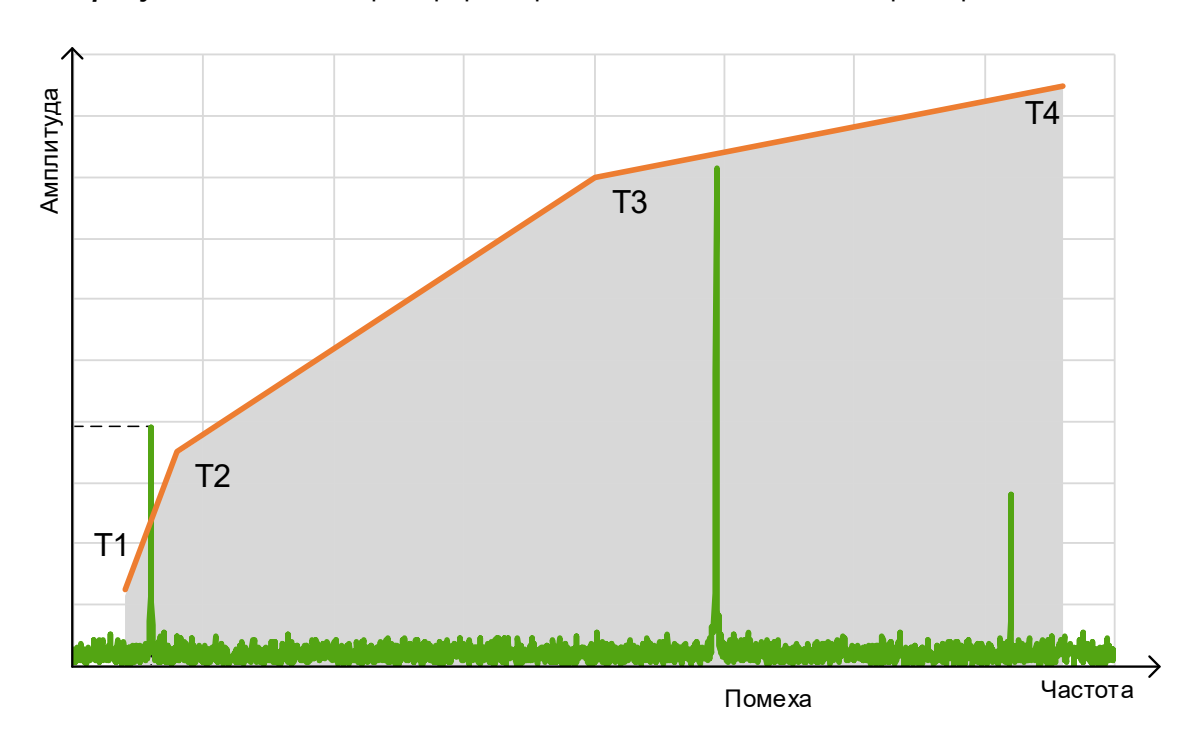

*На рисунке 9.8* показан пример фильтрации сигнала адаптивным фильтром.

**Рисунок 9.8 – Фильтрация сигнала адаптивным фильтром**

#### **ЭМИС-ВИХРЬ 200** РУКОВОДСТВО ПО ЭКСПЛУАТАЦИИ ЭЛЕКТРОННОГО БЛОКА (РАСШИРЕННАЯ С ДВУХПРОВОДНОЙ СХЕМОЙ ПОДКЛЮЧЕНИЯ «Т»)

**Отсечка по амплитуде** является защитой от шума (см. *рисунок 9.9*). Уровень сигнала зависит от параметров среды: температуры, давления и плотности. Чем выше давление и плотность, тем выше амплитуда сигнала, но при высоких значениях температуры уровень сигнала может быть ниже, чем при стандартных условиях. Если амплитуда высшей гармоники сигнала меньше установленной отсечки, то величина расхода приравнивается к нулю.

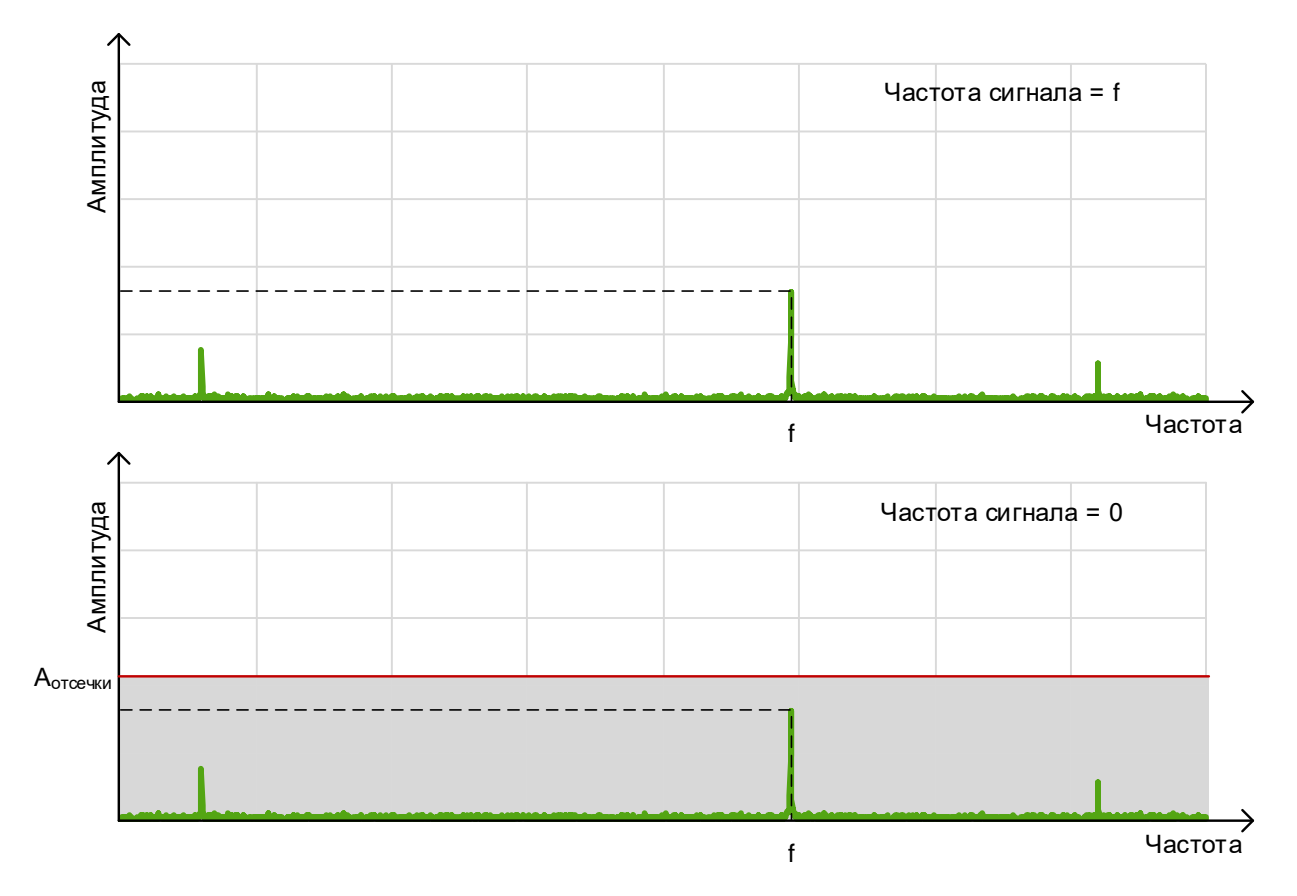

**Рисунок 9.9 – Отсечка по амплитуде**

Отсечка по амплитуде представляет собой величину амплитуды в у.е., заданную в регистре Modbus 40017 или переменной HART 20. Если значение амплитуды сигнала меньше значения отсечки, измеренная частота сигнала приравнивается к нулю. Отсечка по амплитуде действует для сигналов во всем диапазоне частот.

**Отсечка по минимальному расходу** (см. *рисунок 9.10*) является простым способом борьбы с самоходом, когда помеха близка к минимальному расходу. Если фильтр установлен выше минимального расхода, то паспортный диапазон будет снижен.

РУКОВОДСТВО ПО ЭКСПЛУАТАЦИИ ЭЛЕКТРОННОГО БЛОКА (РАСШИРЕННАЯ С ДВУХПРОВОДНОЙ СХЕМОЙ ПОДКЛЮЧЕНИЯ «Т»)

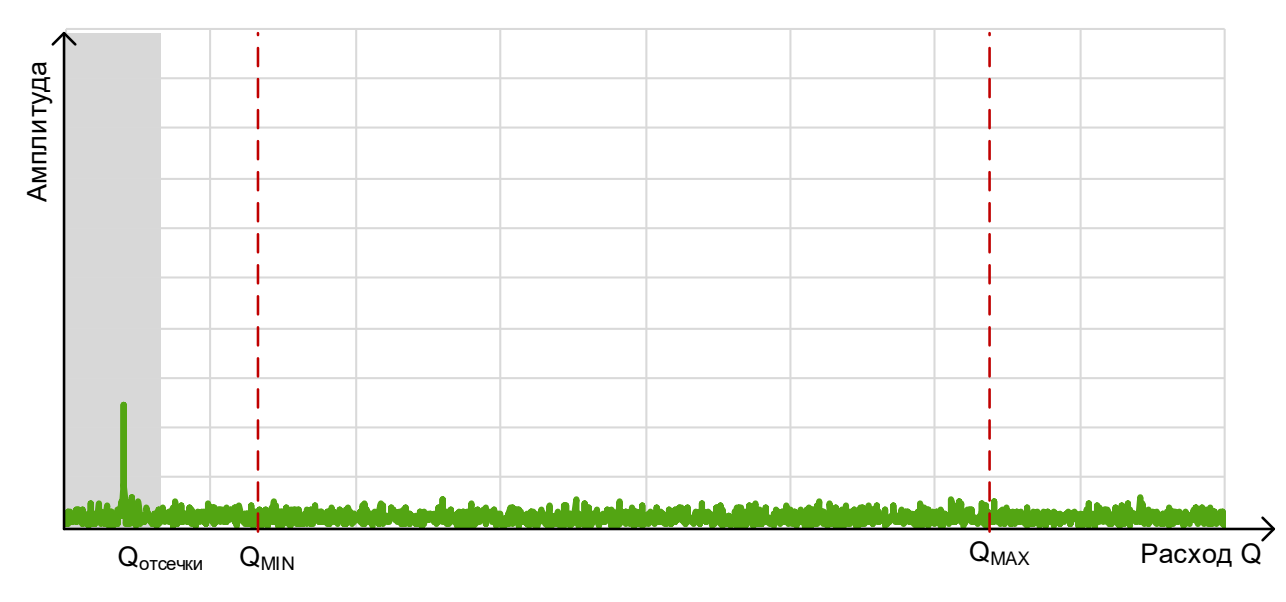

#### **Рисунок 9.10 – Отсечка по минимальному расходу**

Поскольку расход прямо пропорционален частоте, при установке отсечки по минимальному расходу, сначала по значению частоты вычисляется соответствующее значение расхода, а затем это значение сравнивается с установленным значением отсечки по минимальному расходу. Отсечка по минимальному расходу представляет собой величину расхода в м $^3$ /ч, заданную в регистре Modbus 40037 или переменной HART 21. Если вычисленное значение расхода меньше значения отсечки, расход приравнивается к нулю.

**Усреднение по времени** позволяет усреднять измеренные значения частоты за время, указанное в регистре Modbus 40019 или в переменной HART 118 (в секундах, целое значение).

**Медианная фильтрация** представляет собой способ защиты от случайной помехи. Медианный фильтр может использоваться на 3, 5, 7, 9 или 11 точек и конфигурируется битами 6-9 регистра Modbus 40013 или переменной HART 99. Медианный фильтр позволяет использовать среднее значение из N последних измерений частоты, где N соответствует выбранному количеству точек.

**Полосовой фильтр на 50 Гц** предназначен для изменения амплитуды сетевой помехи с частотой 50 Гц. Полосовой фильтр задается двумя параметрами:

– ширина полосы подавления, Гц;

– амплитуда подавления, у.е.;

**ЭМИС-ВИХРЬ 200**

Данный полосовой фильтр предназначен для фильтрации сетевой помехи с частотой 50 Гц. Полоса подавления фильтра задается симметрично относительно частоты 50 Гц. Ширина полосы подавления задается в регистре Modbus 40135 или переменной HART 135. Амплитуда подавления при этом вычитается из гармоник спектра попадающих в область действия фильтра. Амплитуда подавления задается в регистре Modbus 401374 или переменной HART 136.

Стабильность и уровень сигнала зависит от техпроцесса, и каждый раз должны определяться пользователем при работе с прибором. Но для долговременной и стабильной работы прибора не рекомендуется устанавливать отсечку выше, чем 0,5 от минимальной амплитуды сигнала.

Значение амплитуды сигнала после всех фильтров может быть получено считыванием регистра Modbus 30010 (переменная HART 6). Вычисленное значение частоты сигнала может находится в регистре Modbus 30016 (переменная HART 7). Для оценки поведения сигнала можно

<span id="page-33-0"></span>обратиться к упрощенному спектру сигнала, представляющему собой амплитуды и частоты наивысших четырех гармоник. Это регистры Modbus 30111-30125 или переменные HART 10-17.

## **9.8 Возможные неисправности и способы их устранения**

Возможные неисправности и способы их устранения приведены в *таблице 9.3.*

Для вывода и индикации неисправностей в электронном блоке используются: светодиод «Статус» на интерфейсной плате (со стороны клеммных колодок), плата индикации и диагностический регистр 30001. Состояние устройства может быть также считано командой 48 HART (см. *приложение E*). Светодиод «Статус» включается при возникновении одной из неисправностей, перечисленных в *таблице 9.4*.

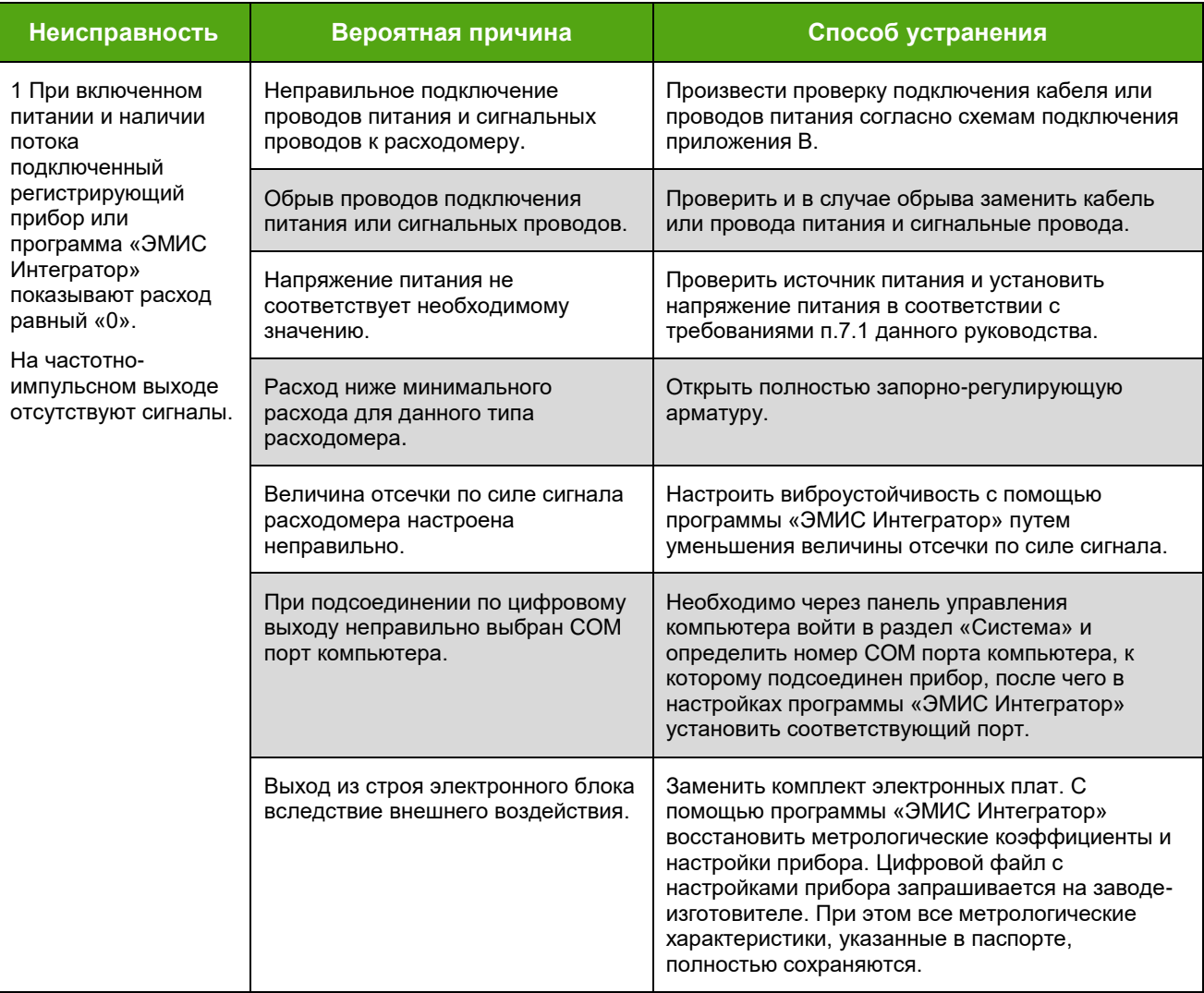

#### *Таблица 9.3 – Способы устранения типовых неисправностей*

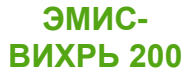

## *Продолжение таблицы 9.3*

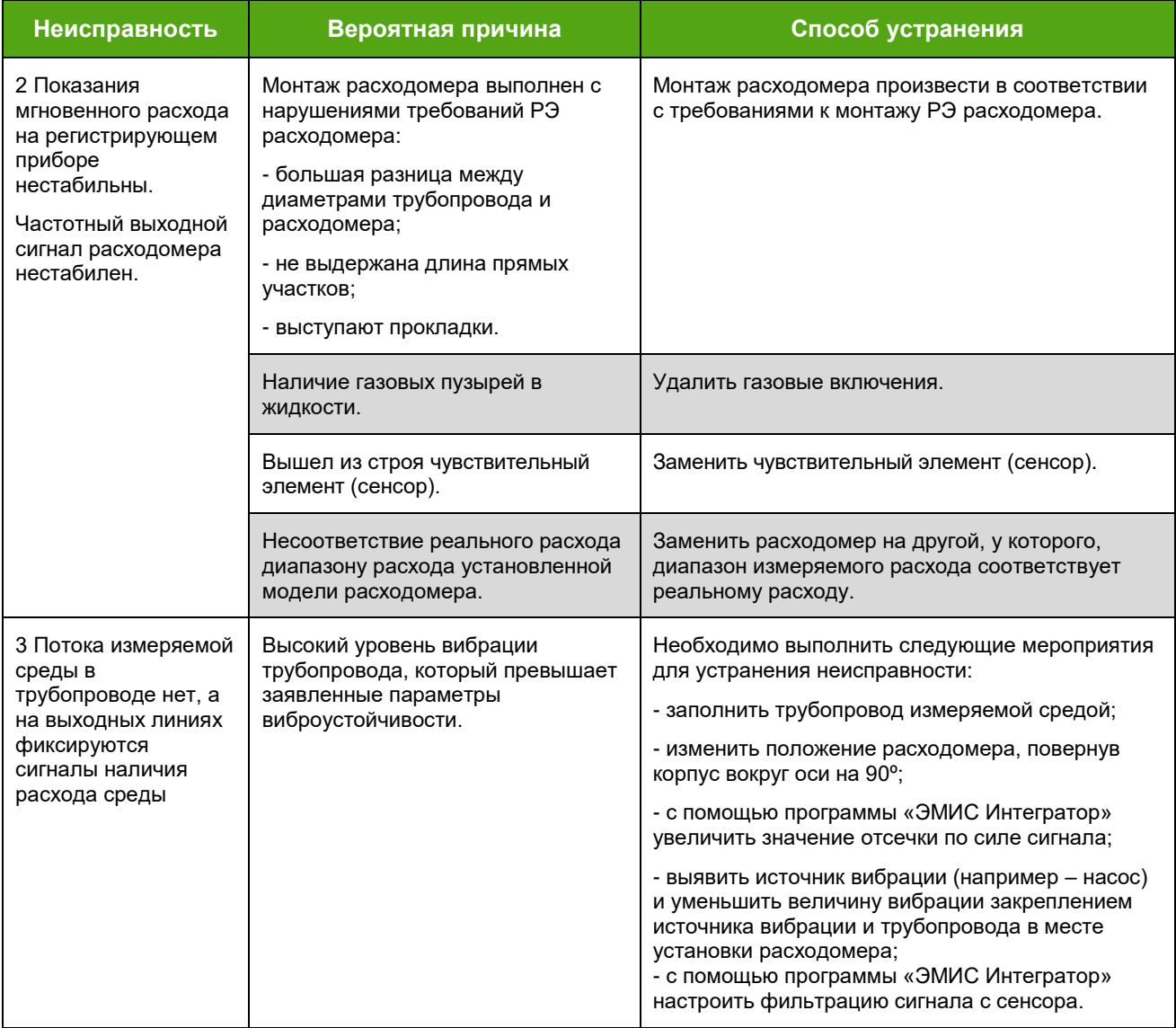

Плата индикации с магнитными кнопками (исполнение «СИ») индицирует возникающие неисправности символом  $\bm{\mathbb{O}}$  в правом верхнем углу дисплея. Подробнее о работе с платой индикации

см. *раздел 9.3*.

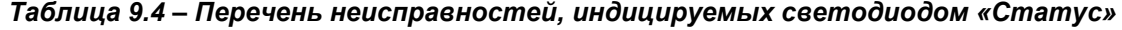

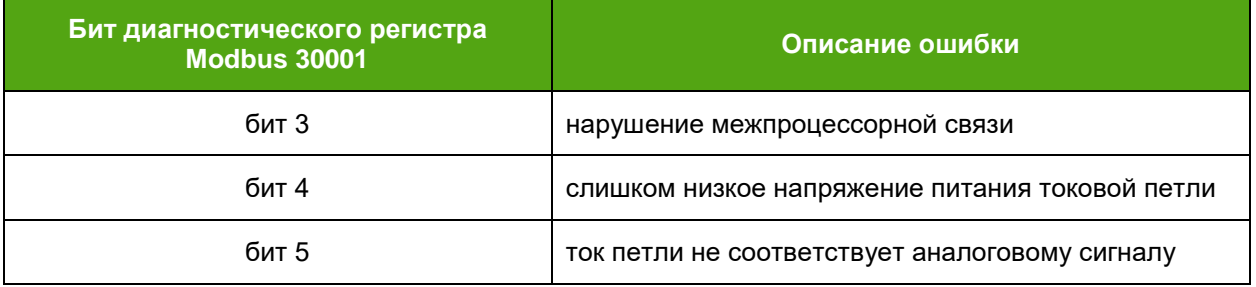

При наличии неисправности, индицируемой с помощью светодиода или выводимой на плате индикации, а также выводимой в диагностическом регистре, необходимо проверить её наличие и устранить её.

#### **ЭМИС-ВИХРЬ 200** РУКОВОДСТВО ПО ЭКСПЛУАТАЦИИ ЭЛЕКТРОННОГО БЛОКА (РАСШИРЕННАЯ С ДВУХПРОВОДНОЙ СХЕМОЙ ПОДКЛЮЧЕНИЯ «Т»)

В случае если не удается устранить неисправность и отремонтировать электронный блок или при плановой поверке блока не удается получить заявленные точностные характеристики, необходимо обратиться на предприятие-изготовитель или в сервисный центр.

Ремонт электронных блоков допускается только с применением ЗИП производства ЗАО «ЭМИС». Производитель не несет гарантийных обязательств в случае ремонта электронных блоков при помощи ЗИП стороннего изготовителя.

## **9.9 Диагностика (NAMUR NE107)**

<span id="page-35-0"></span>Рекомендация NAMUR NE 107 классифицирует диагностическую информацию по специальным категориям. Перечень категорий представлен в таблице 9.5.

#### *Таблица 9.5 – Классификация диагностической информации NAMUR NE 107*

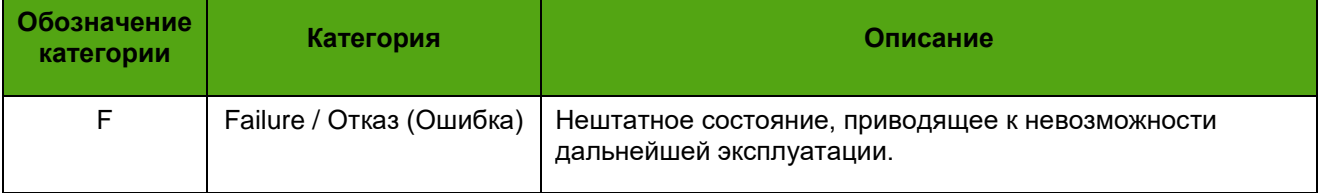

### *Продолжение таблицы 9.5*

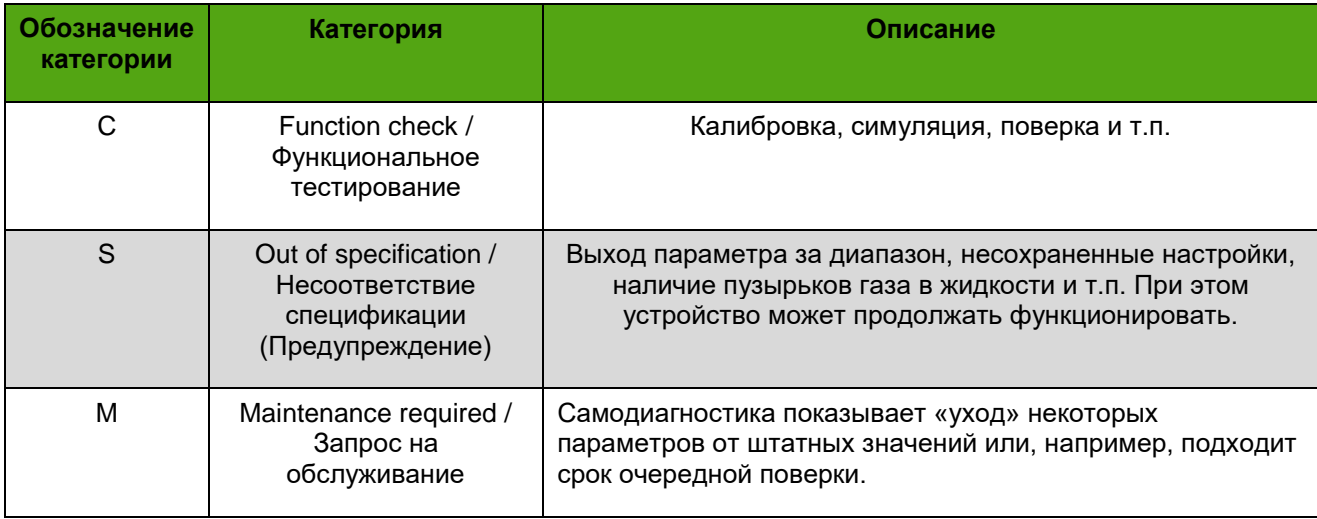

Диагностическая информация хранится в регистре Modbus 30001. Установленный в единицу бит означает активность события. В *таблице 9.6* представлено побитное описание диагностического регистра, а также категории диагностической информации NAMUR NE 107. В описании битов указаны номера регистров Modbus, более подробное описание, которых можно найти в *приложении Д*.
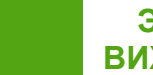

### *Таблица 9.6 – Диагностический регистр*

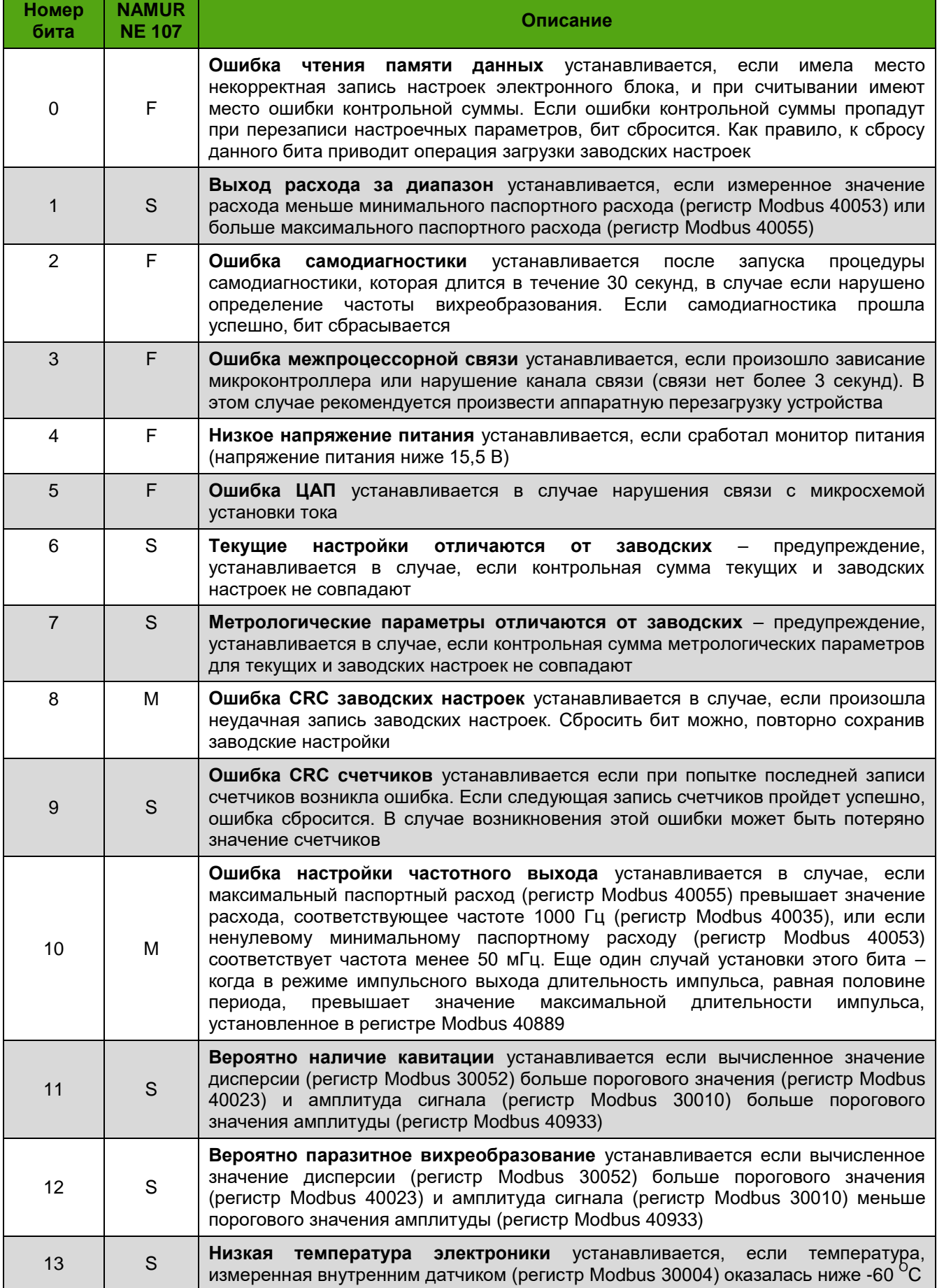

#### *Продолжение таблицы 9.6*

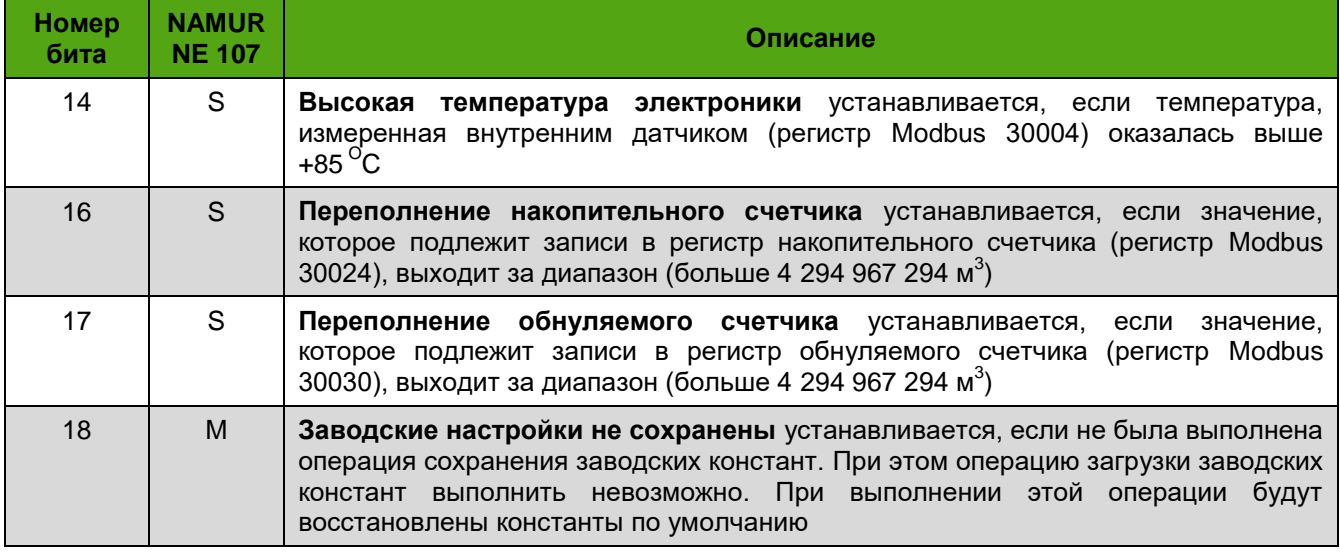

# **9.10 Сброс (обнуление) счетчиков**

Сброс (обнуление) счетчиков обнуляемого объема и накопленного объема производится с помощью индикатора электронного блока, либо по протоколам Modbus или HART. Порядок сброса счетчиков, необходимые уровни доступа, а также номера регистров приведены в *таблице 9.7.* Для сброса по Modbus необходимо записать «1» в соответствующий бит регистра флагов (Coils)

*Таблица 9.7 – Сброс счетчиков обнуляемого и накопленного объема*

| Счетчик              | Индикатор                                  | N <sub>2</sub><br>регистра<br><b>Modbus</b> | <b>HART</b>                                            | <b>Уровень</b><br>доступа |
|----------------------|--------------------------------------------|---------------------------------------------|--------------------------------------------------------|---------------------------|
| Обнуляемый<br>объем  | НАСТРОЙКИ→СЛУЖЕБНОЕ→<br>CEPOC O.CY.        | 10003                                       | Device settings→Actions→<br>Coils→Reset Counters       |                           |
| Накопленный<br>объем | НАСТРОЙКИ→СЛУЖЕБНОЕ→<br><b>СБРОС Н.СЧ.</b> | 10004                                       | Device settings→Actions→<br>Coils→Reset Total Counters | 2                         |

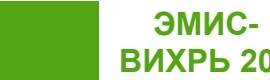

### **Приложение А. Перечень ссылочных документов**

#### **(справочное)**

#### *Таблица А.1 – Перечень ссылочных документов*

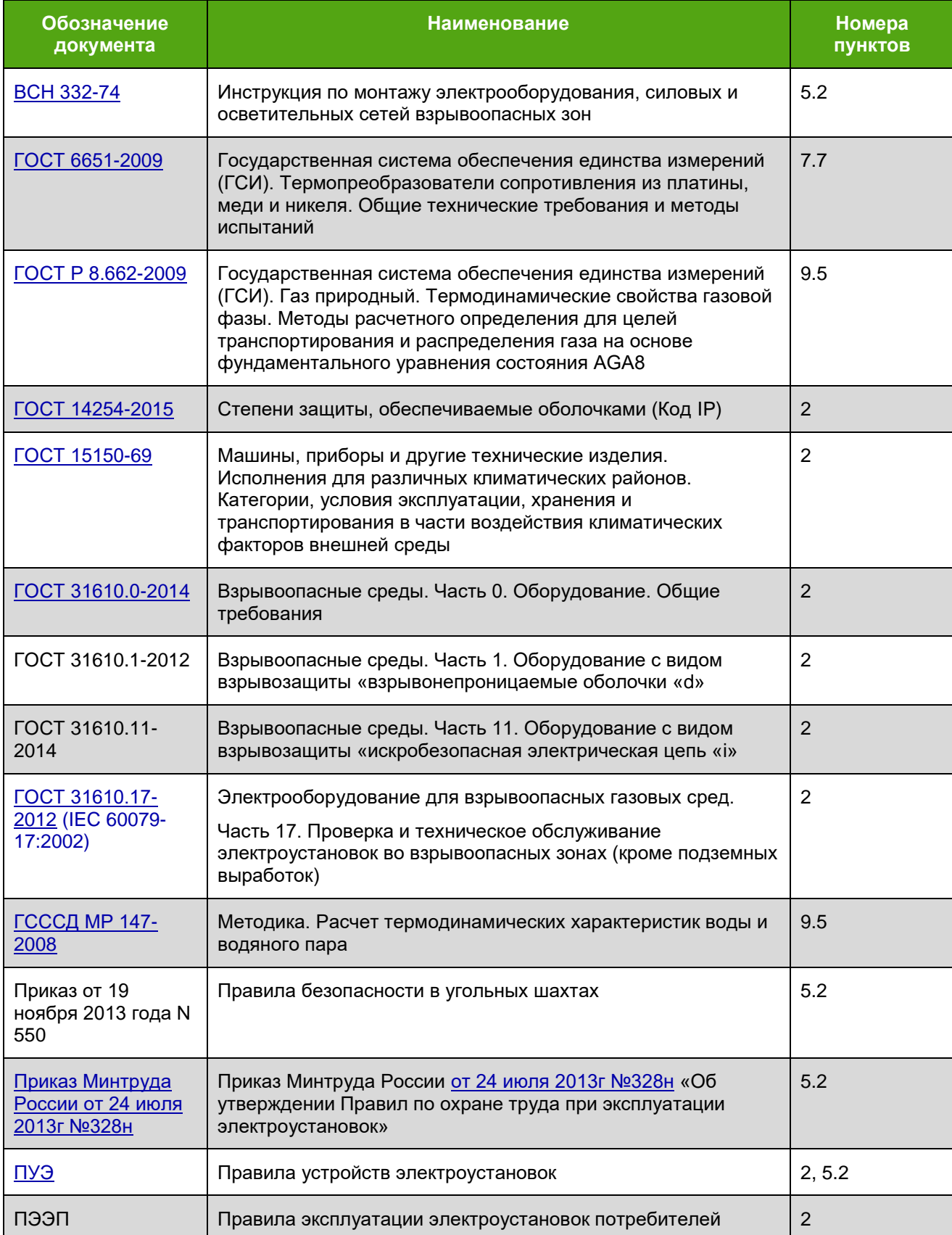

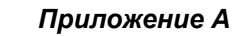

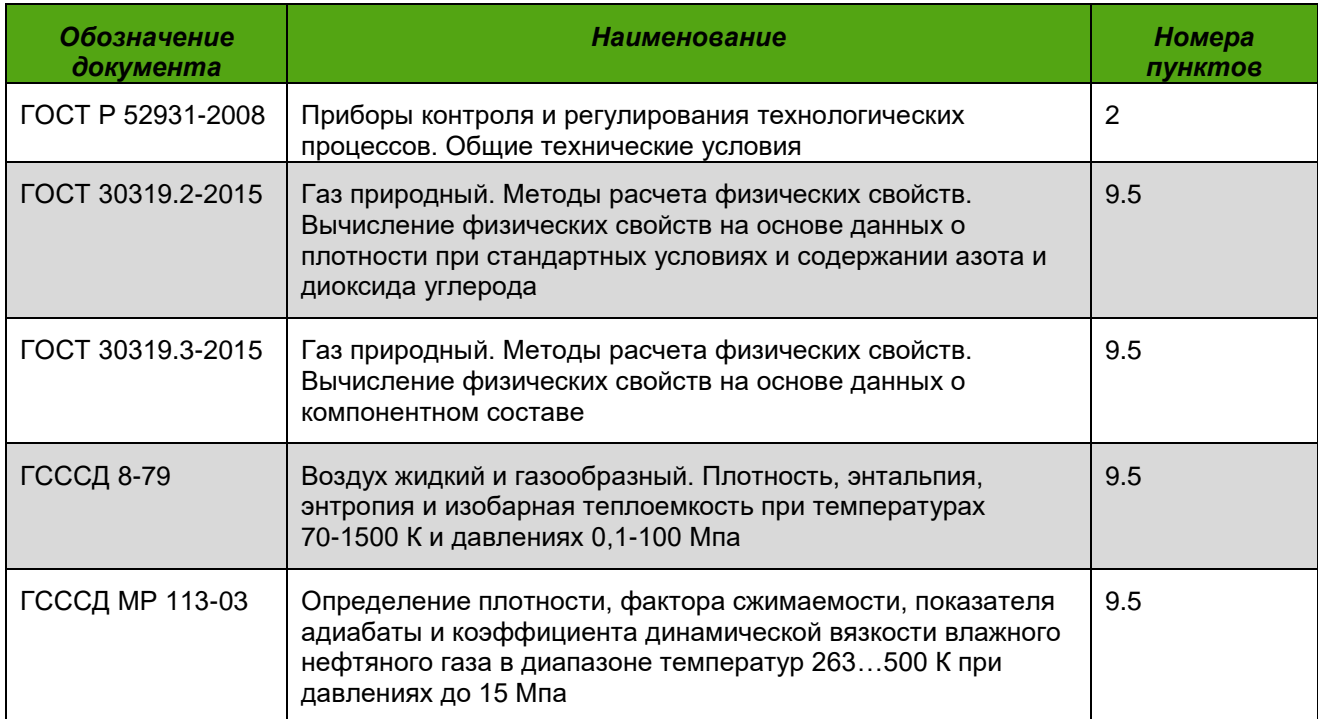

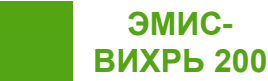

### **Приложение Б. Чертеж средств обеспечения взрывозащиты расходомеров**

#### **(обязательное)**

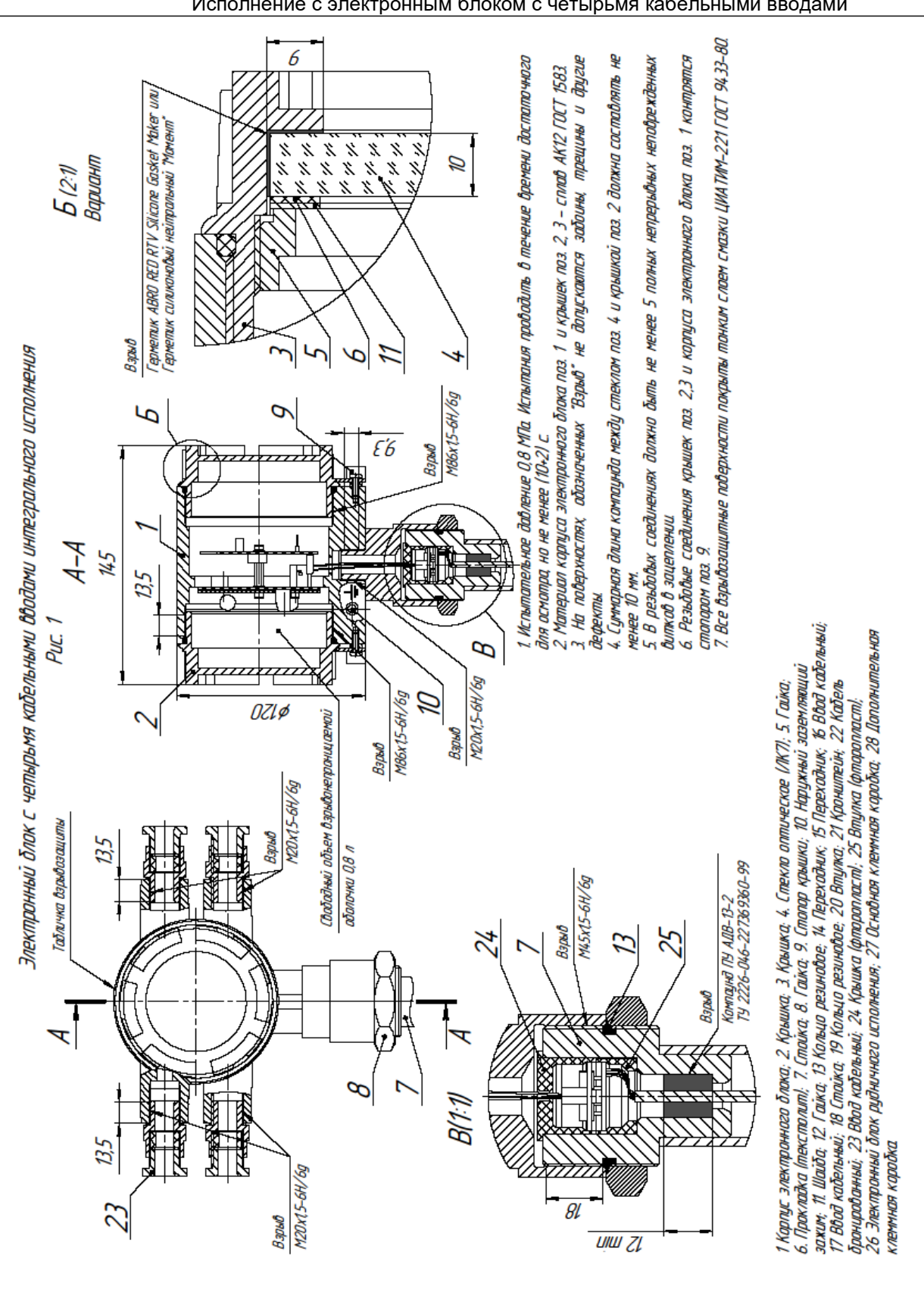

#### Исполнение с электронным блоком с четырьмя кабельными вводами

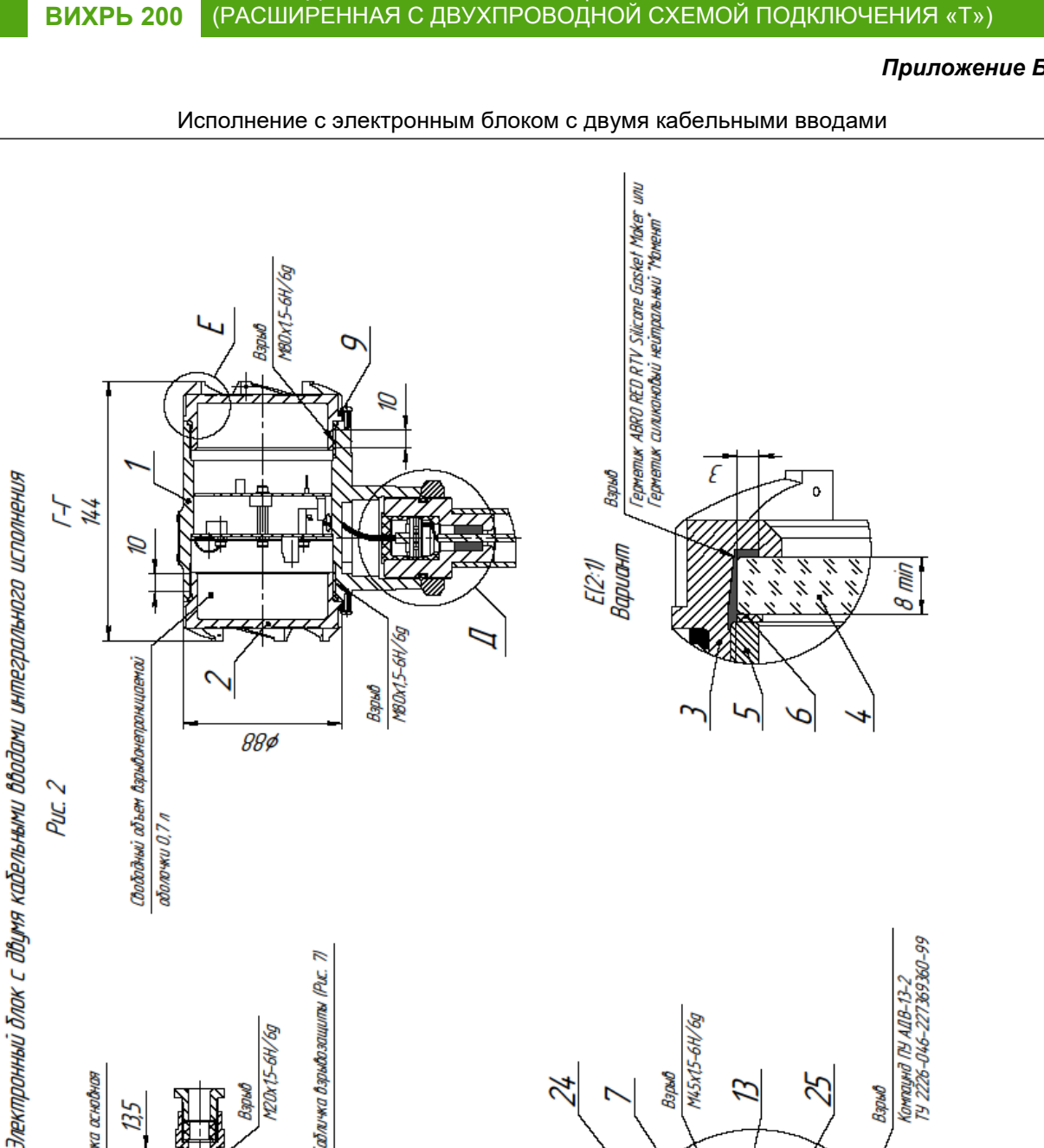

РУКОВОДСТВО ПО ЭКСПЛУАТАЦИИ ЭЛЕКТРОННОГО БЛОКА

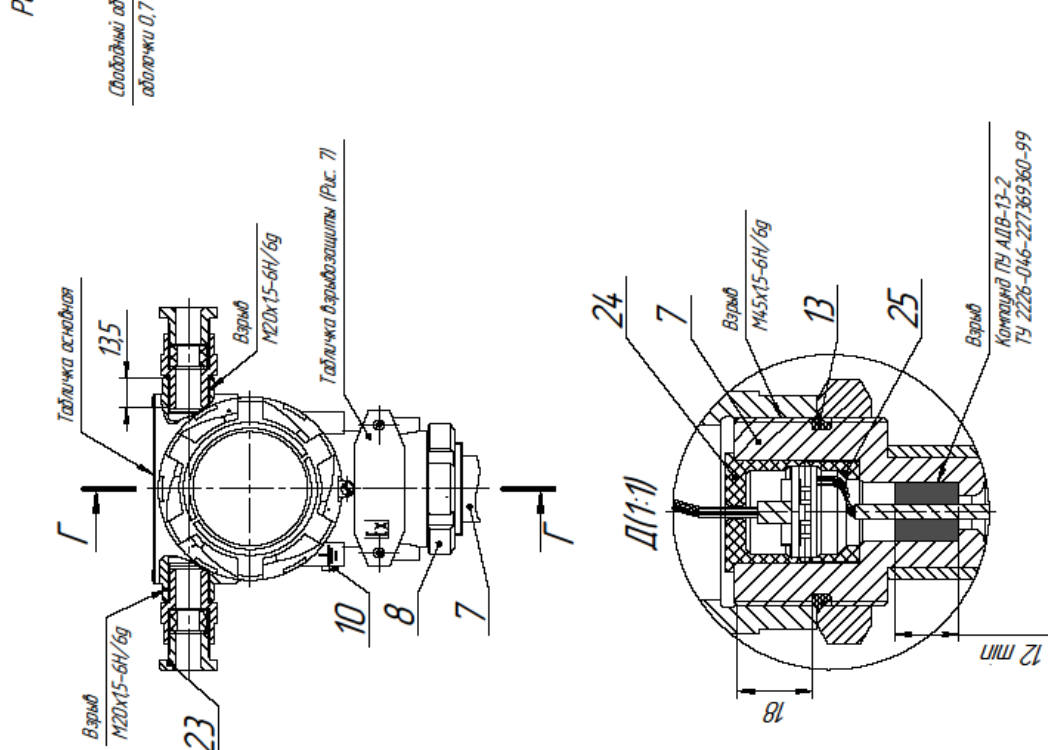

**ЭМИС-**

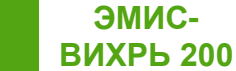

РУКОВОДСТВО ПО ЭКСПЛУАТАЦИИ ЭЛЕКТРОННОГО БЛОКА (РАСШИРЕННАЯ С ДВУХПРОВОДНОЙ СХЕМОЙ ПОДКЛЮЧЕНИЯ «Т»)

*Приложение Б*

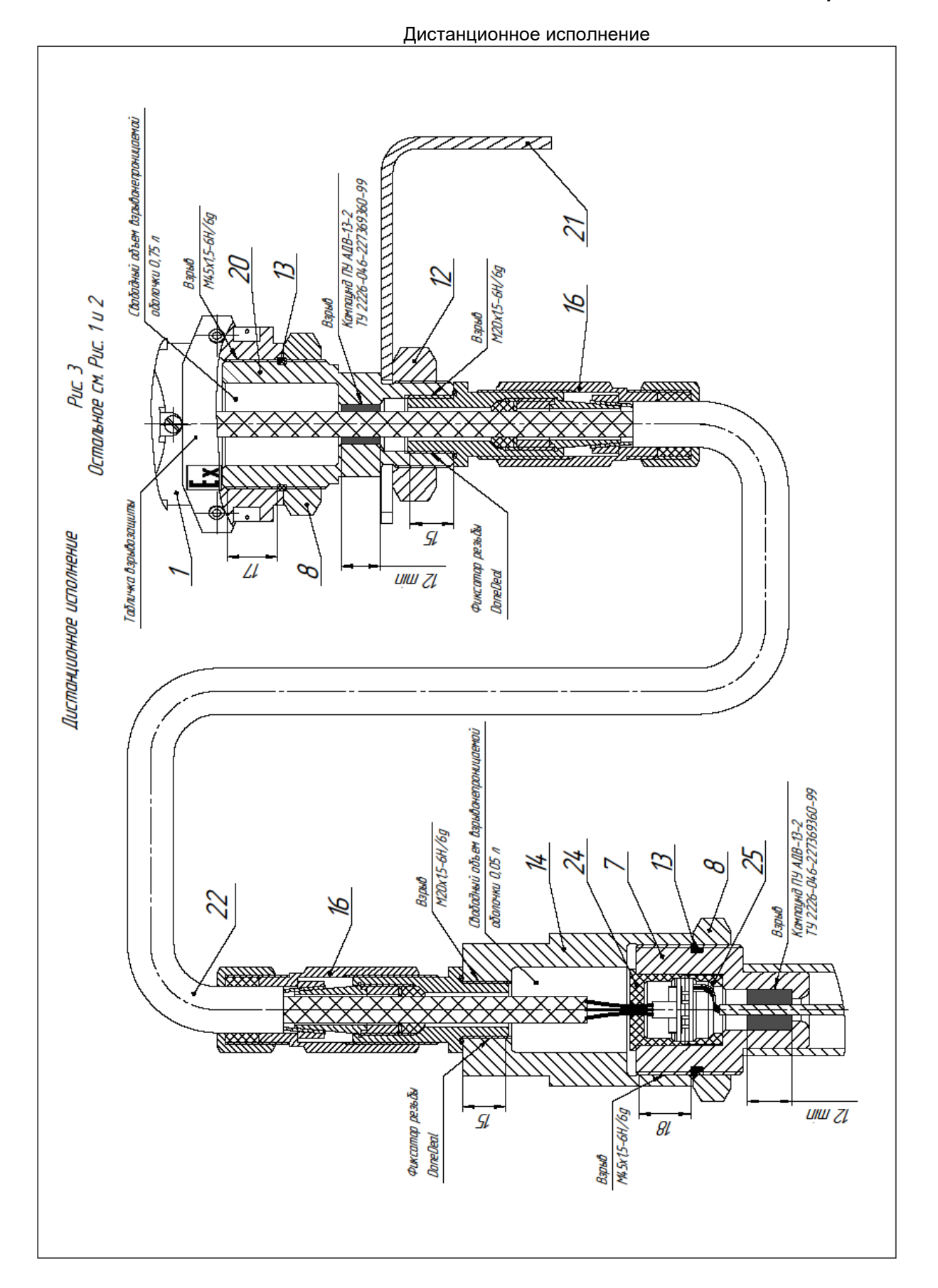

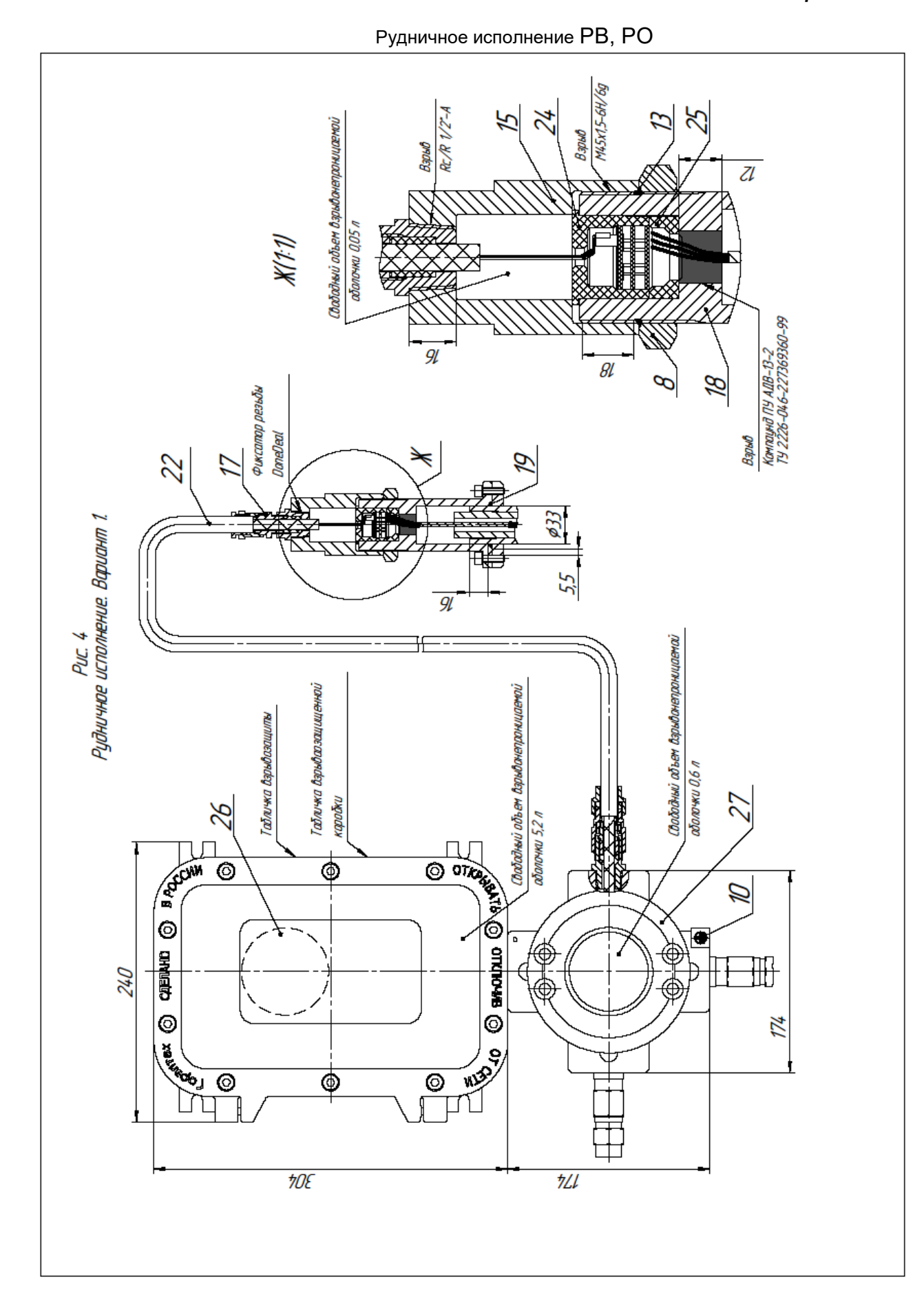

**ЭМИС-ВИХРЬ 200**

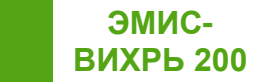

#### **Приложение В. Схемы подключения электронного блока**

**(обязательное)**

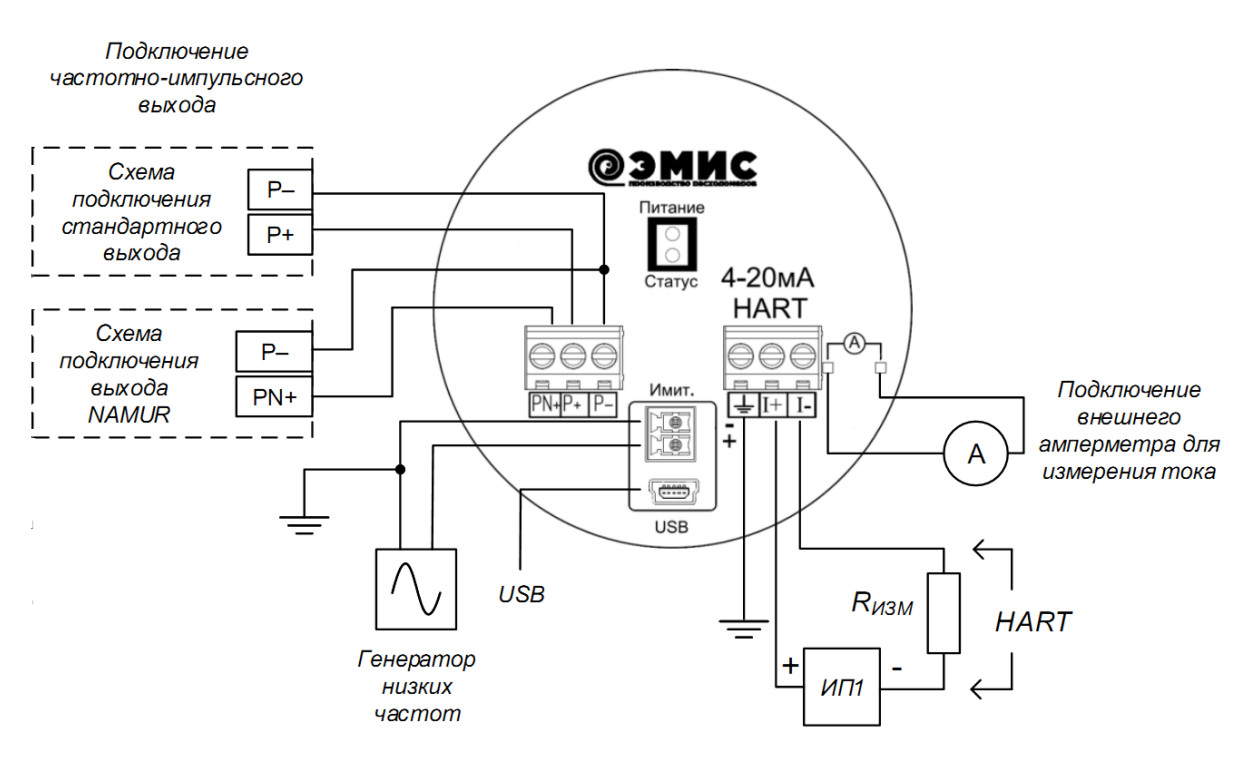

**Рисунок В.1 – Схема подключения электронного блока без разъема**

Примечания:

- источник питания ИП1 используется для питания расходомера и является обязательным. ИП1 – источник питания постоянного тока напряжением от 16 до 30 В;

- сопротивление измерительного резистора R<sub>изм</sub> определяется в соответствии с требованиями пункта 7.1;

- внутренние схемы частотно-импульсных выходов приведены на рисунке В.2. Электрические параметры частотно-импульсных выходов приведены в таблице 7.2. Источник питания частотноимпульсного выхода может отсутствовать, в случае если частотно-импульсный выход не используется.

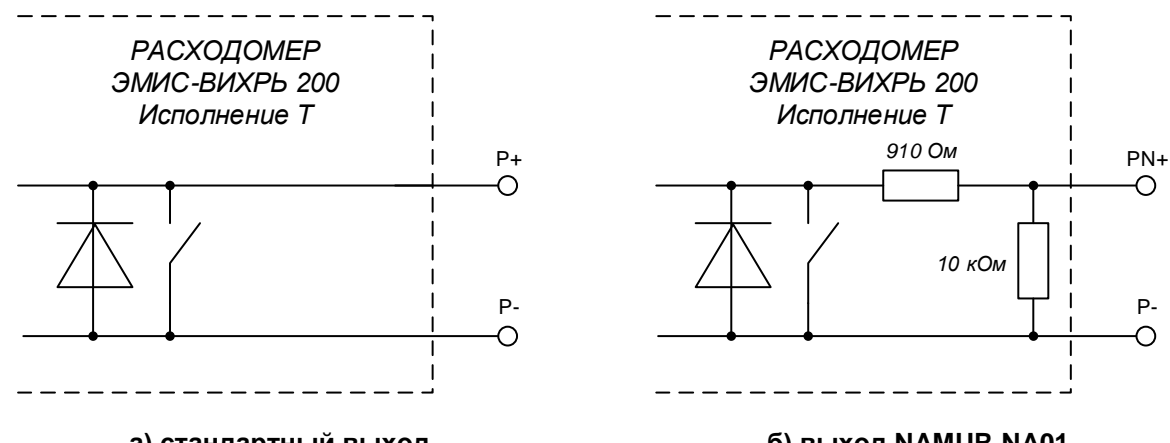

**а) стандартный выход**

**б) выход NAMUR NA01**

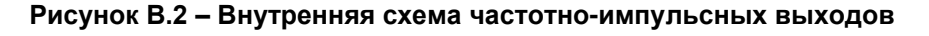

РУКОВОДСТВО ПО ЭКСПЛУАТАЦИИ ЭЛЕКТРОННОГО БЛОКА (РАСШИРЕННАЯ С ДВУХПРОВОДНОЙ СХЕМОЙ ПОДКЛЮЧЕНИЯ «Т»)

 $\sqrt{D}$ 

**ЭМИС-ВИХРЬ 200**

*Приложение В*

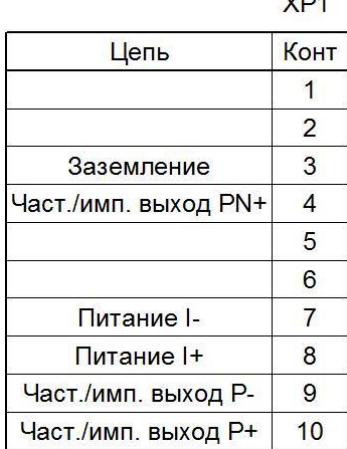

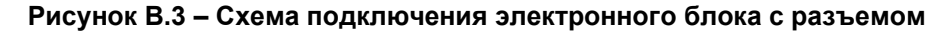

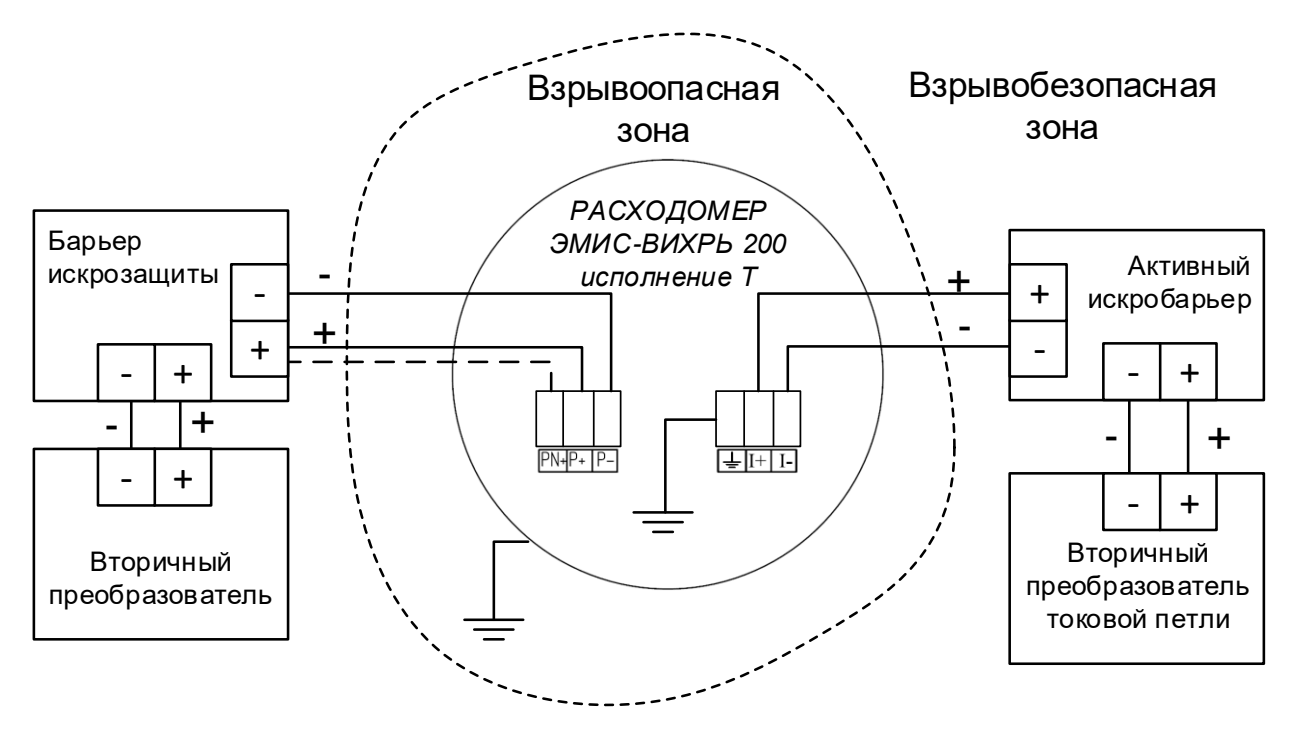

**Рисунок В.4 – Схема подключения расходомеров взрывозащищенных исполнений ЕхВ, ЕхС, ЕхiaВ, ЕхiaC с использованием барьеров искрозащиты**

Примечание. Для цепи частотного сигнала допускается использовать барьер искрозащиты ЭнИ-БИС-108-Ex, для цепи 4-20 мА + HART - барьер искрозащиты Элемер-Бриз 420-Ex-К1-12-А, (необходим 1 канал блока питания ЭМИС-БРИЗ-90 2к-250).

**ВИХРЬ 200** РУКОВОДСТВО ПО ЭКСПЛУАТАЦИИ ЭЛЕКТРОННОГО БЛОКА (РАСШИРЕННАЯ С ДВУХПРОВОДНОЙ СХЕМОЙ ПОДКЛЮЧЕНИЯ «Т»)

*Приложение В*

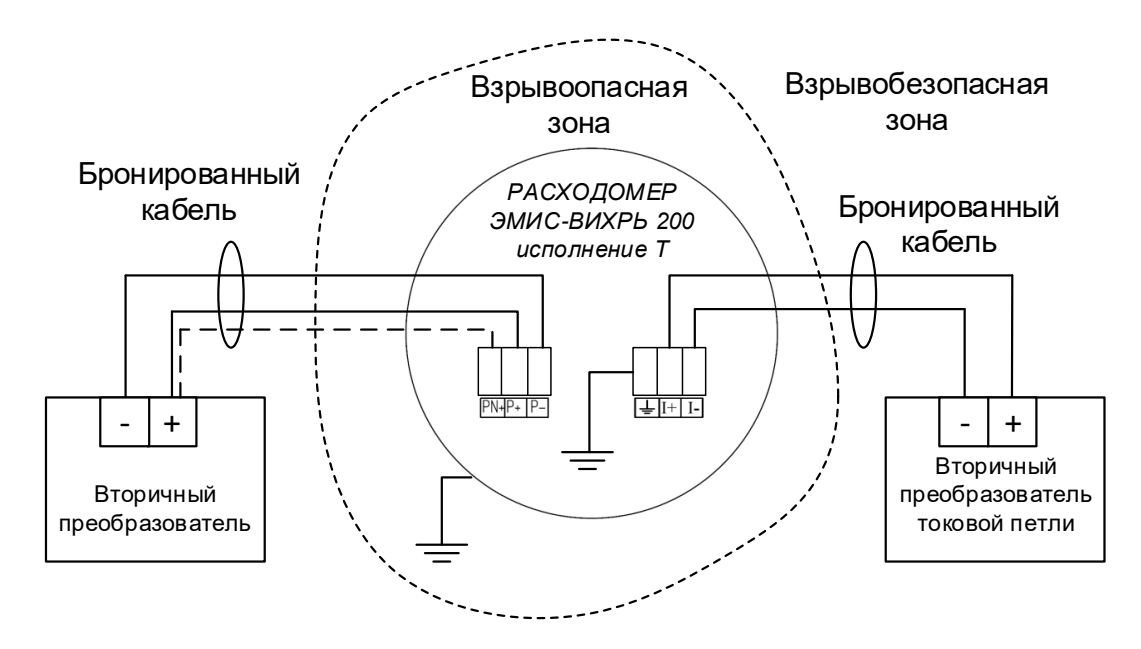

**ЭМИС-**

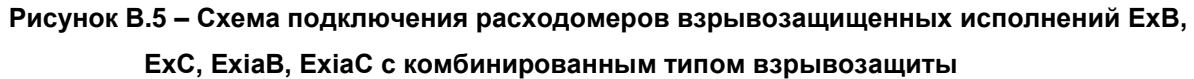

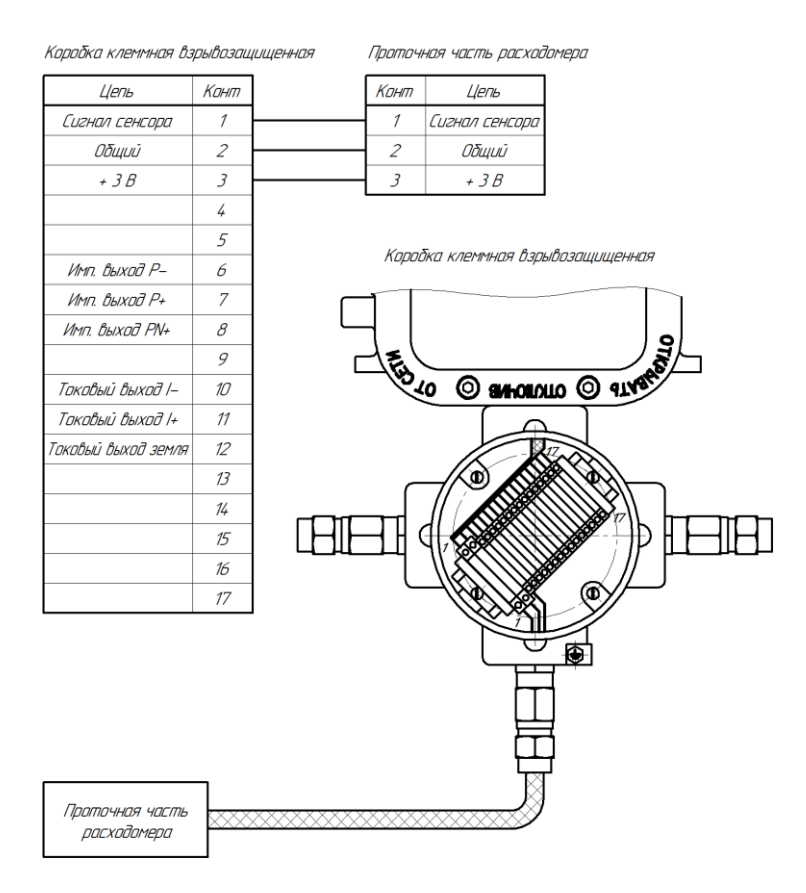

**Рисунок В.6 – Расположение зажимов клеммных колодок для взрывозащищенных исполнений комбинированного типа с рудничной взрывозащитой** 

# **Приложение Г. Карта меню индикатора**

#### **(справочное)**

Карта меню индикатора представлена в **таблице Г.1**. В таблице приняты следующие цветовые обозначения

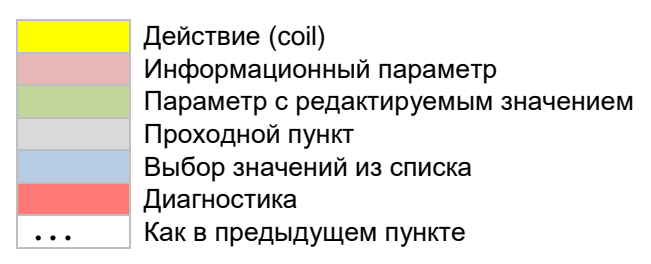

**ЭМИС-**

Меню имеет до 7 уровней вложенности, перечисленных в таблице слева направо. Уровень 7 используется только для установки маски ошибок низкого и высокого уровня тока и имеет 2 пункта: **«ОТКЛЮЧИТЬ / OFF»**, «**ВКЛЮЧИТЬ / ON**». В каждой ячейке таблицы отображается формат вывода параметра на русском и английском языке. В правом столбце указаны начальные адреса регистров Modbus, отображающих соответствующий параметр (*приложение Д*).

Для редактируемых параметров в левом столбце таблицы зеленым цветом указан формат редактирования и единицы измерения (при наличии), а также **«–»** если параметр имеет знак.

Для информационных параметров в левом столбце таблицы зеленым цветом указано количество знакомест (включая разделитель) и единицы измерения (при наличии). Для информационных параметров положение запятой определяется автоматически.

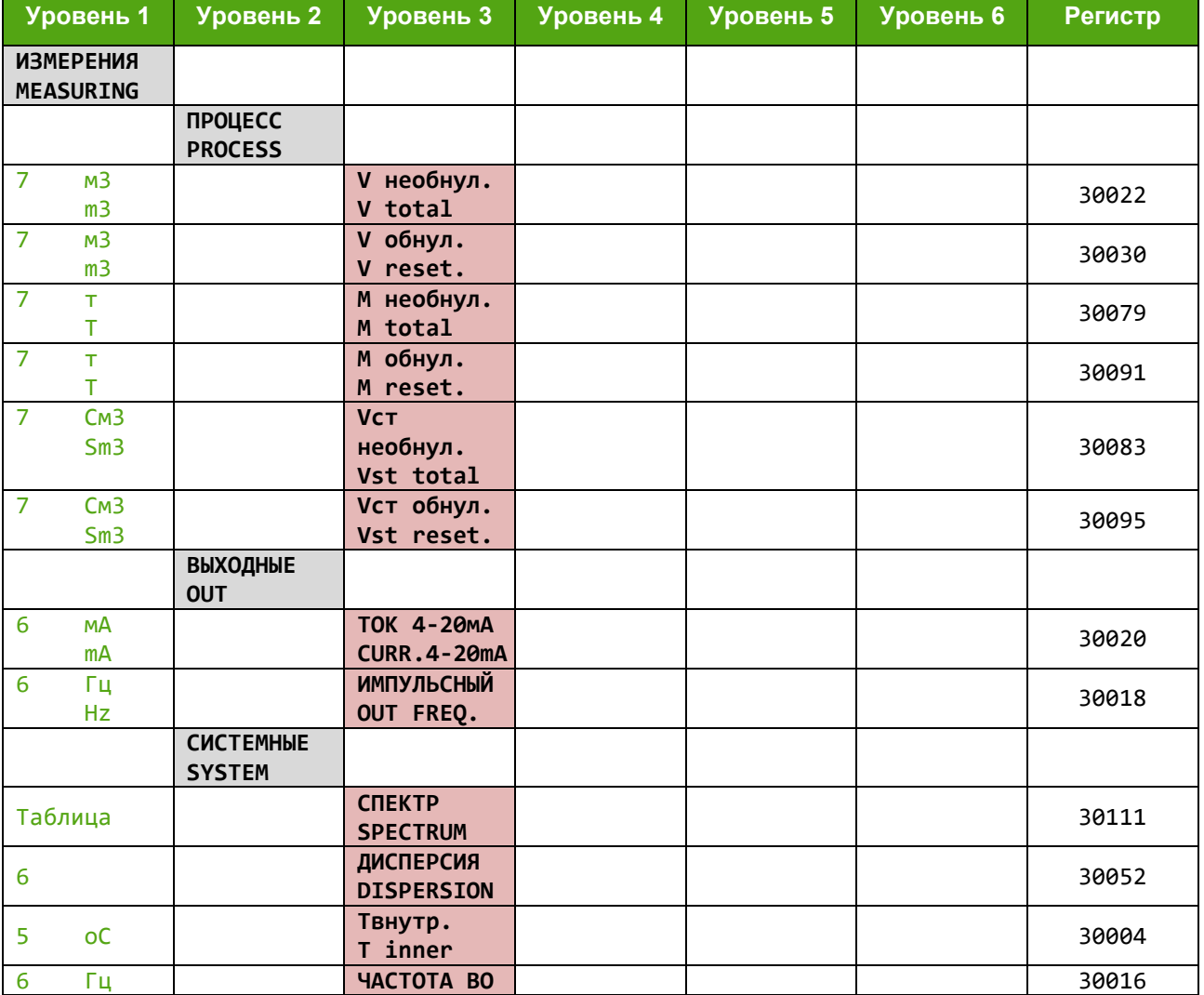

#### *Таблица Г.1 – Меню индикации*

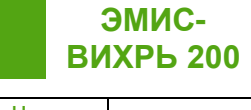

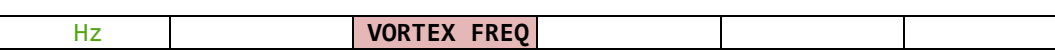

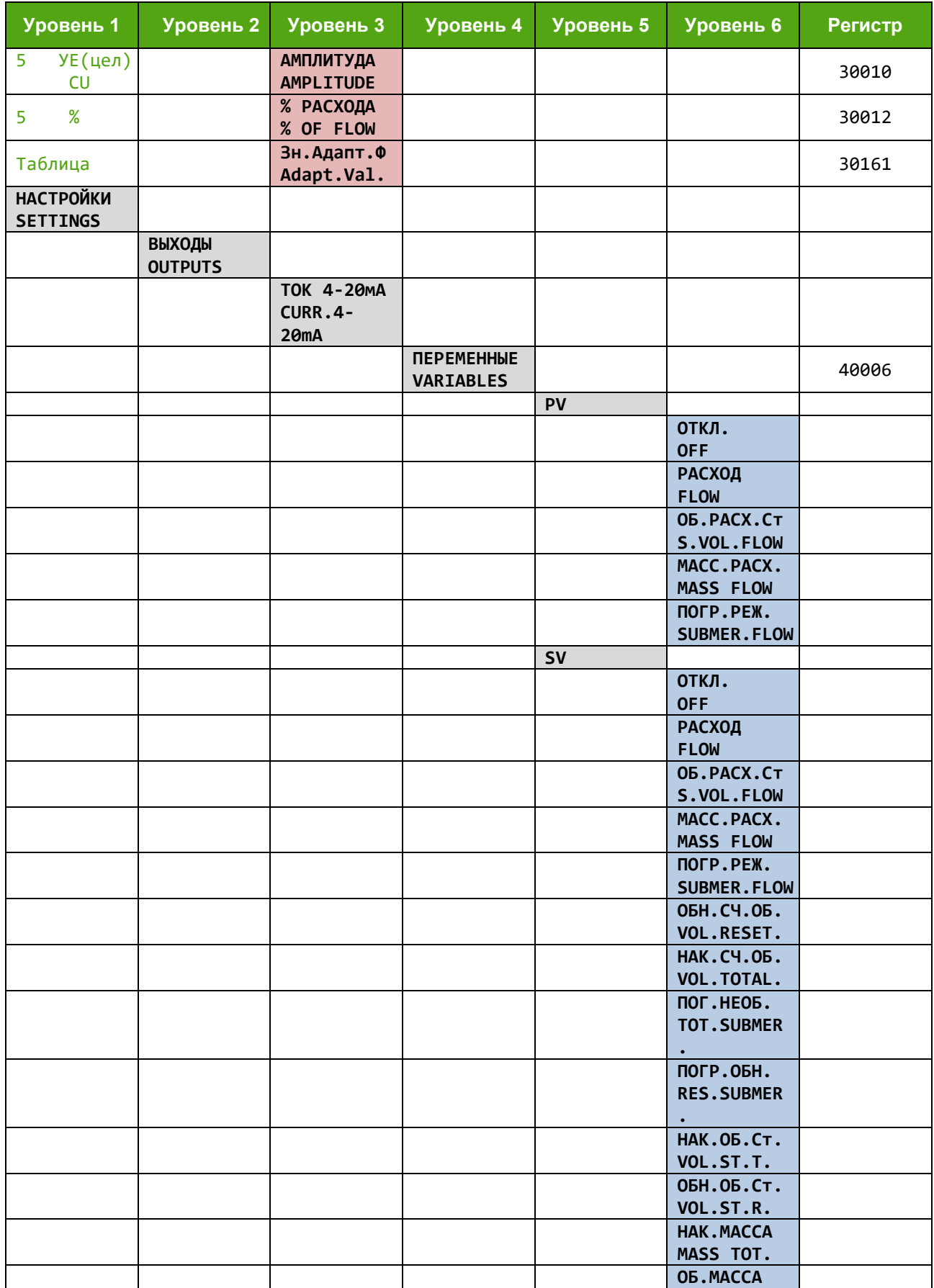

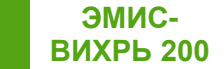

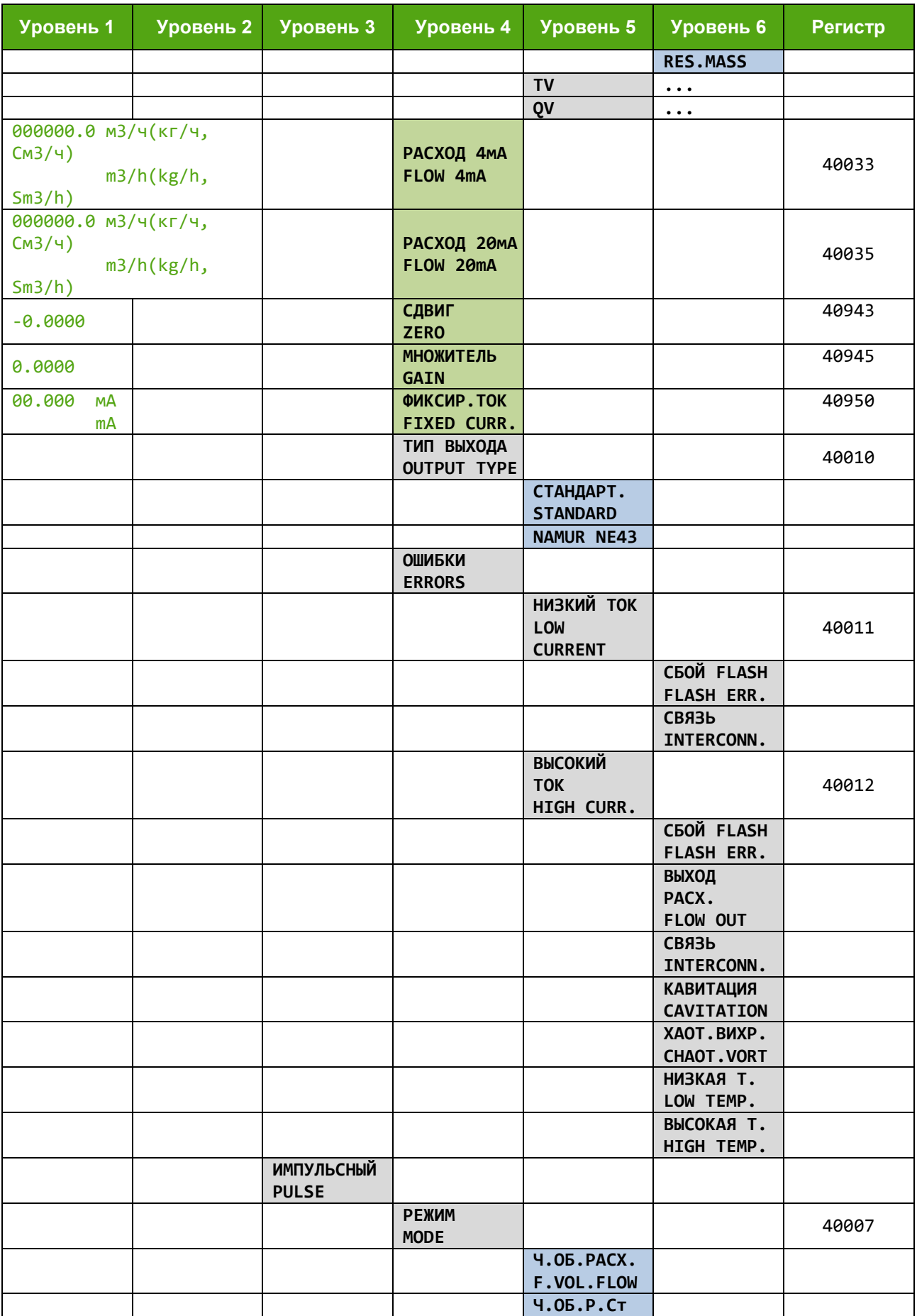

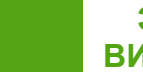

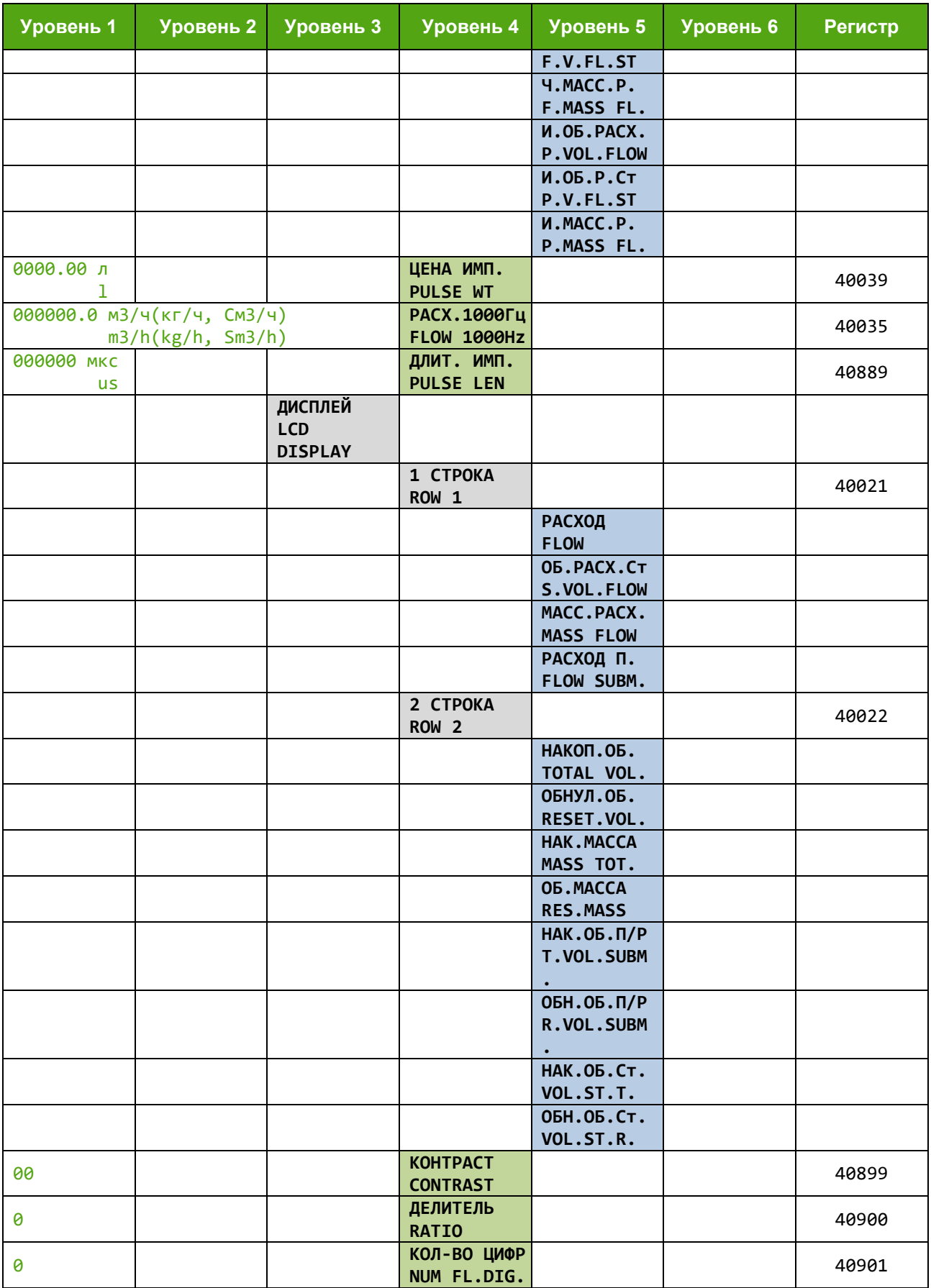

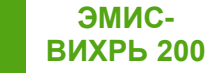

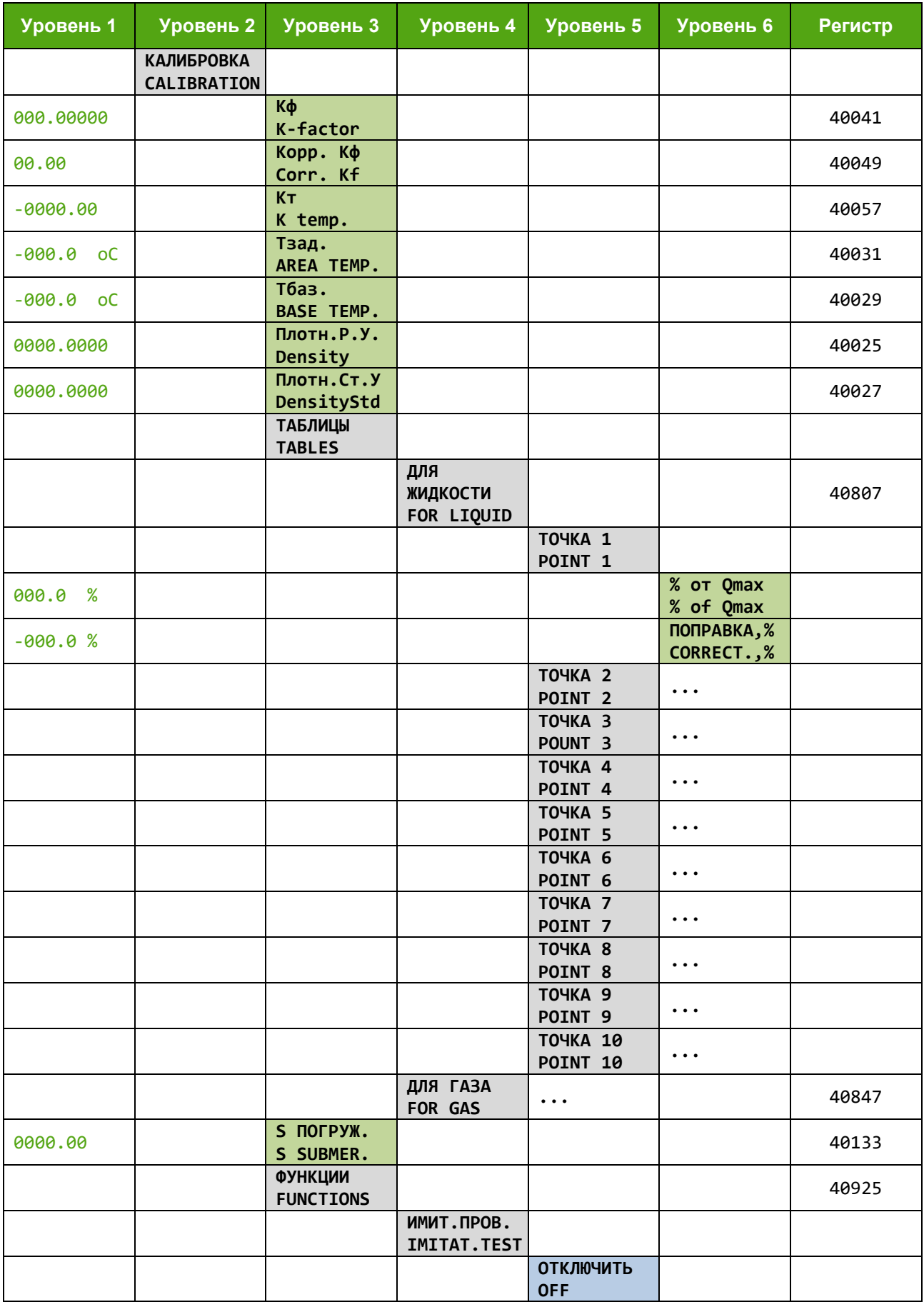

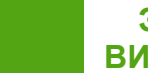

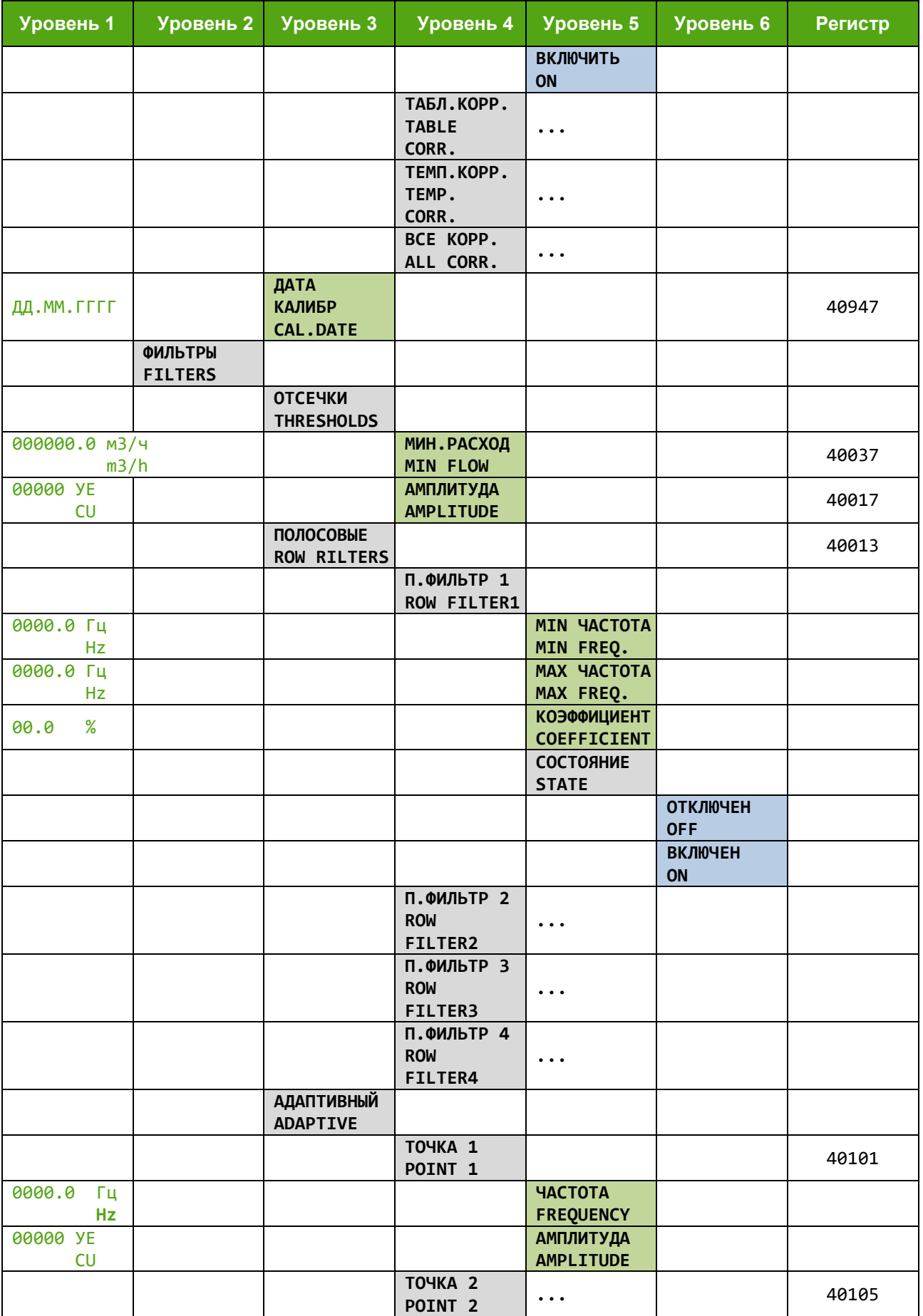

# *Продолжение таблицы Г.1*

**ЭМИС-**

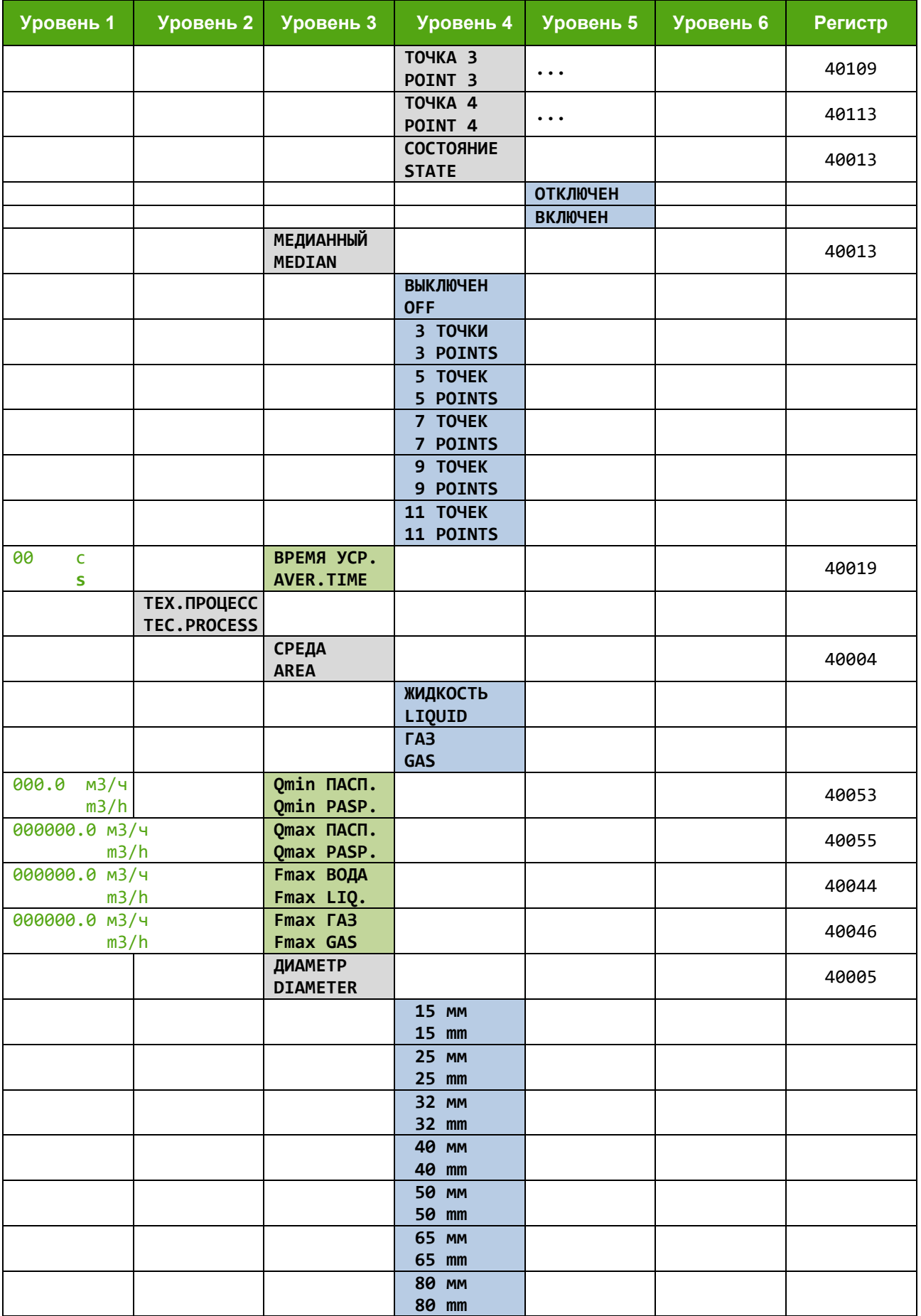

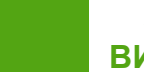

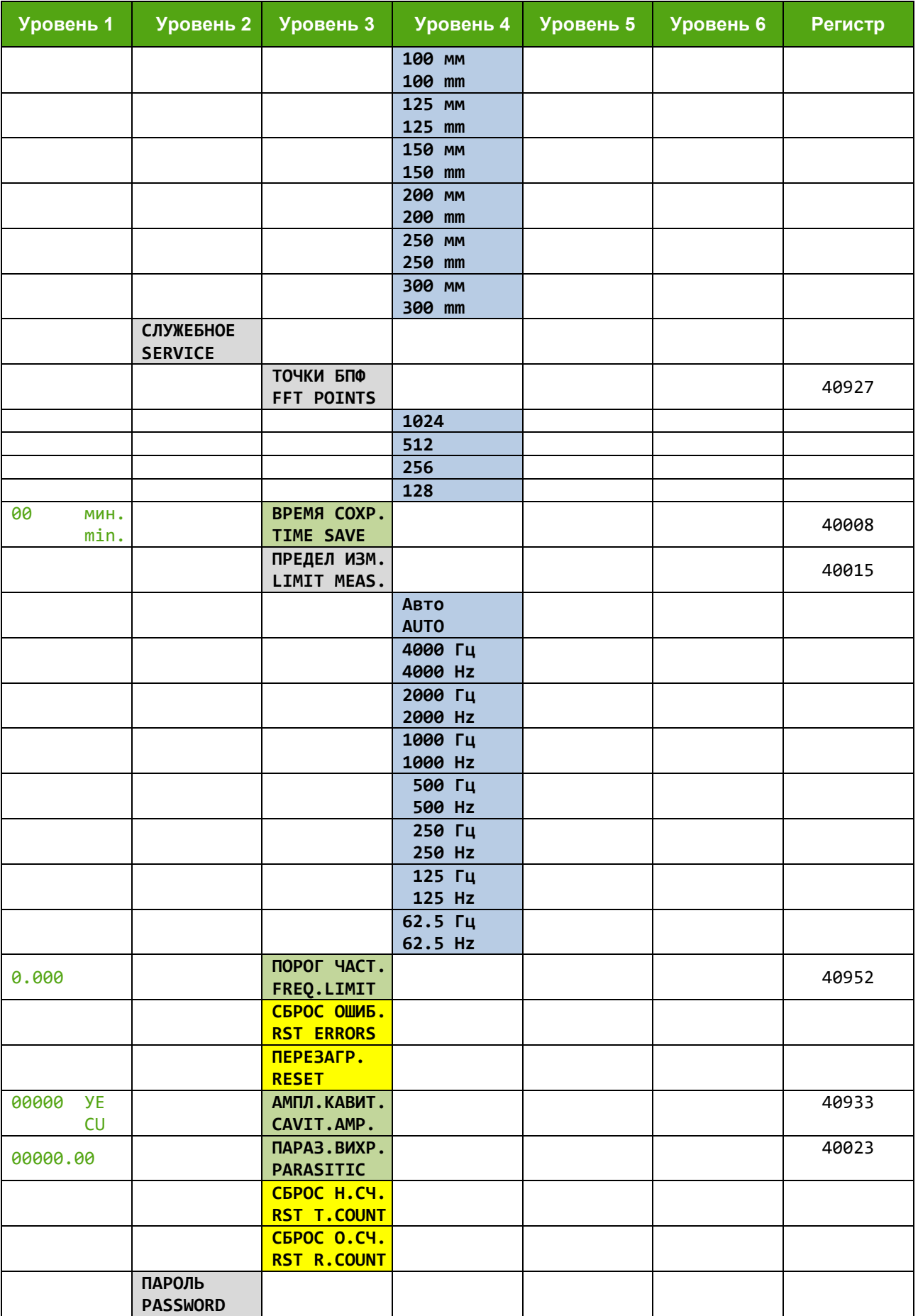

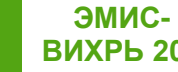

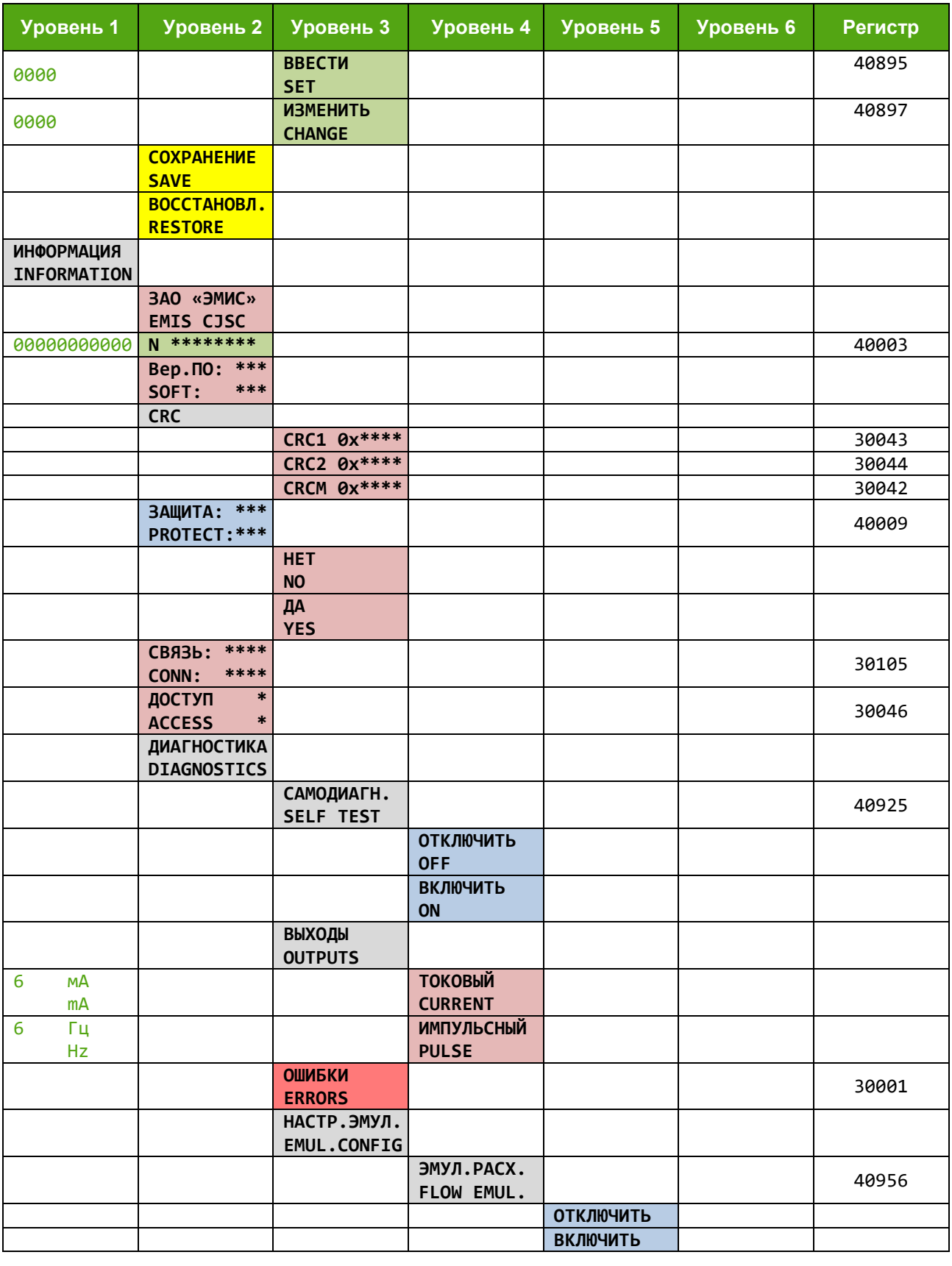

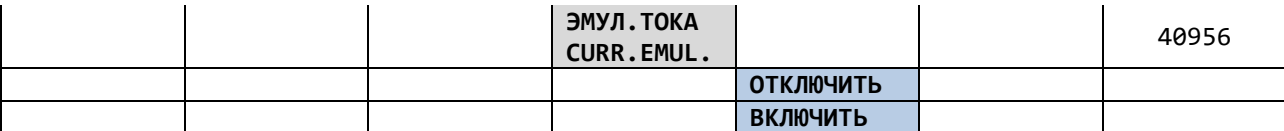

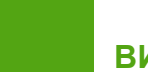

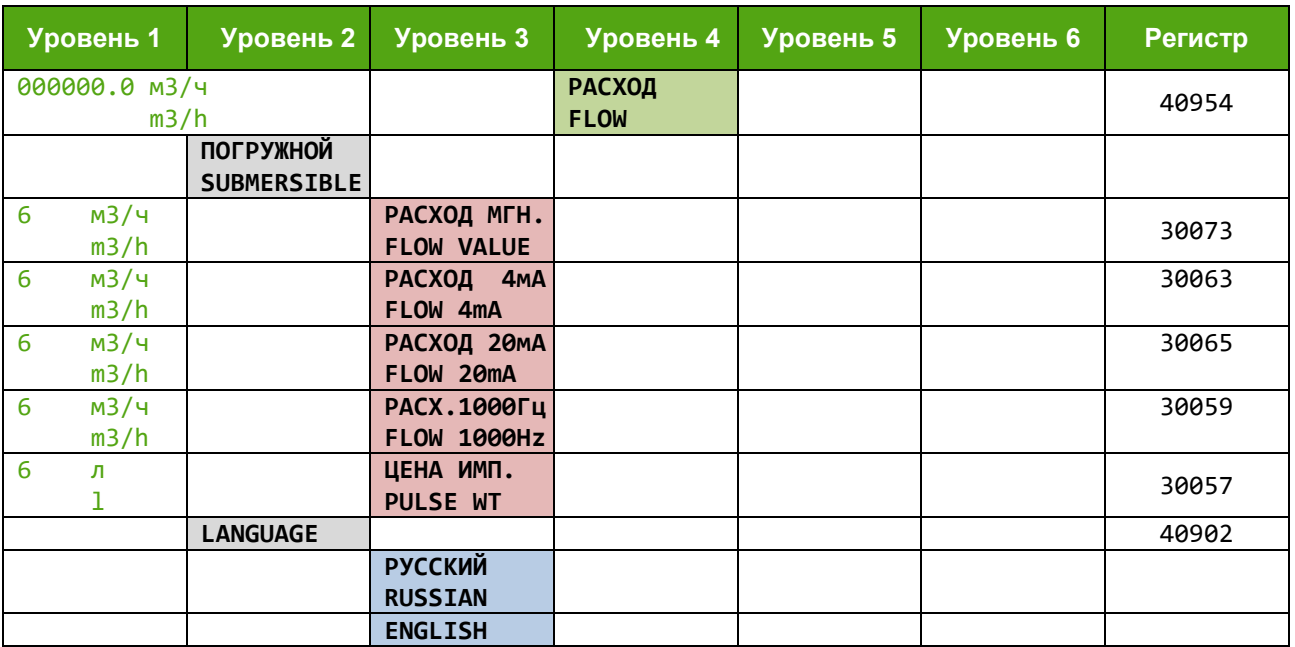

### Приложение Д. Описание протокола Modbus

#### (справочное)

Протокол интерфейса практически полностью повторяет спецификации протокола Modbus RTU (Rev.G). Поддерживаются следующие функции:

#### Таблица Д.1 - Поддерживаемые функции

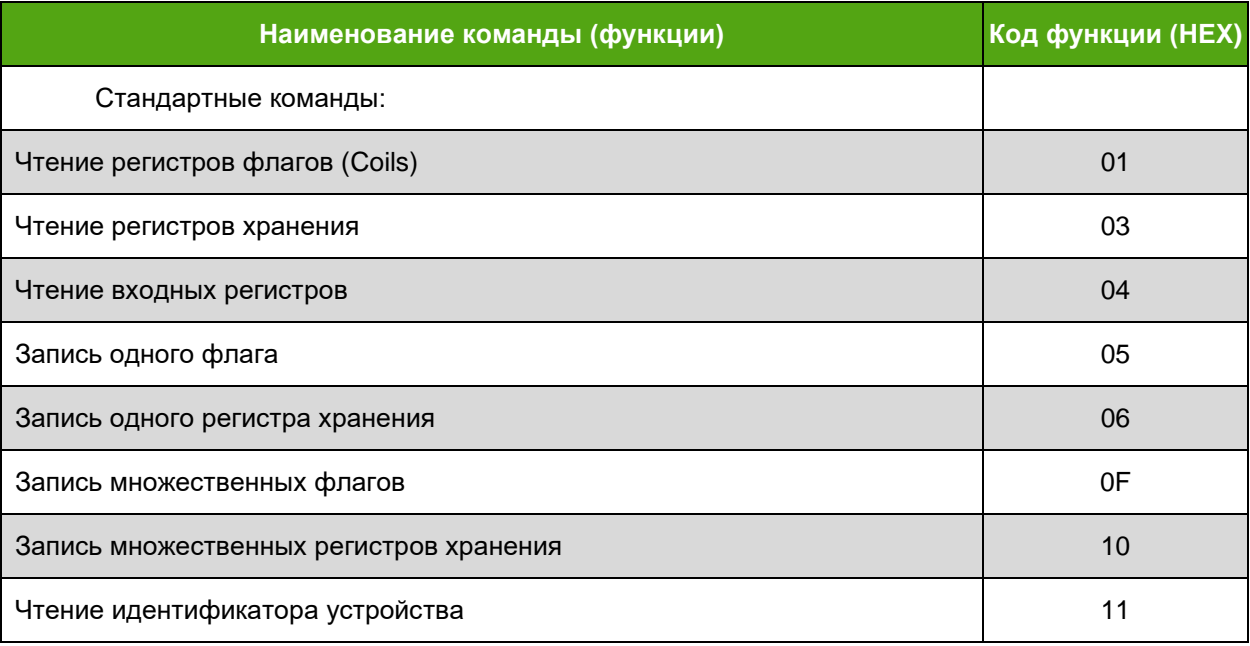

Особенности выполнения отдельных функций будут указаны при их описании.

Функция 01h (чтение значений регистров флагов) Запрос и ответ стандартные. Максимальный адрес флага не должен превышать 127.

Функция 03h (чтение регистров хранения)

Данную функцию можно использовать только для чтения регистров хранения, формат запроса и ответа стандартный.

Данную функцию можно использовать только для чтения входных регистров, формат запроса и ответа стандартный.

Далее для описания формата регистров будут использоваться обозначения:

uint16 - двоичное 16-битное число без знака

float - двоичное 32-битное число в формате IEEE 754-2008

uint32 - двоичное 32-битное число без знака

Регистры длиной более 16 бит размещаются по двум последовательно расположенным логическим адресам в порядке младшее слово, старшее слово. Формат запроса и ответа стандартный.

Числа в формате float состоят из четырех байтов, например число 0,01 в формате IEEE754 представляется как 3C23D70A. В данной реализации протокола для данного числа байты передаются в последовательности d7, 0a, 3c, 23.

Числа в формате uint32 состоят из четырех байтов. В данной реализации протокола для числа 12d756a0h байты передаются в последовательности 56, а0, 12, d7.

Максимальный адрес регистра не должен превышать 1023, максимальное количество регистров, которое может быть получено данной командой, равно 127.

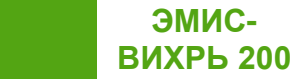

#### *Функция 04h (чтение входных регистров)*

Данную функцию можно использовать только для чтения входных регистров, формат запроса и ответа стандартный.

Ограничение на длину запрашиваемого блока данных соответствует принятому в Modbus RTU, но для целей диагностики в данной реализации функции существует несколько специальных комбинаций адресов и количества запрашиваемых регистров, при которых расходомер, тем не менее, выдает запрашиваемую информацию, что не предусматривается стандартной реализацией протокола:

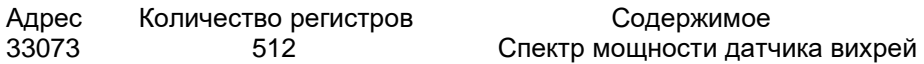

Значения спектра мощности могут находиться в диапазоне от 0 до 65535.

Максимальный адрес регистра не должен превышать 1023, максимальное количество регистров, которое может быть получено данной командой, равно 127.

*Функция 05h (запись одного регистра флагов)* Запрос и ответ стандартные. Максимальный адрес флага не должен превышать 127.

*Функция 06h (запись одного регистра хранения)* Запрос и ответ стандартные. Команда позволяет записать один 16-разрядный регистр. Максимальный адрес регистра не должен превышать 1023.

*Функция 0Fh (запись множественных флагов)* Запрос и ответ стандартные. Максимальный адрес флага не должен превышать 127.

*Функция 10h (запись множественных регистров хранения)* Запрос и ответ стандартные. Максимальный адрес регистра не должен превышать 1023.

*Функция 11h (чтение идентификатора устройства)* Запрос – стандартный. Ответная посылка содержит:

- Адрес
- Код функции 11h
- Количество байт 12
- Байт FFh
- Дополнительные данные ASCII-строка «EV200 10.3.» (11 байт)
- Версия аппаратной реализации «2» или «3»
- Контрольная сумма CRC16

#### *Карта регистров протокола Modbus*

В таблицe Д.2 указаны регистры флагов (coils в терминологии протокола Modbus). В таблицe Д.3 указаны входные регистры (input registers в терминологии протокола Modbus).

Начальный адрес регистра, передаваемый в команде, вычисляется как **№ регистра - 30001**. В таблицe Д.4 указаны регистры хранения (holding registers в терминологии протокола Modbus).

Начальный адрес регистра, передаваемый в команде, вычисляется как **№ регистра - 40001**.

В таблице Д.4 указан перечень регистров хранения, обозначение столбца **М** – индикатор метрологических данных.

Подробнее про уровни доступа см. *раздел 9.2*.

Пояснения к таблицам Д.2-Д.4:

**ЭМИС-**

- Переменные в формате чисел с плавающей точкой (float) и 32-битные целые числа без знака (int32) занимают по два следующих подряд регистра. В этих случаях в качестве адреса указывается регистр с меньшим номером.

- Регистры флагов считываются функцией 01h, модифицируются функциями 05h, 0Fh.

- Регистры хранения считываются функцией 03h, модифицируются функциями 06h и 10h.

- Входные регистры считываются функцией 04h.

- Для таблиц, содержащих параметры в формате числе с плавающей точкой, указывается адрес первого элемента таблицы, адрес каждого последующего элемента увеличивается на 2.

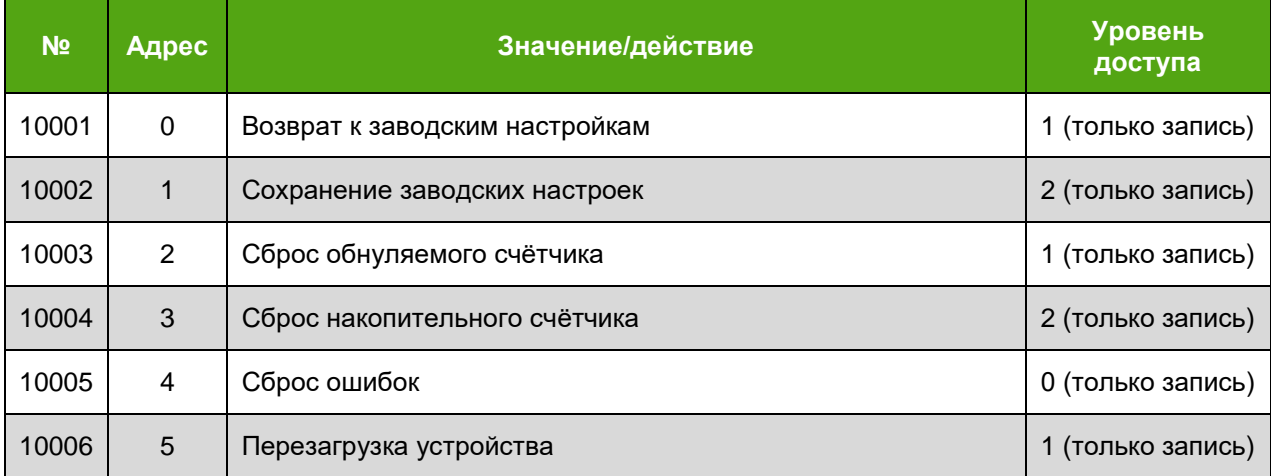

#### *Таблица Д.2 – Регистры флагов*

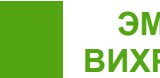

### Таблица Д.3 - Входные регистры

#### Приложение Д

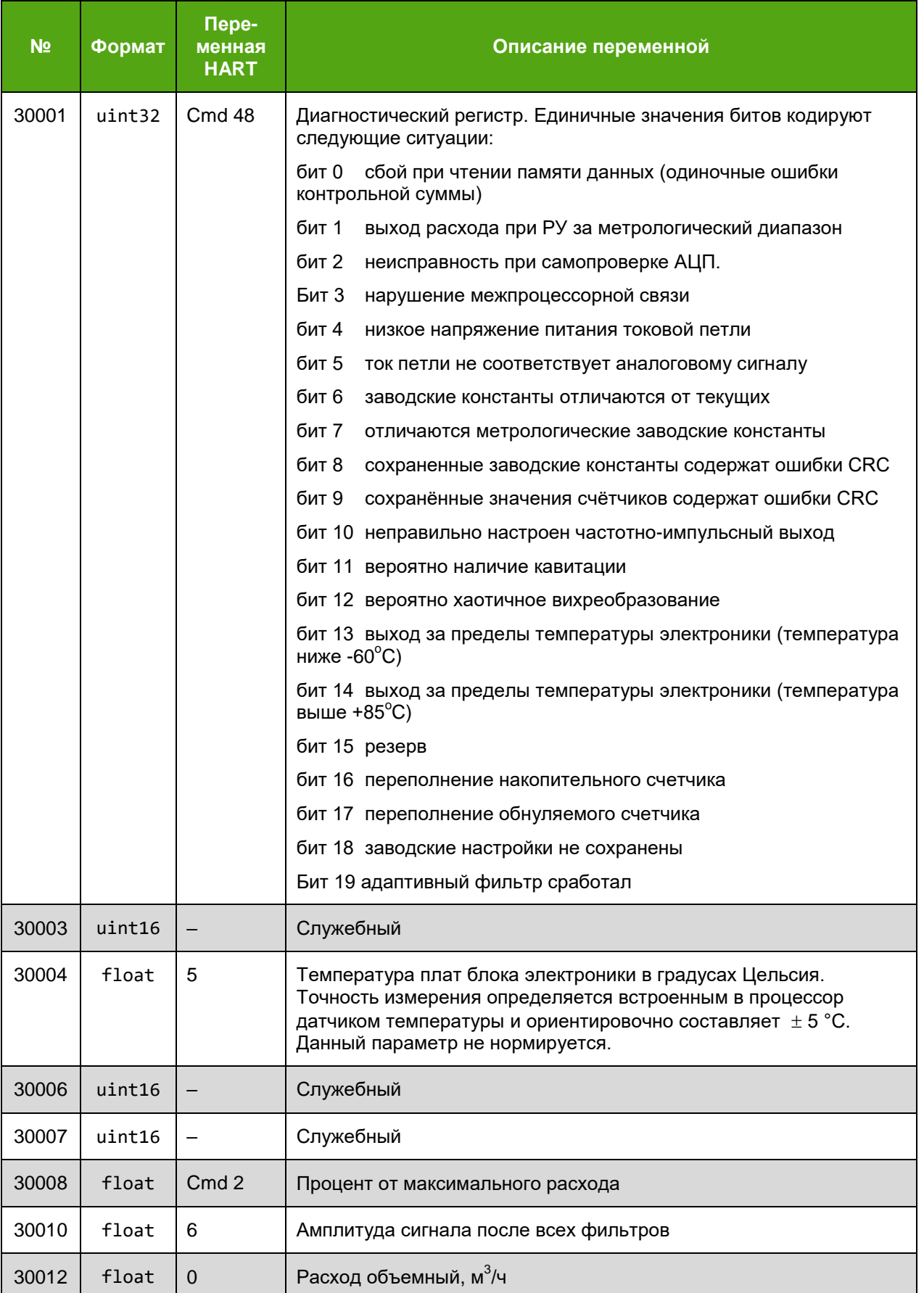

# *Продолжение таблицы Д.3*

**ЭМИС-ВИХРЬ 200**

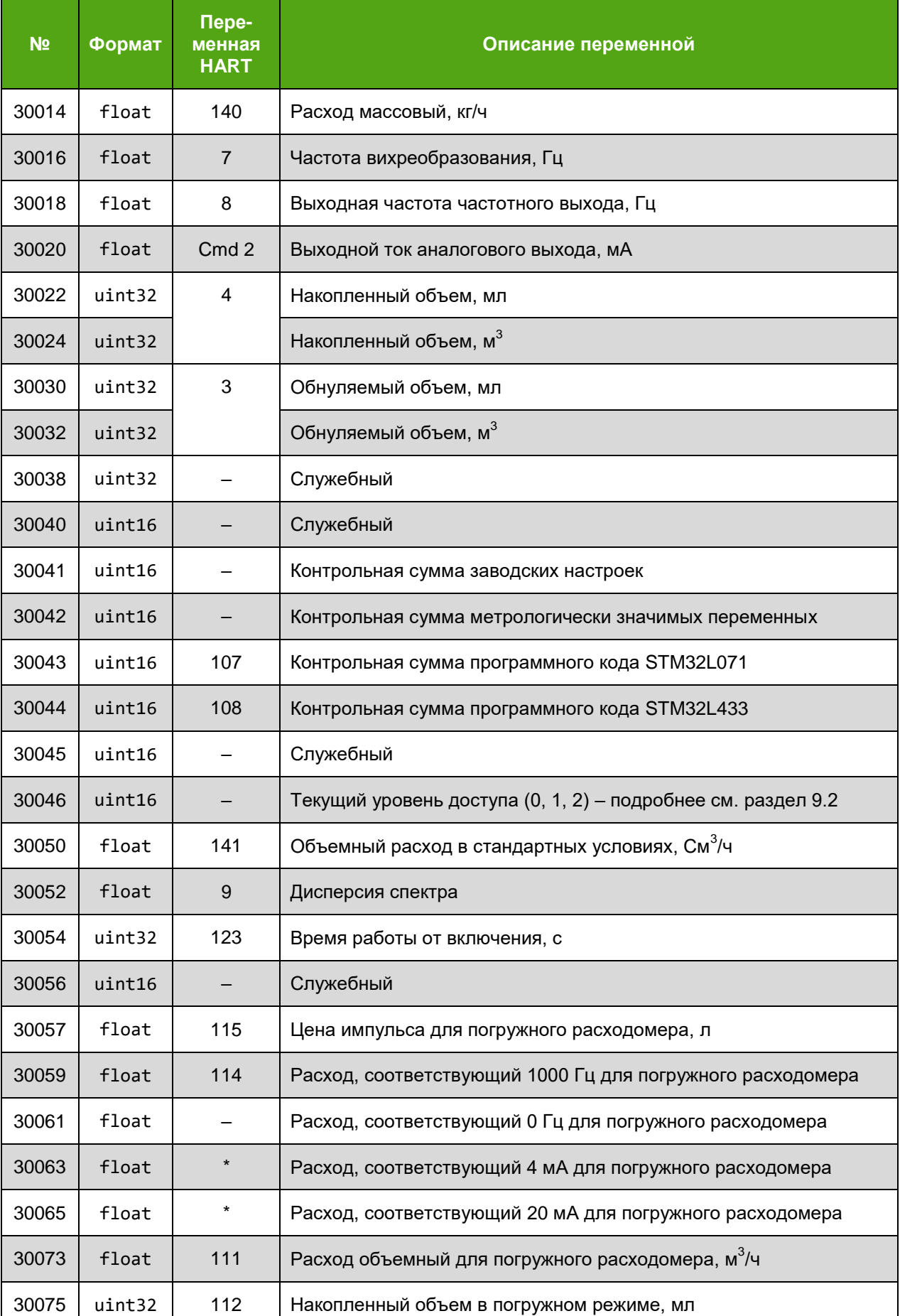

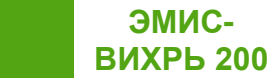

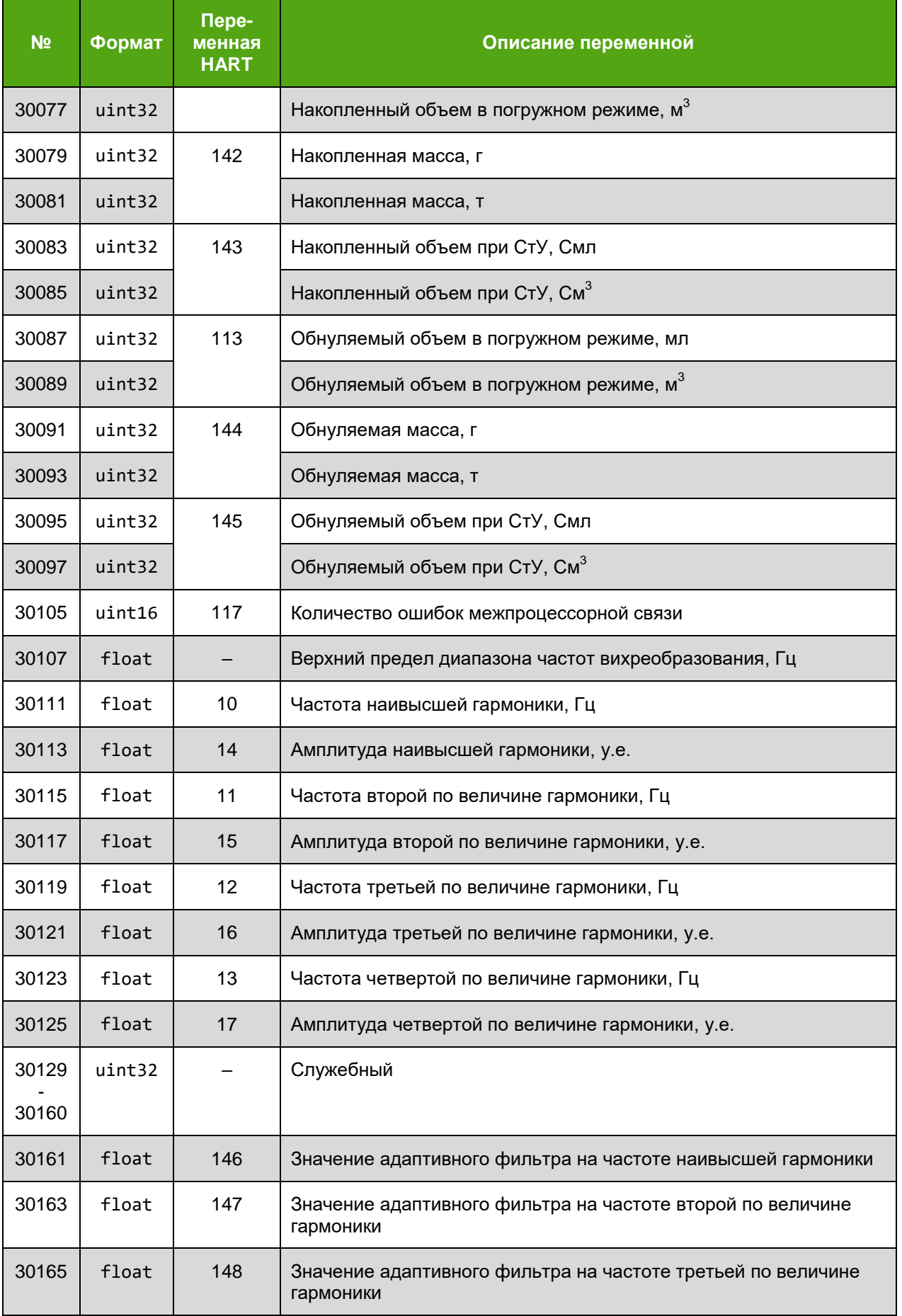

### *Продолжение таблицы Д.3*

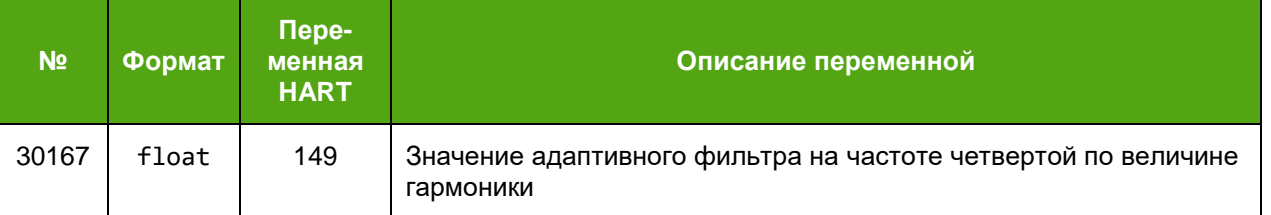

Примечание \*: если в качестве динамической переменной PV выбран расход в погружном режиме (переменная HART 111), то ее минимальное и максимальное значения, считываемые командой 15, соответствуют регистрам Modbus 30063, 30065.

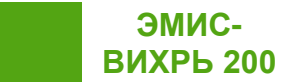

# *Таблица Д.4 – Регистры хранения*

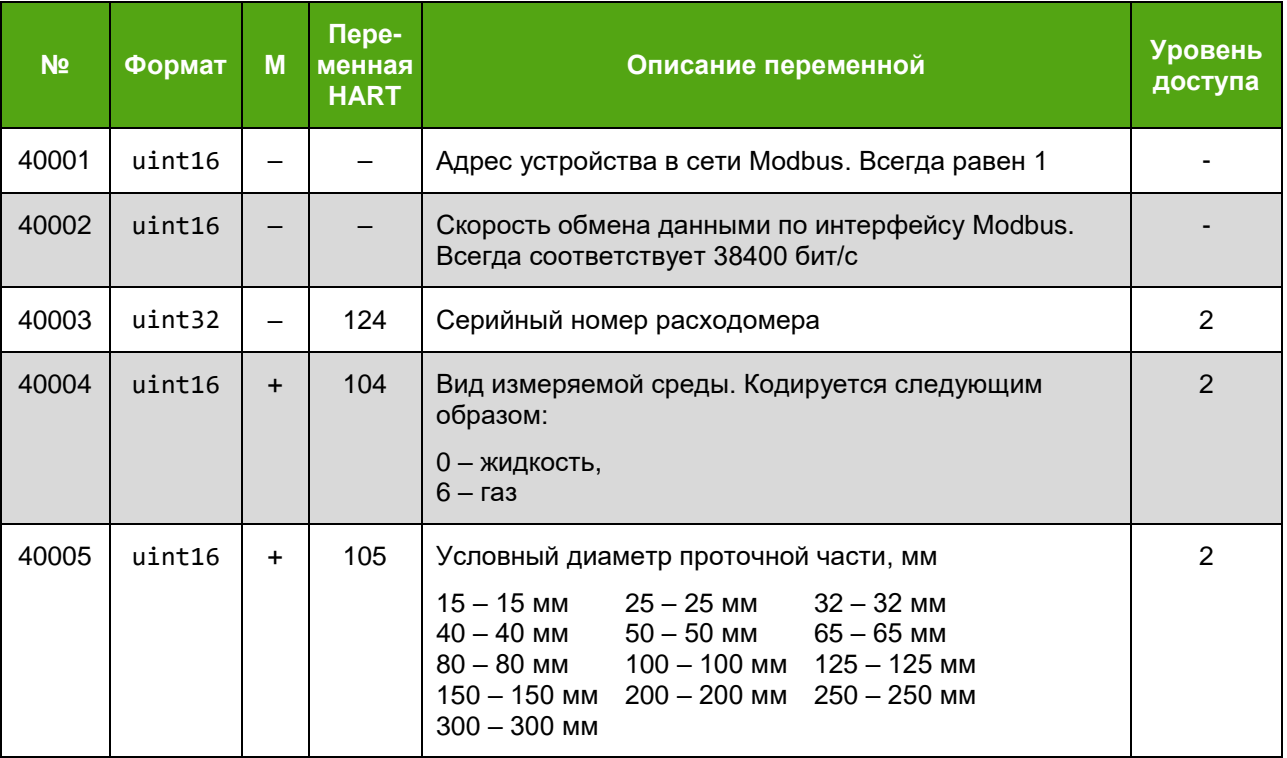

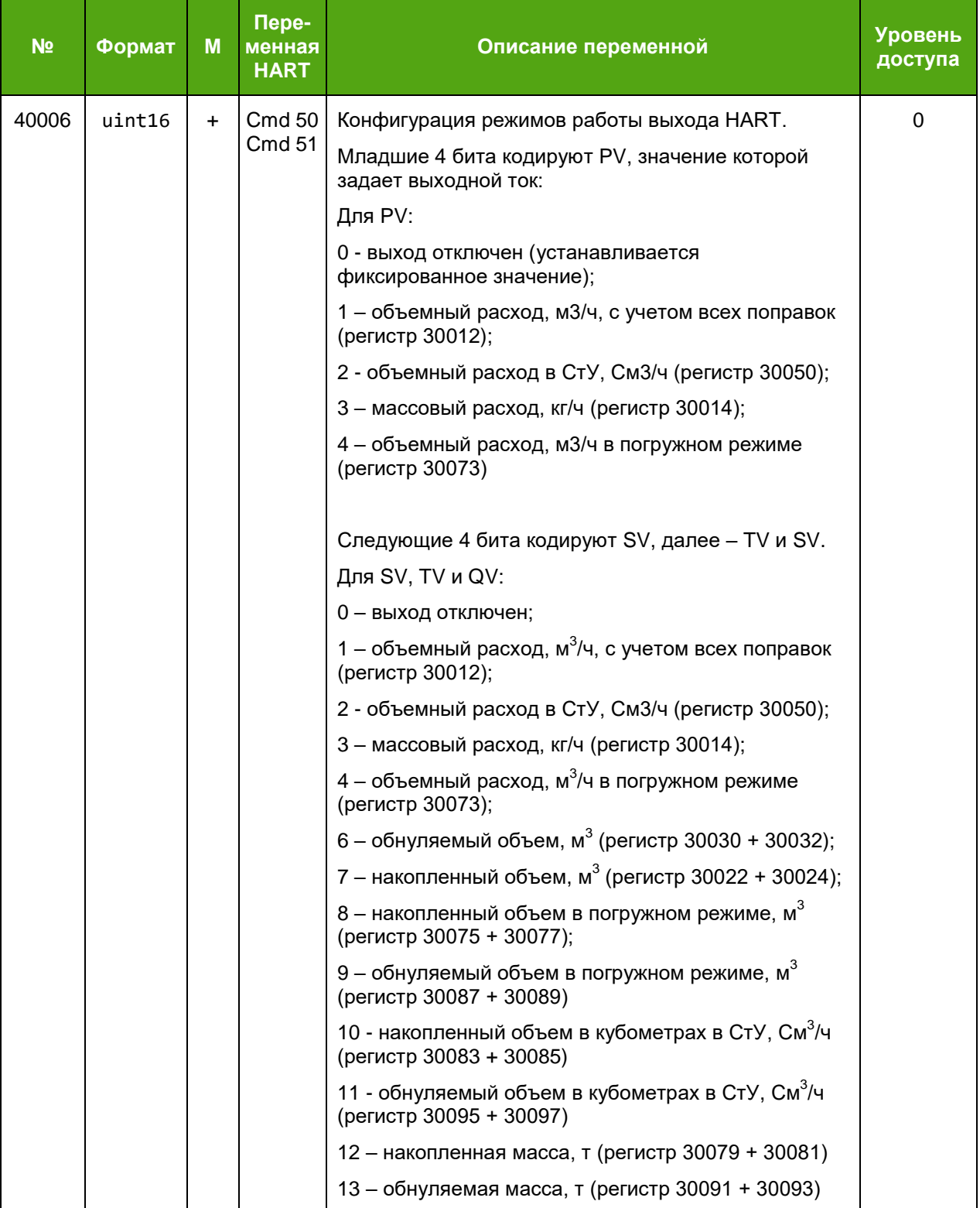

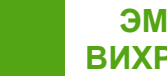

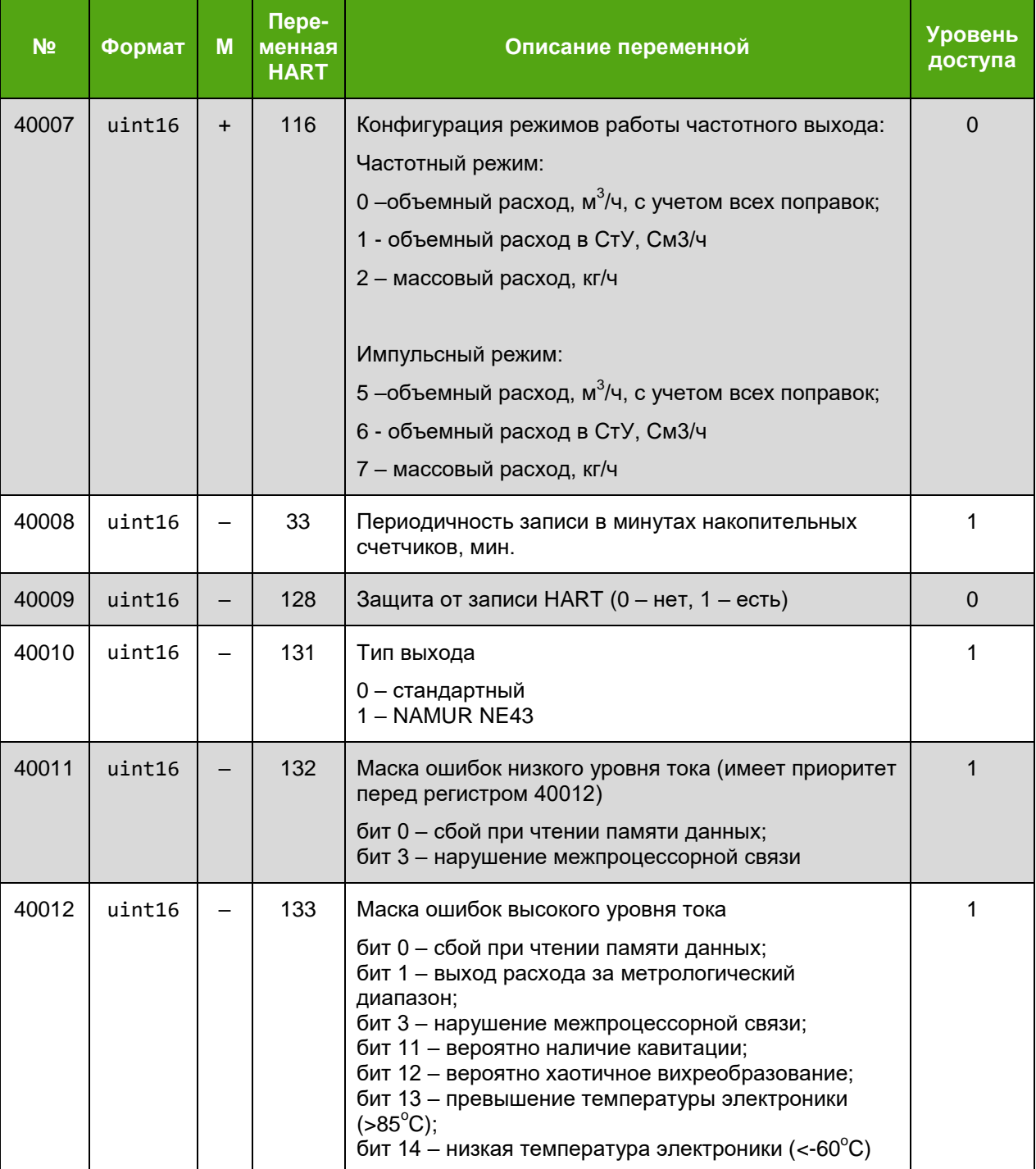

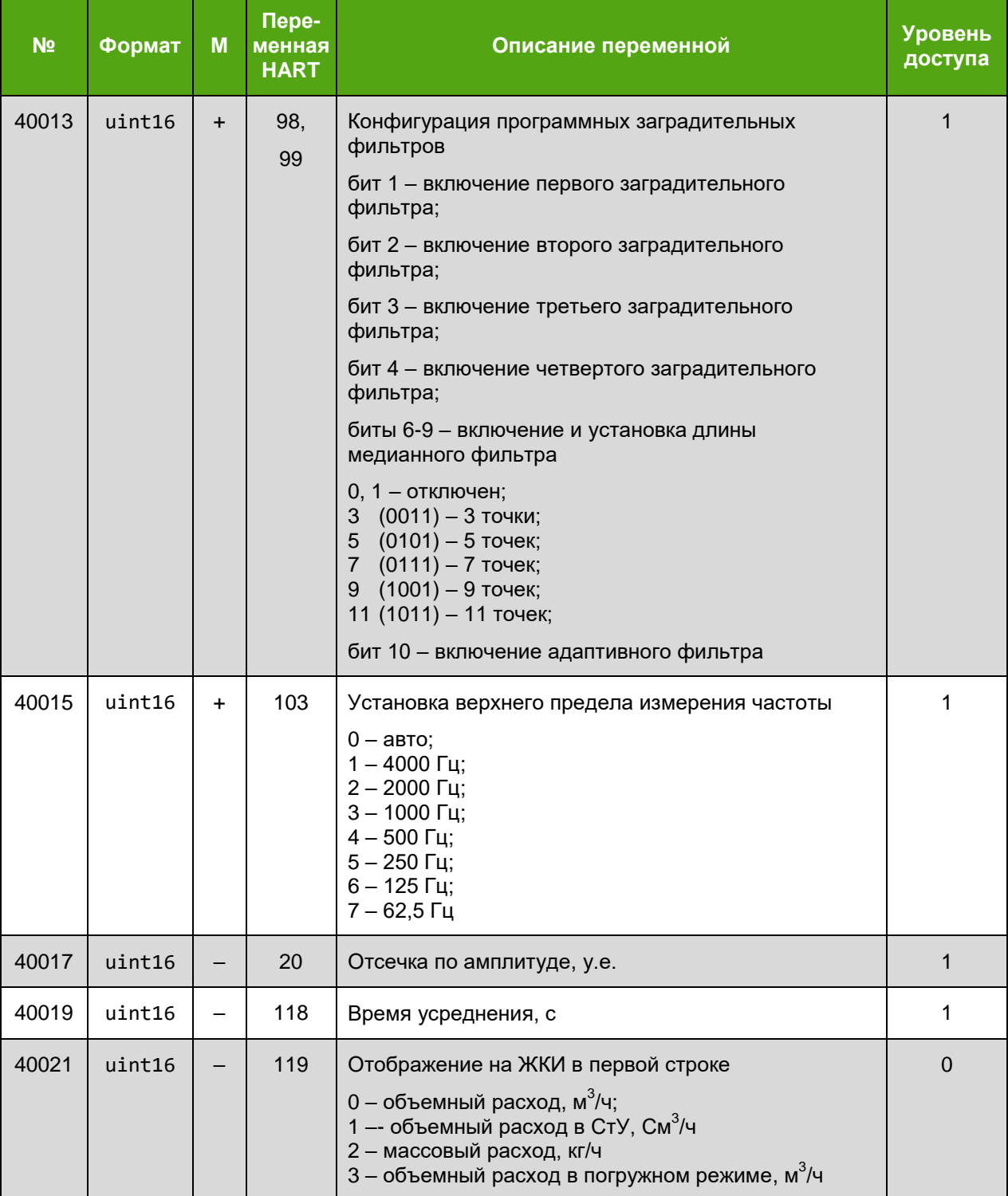

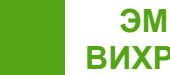

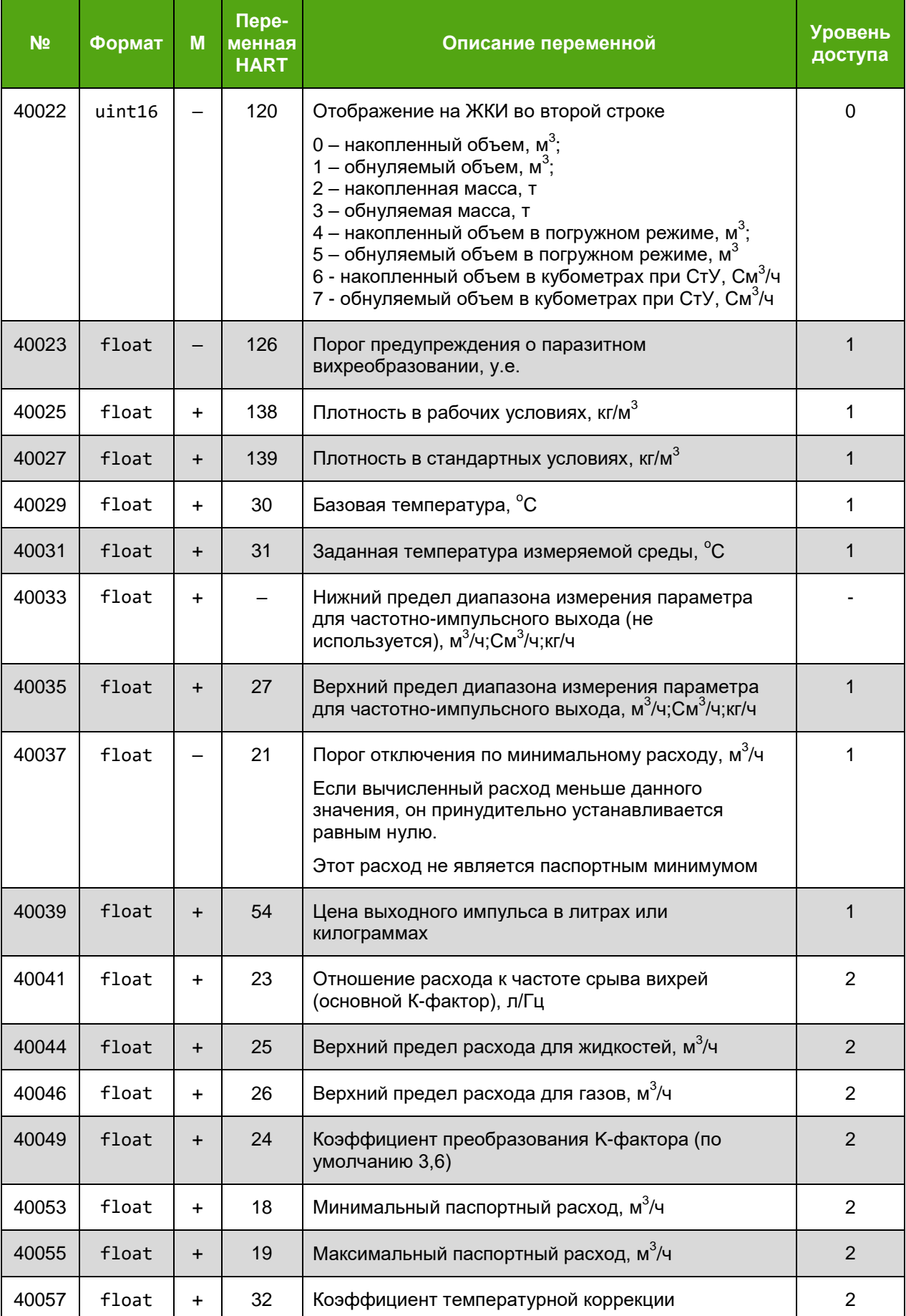

ЭМИС-**ВИХРЬ 200** 

### Приложение Д

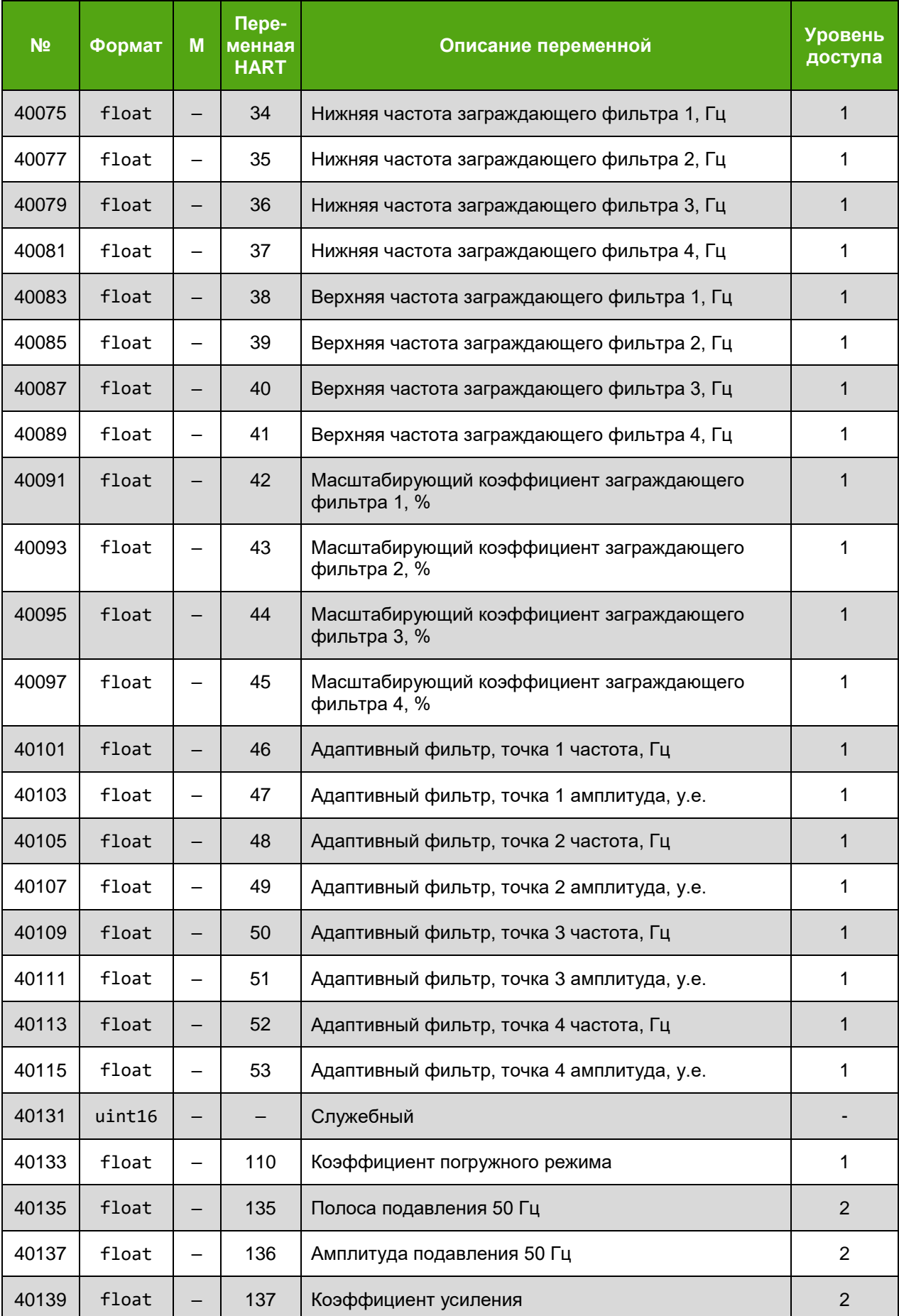

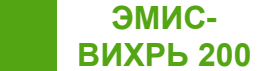

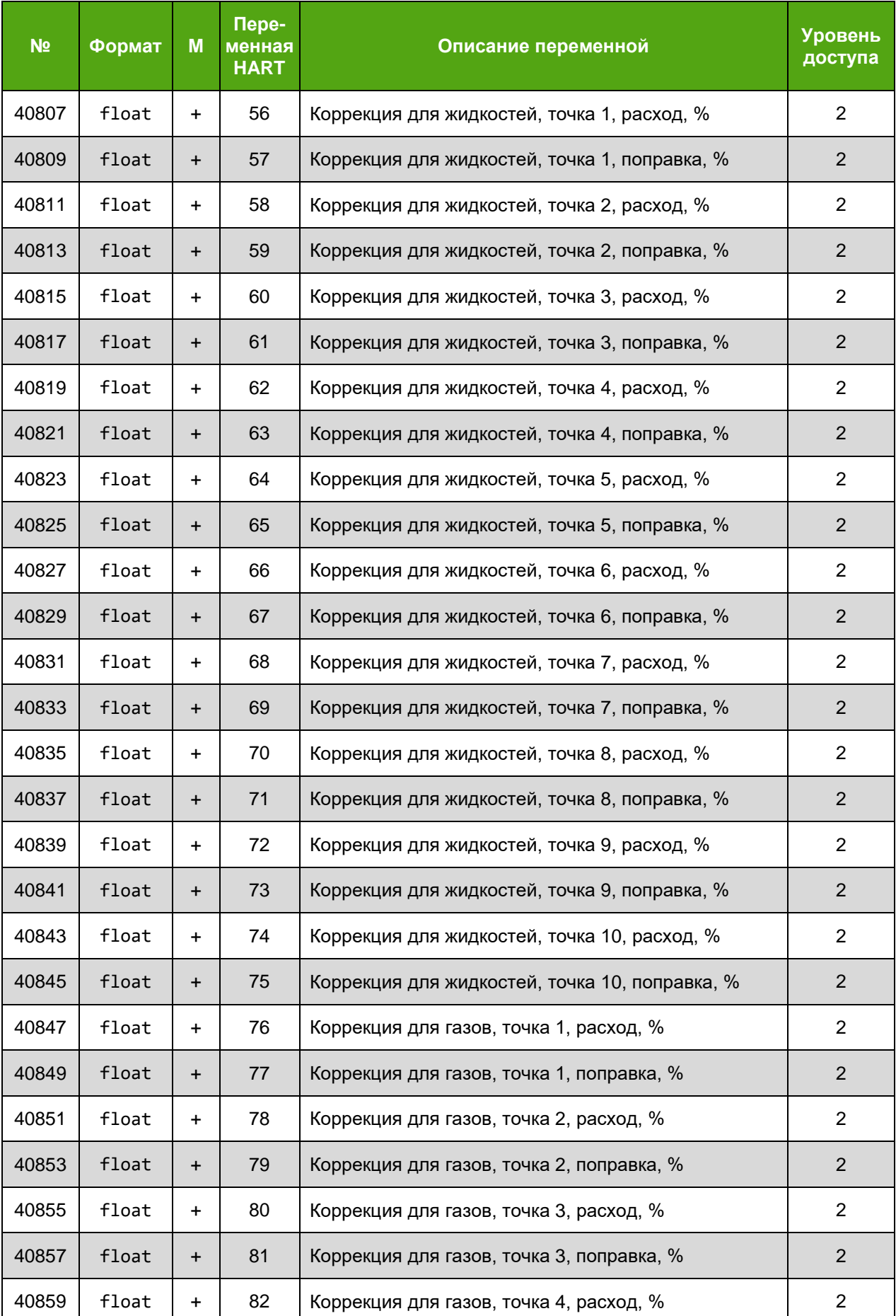

# *Продолжение таблицы Д.4*

**ЭМИС-ВИХРЬ 200**

# **№ Формат М Переменная HART Описание переменной Уровень доступа** 40861 | float | + | 83 | Коррекция для газов, точка 4, поправка, %  $\vert$  2 40863 | float | + | 84 | Коррекция для газов, точка 5, расход, % | 2 40865 | float | + | 85 | Коррекция для газов, точка 5, поправка, % | 2 40867 | float | + | 86 | Коррекция для газов, точка 6, расход, % | 2 40869 | float | + | 87 | Коррекция для газов, точка 6, поправка, % | 2 40871 | float | + | 88 | Коррекция для газов, точка 7, расход, % | 2 40873 | float | + | 89 | Коррекция для газов, точка 7, поправка, % | 2 40875 | float | + | 90 | Коррекция для газов, точка 8, расход, % | 2 40877 | float | + | 91 | Коррекция для газов, точка 8, поправка, % | 2 40879 | float | + | 92 | Коррекция для газов, точка 9, расход, % | 2 40881 | float | + | 93 | Коррекция для газов, точка 9, поправка, %  $\vert$  2 40883 | float | + | 94 | Коррекция для газов, точка 10, расход, % | 2 40885 | float | + | 95 | Коррекция для газов, точка 10, поправка, % | 2  $40889$  | float |  $-$  | 55 | Минимальная длительность импульса на частотноимпульсном выходе, мкс 1 40895 uint32 – 100 Пароль 0  $40897$  | uint32 |  $-$  | 101 | Изменение пароля  $1$  | 101 | Изменение пароля 40899 uint16 – 121 Контрастность ЖКИ (1…63) 1  $40900$  uint16  $\vert$  -  $\vert$  122  $\vert$  Делитель напряжения ЖКИ (1...7)  $\vert$  1 40901 | uint16 |  $-$  | 125 | Количество цифр отображения расхода  $(3, 4, 5)$  | 1  $40902$  | uint16 |  $-$  | 134 | Язык ЖКИ (0 – русский, 1 – английский) | 1
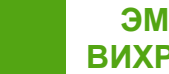

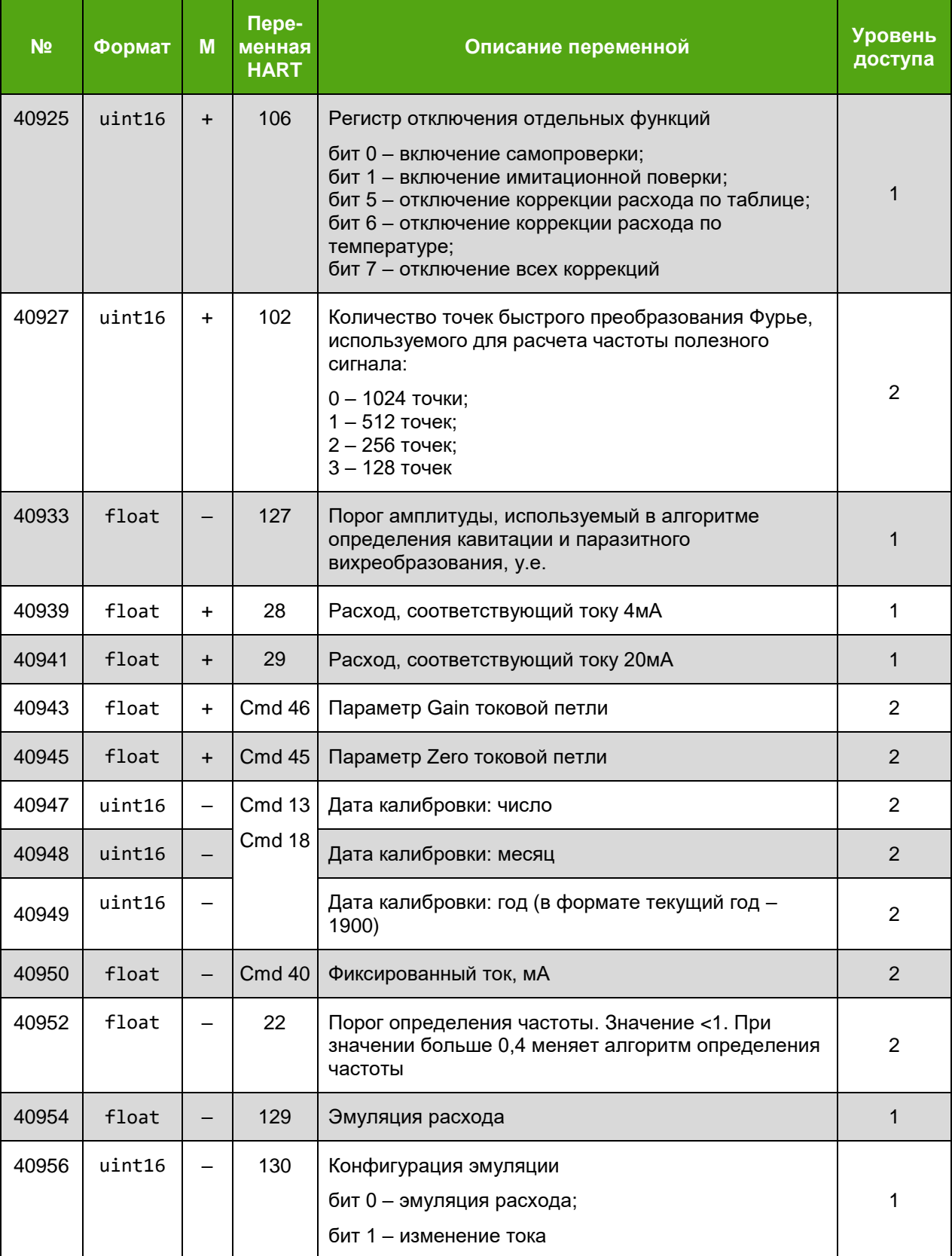

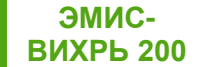

### **Приложение Е. Описание протокола «HART»**

#### **(справочное)**

Команды HART версии 7 показаны в **таблицах Е.1 – Е.4**.

Протокол интерфейса HART соответствует спецификации протокола.

Уровень доступа может изменяться вводом пароля с клавиатуры дисплейной платы, по интерфейсу Modbus или по интерфейсу HART, или включением микропереключателя SW1:2 на плате ЖКИ или на плате процессора (внутри электронного блока расходомера).

Изменение короткого адреса опроса выполняется командой 6 при любом уровне доступа.

Для описания HART переменных будут использоваться обозначения:

uint16 – двоичное 16-битное число без знака

float – двоичное 32-битное число в формате IEEE 754-2008

uint32 – двоичное 32-битное число без знака

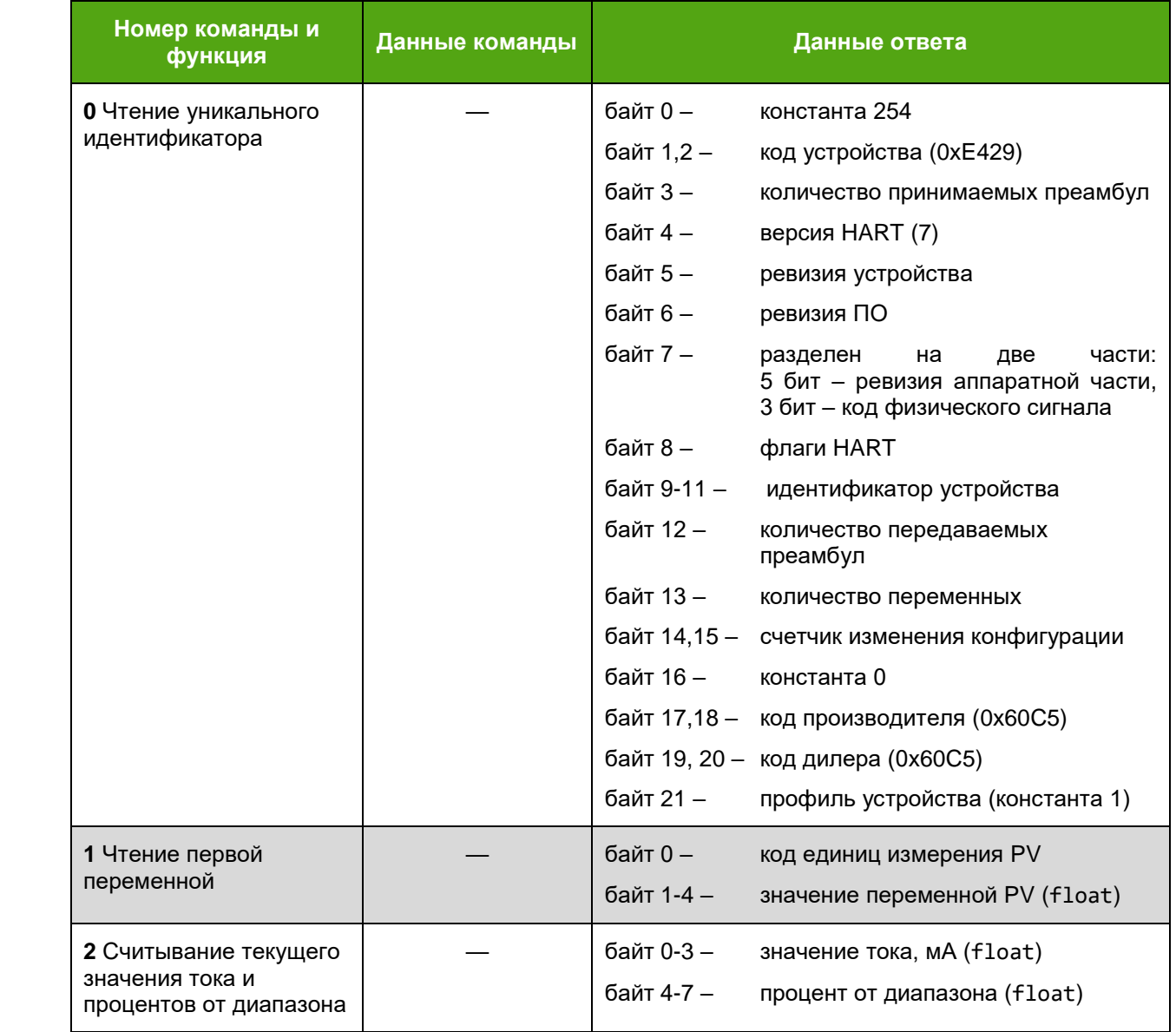

### *Таблица Е.1 – Команды HART*

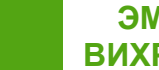

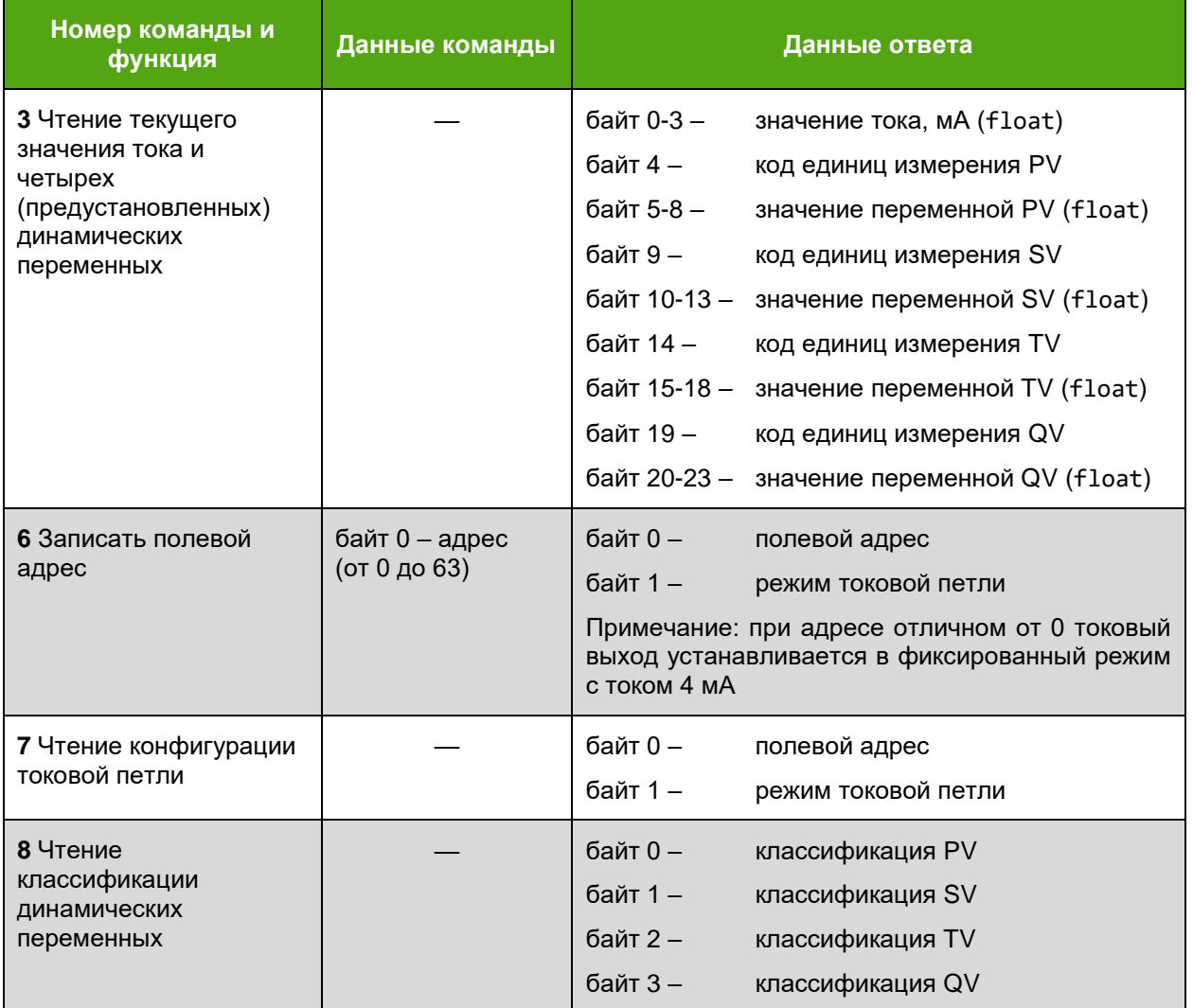

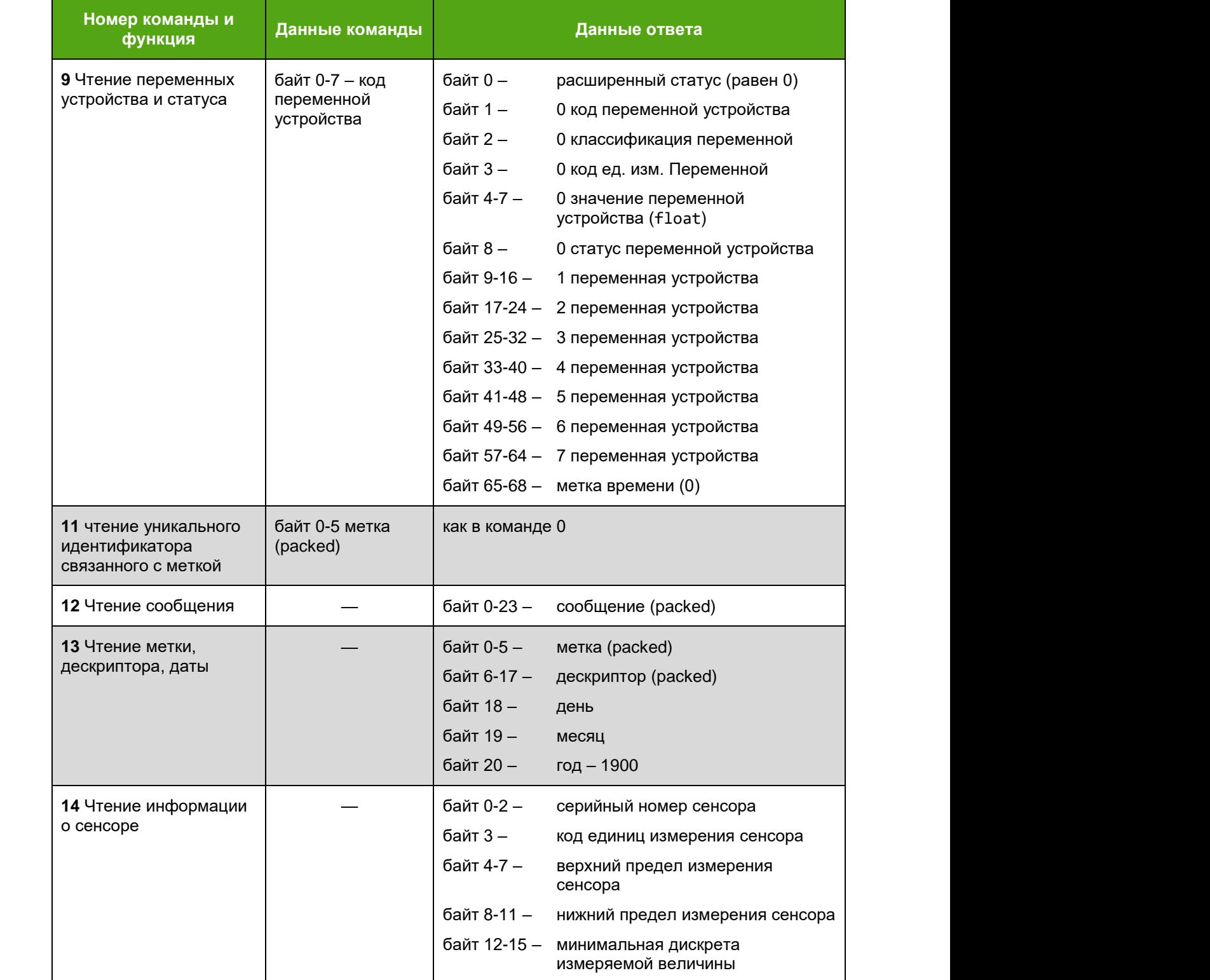

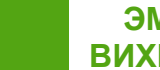

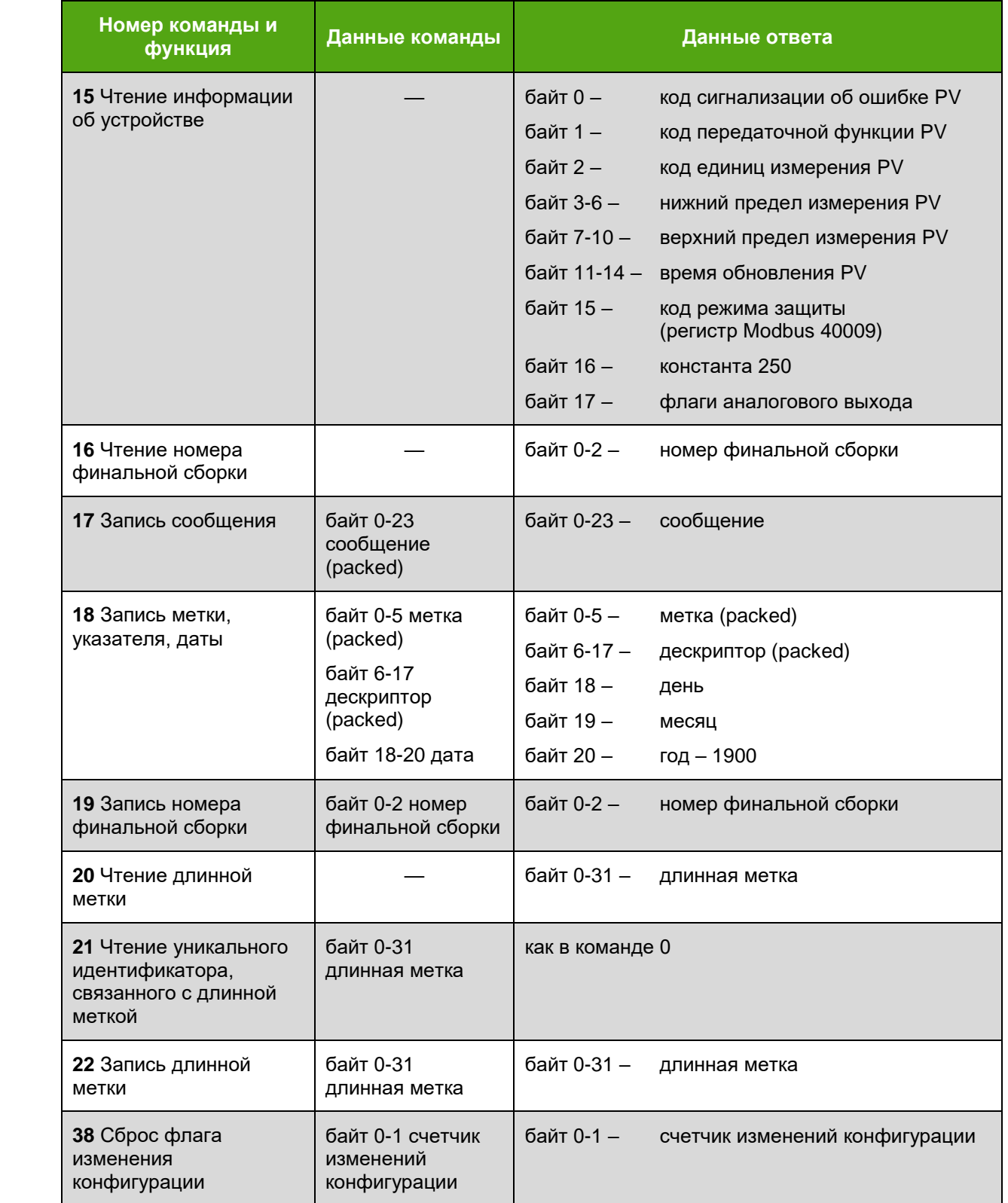

## *Продолжение таблицы Е.1*

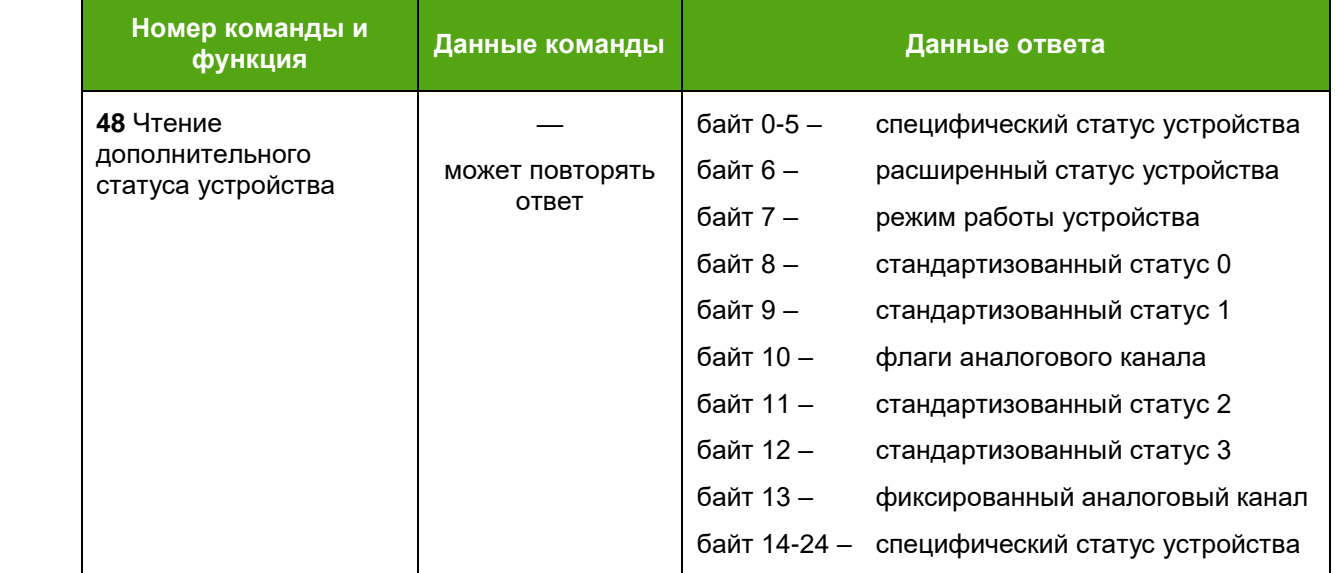

## *Таблица Е.2 – Команды HART Common-practice*

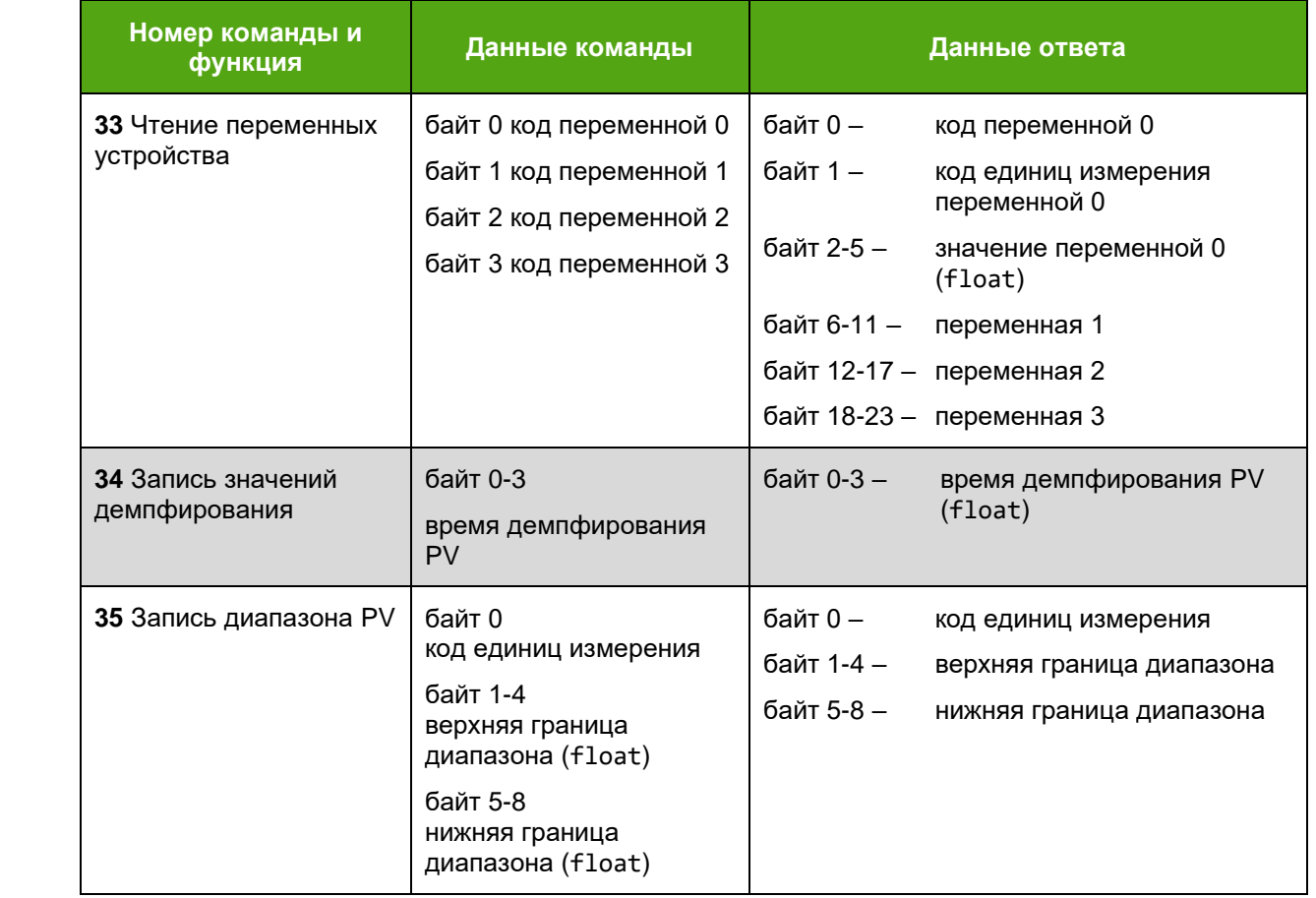

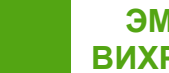

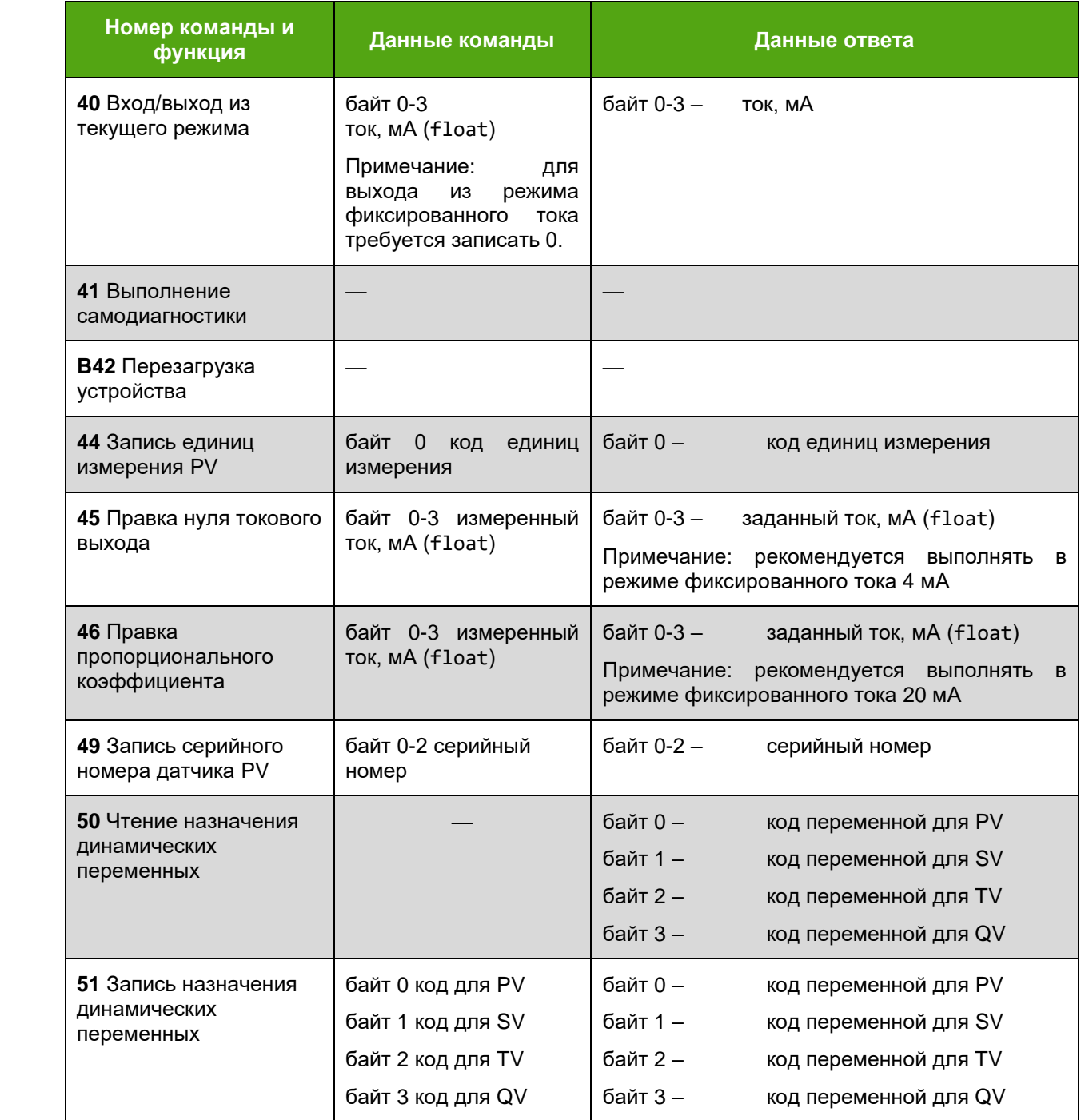

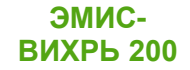

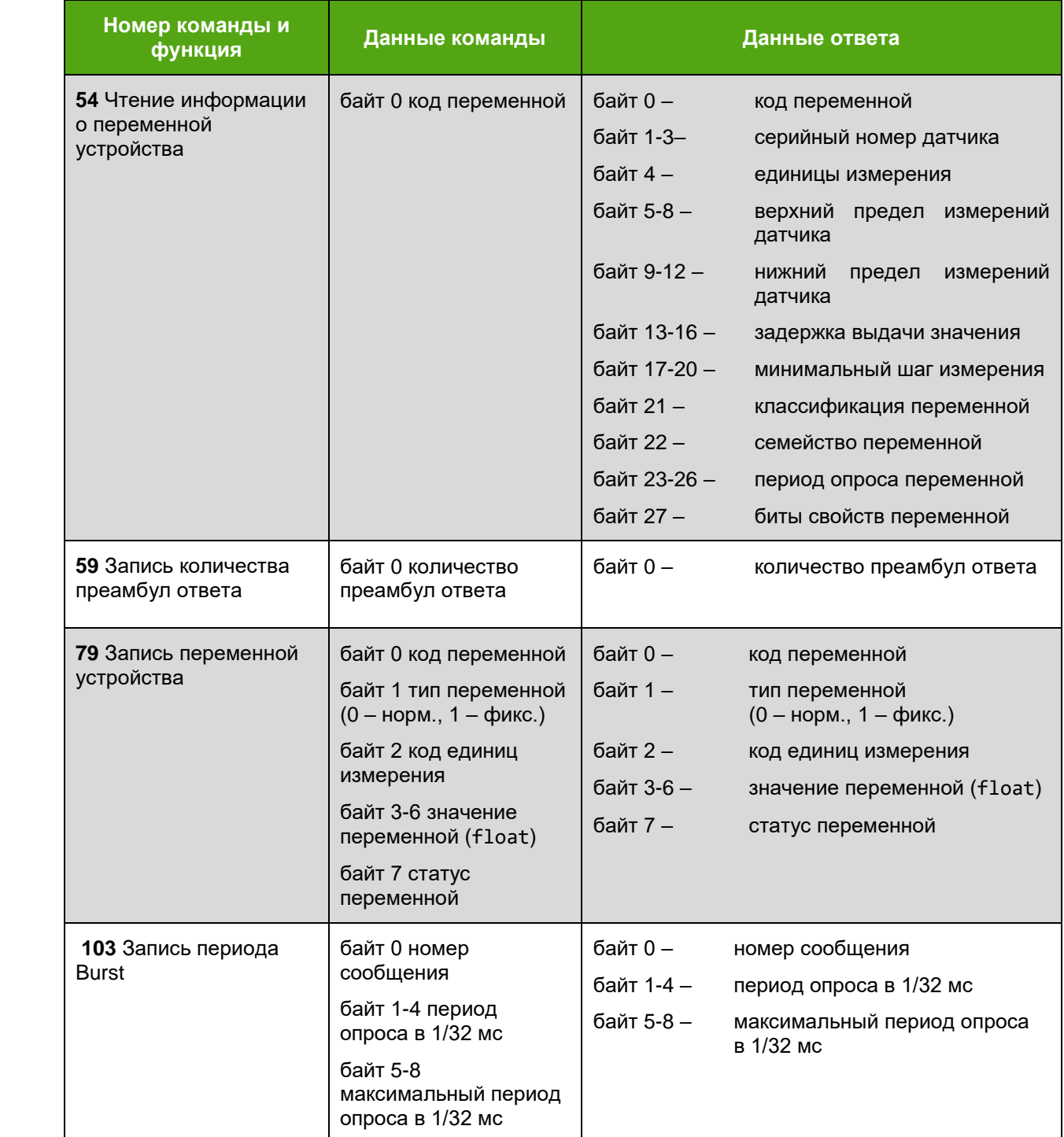

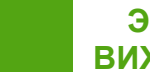

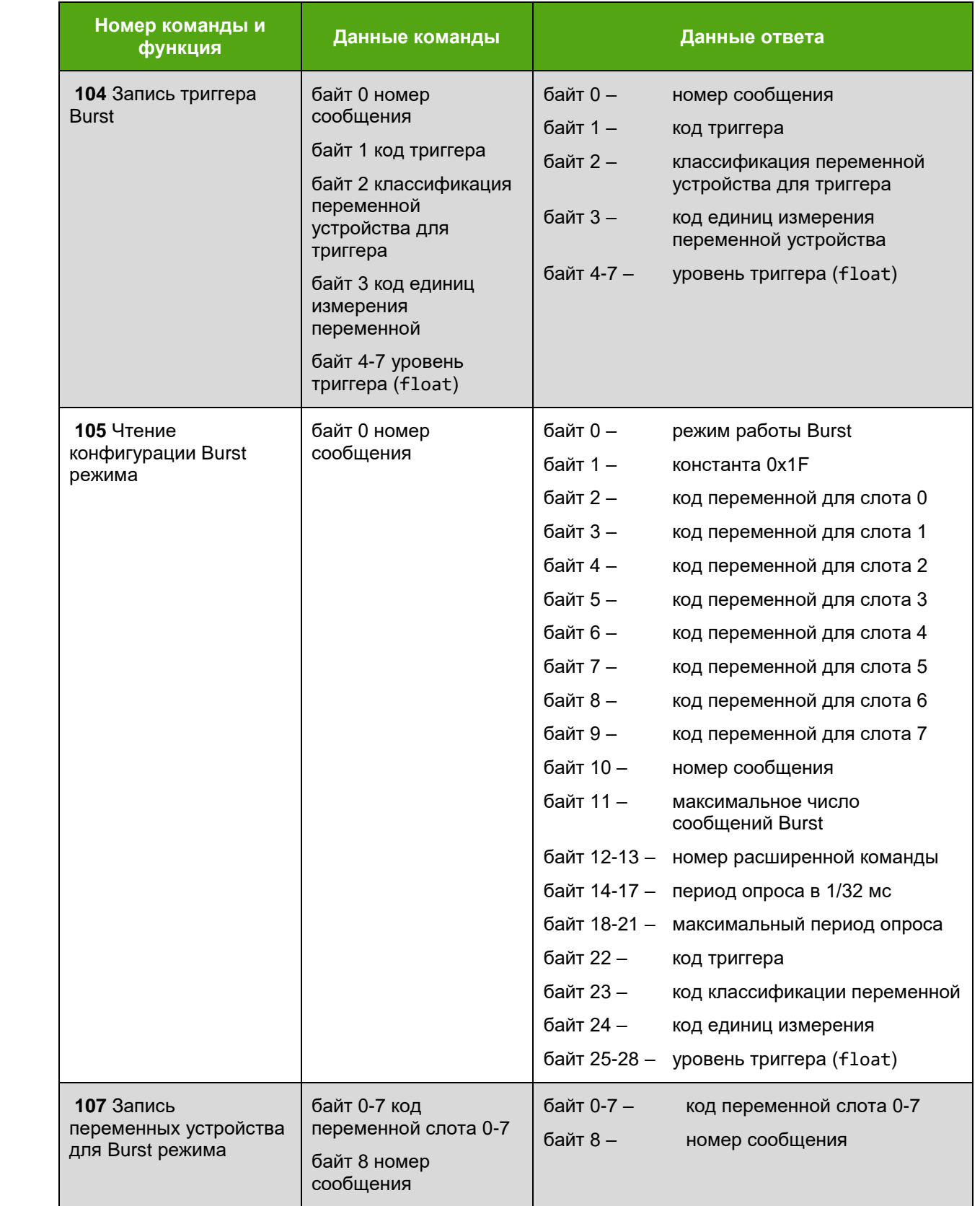

# *Продолжение таблицы Е.2*

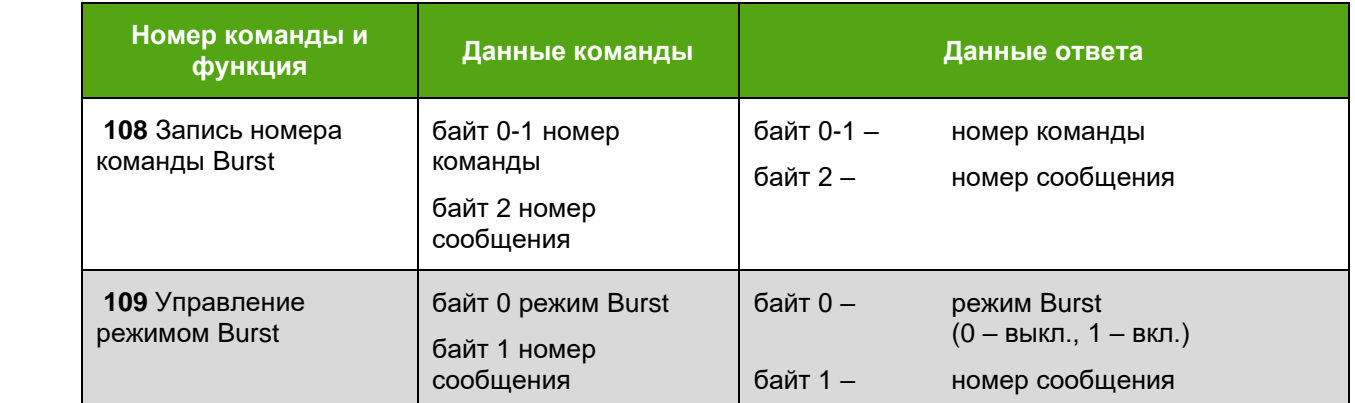

## *Таблица Е.3 – HART переменные устройства*

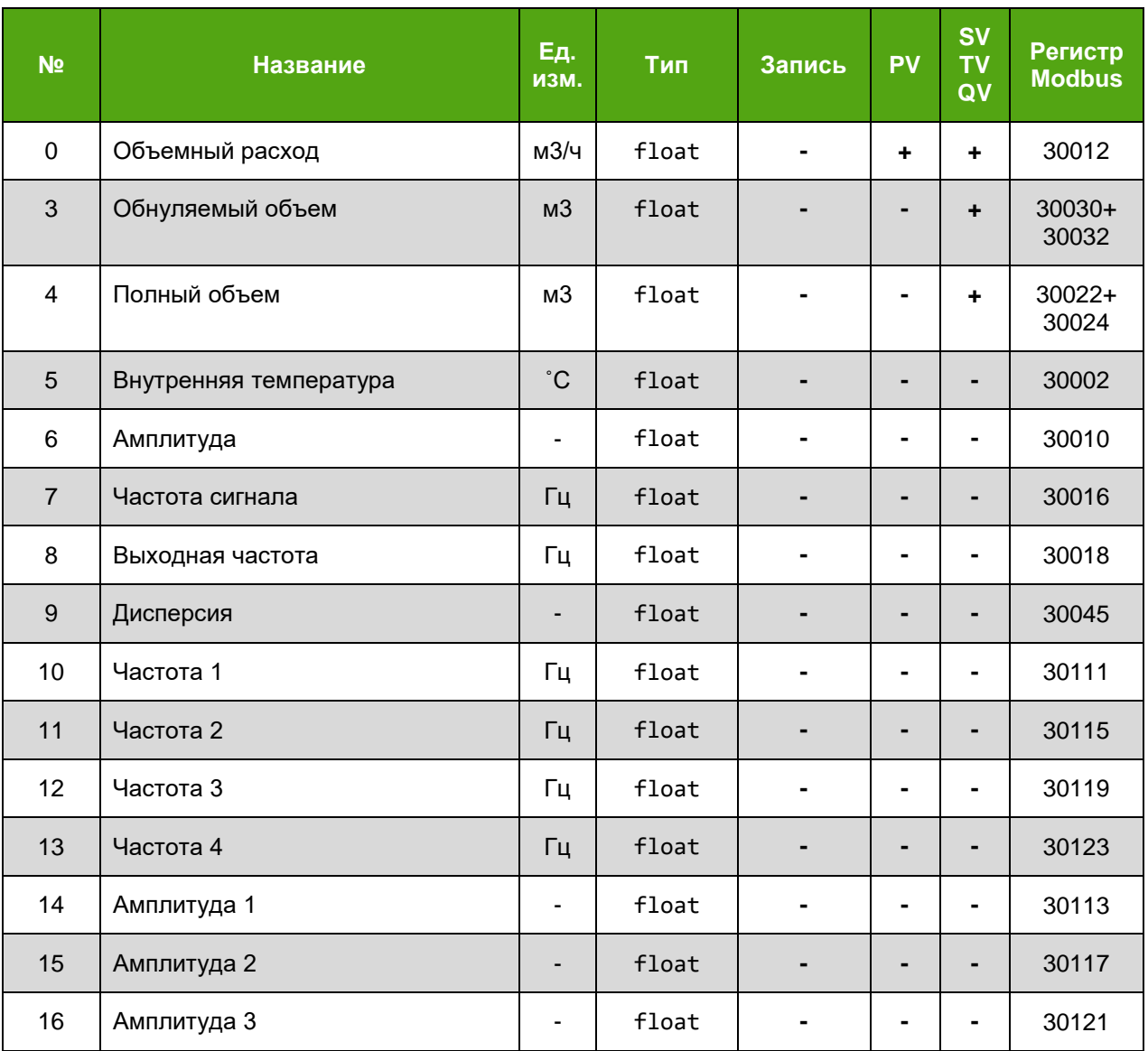

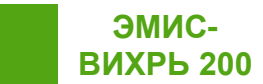

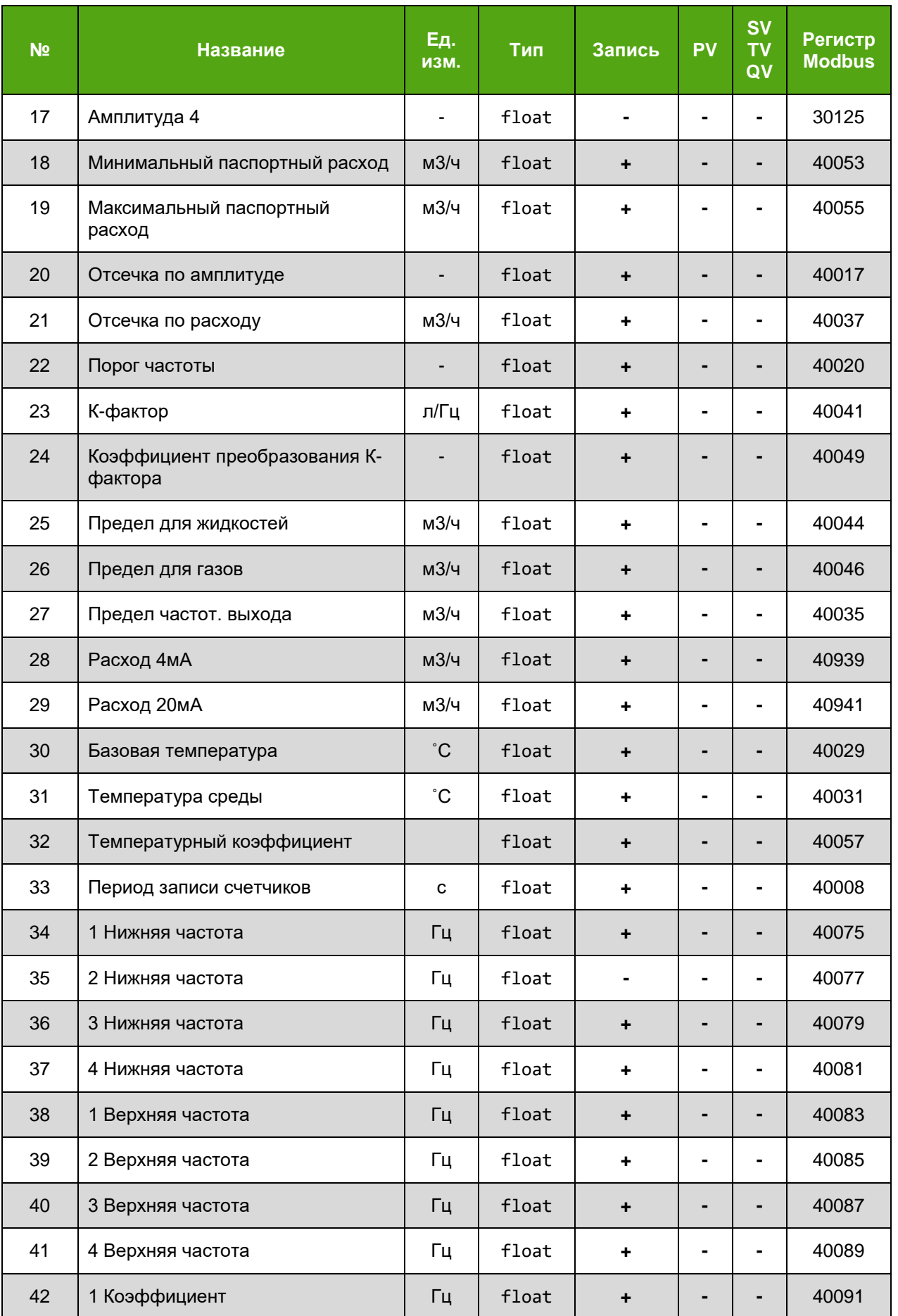

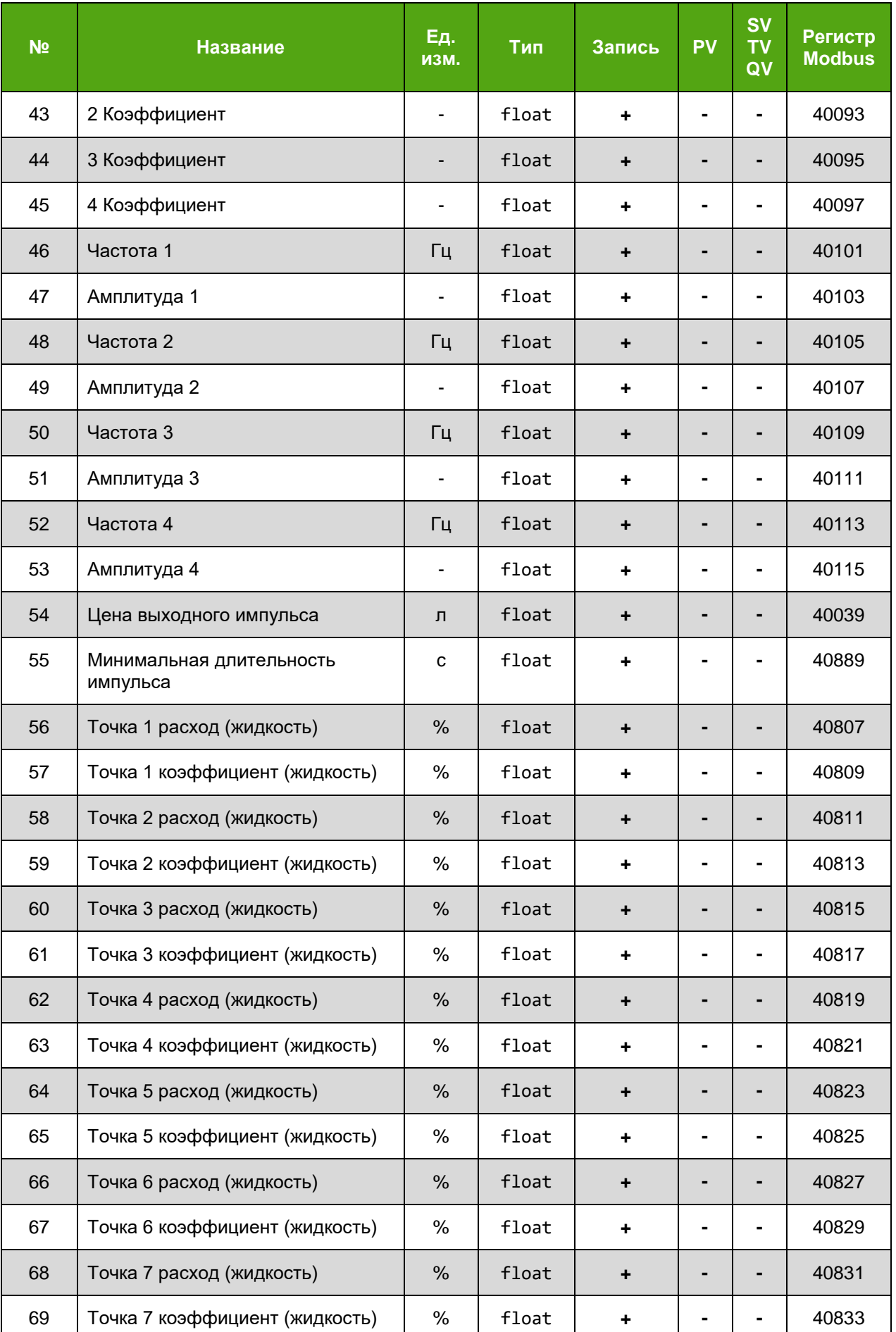

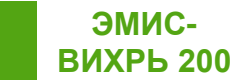

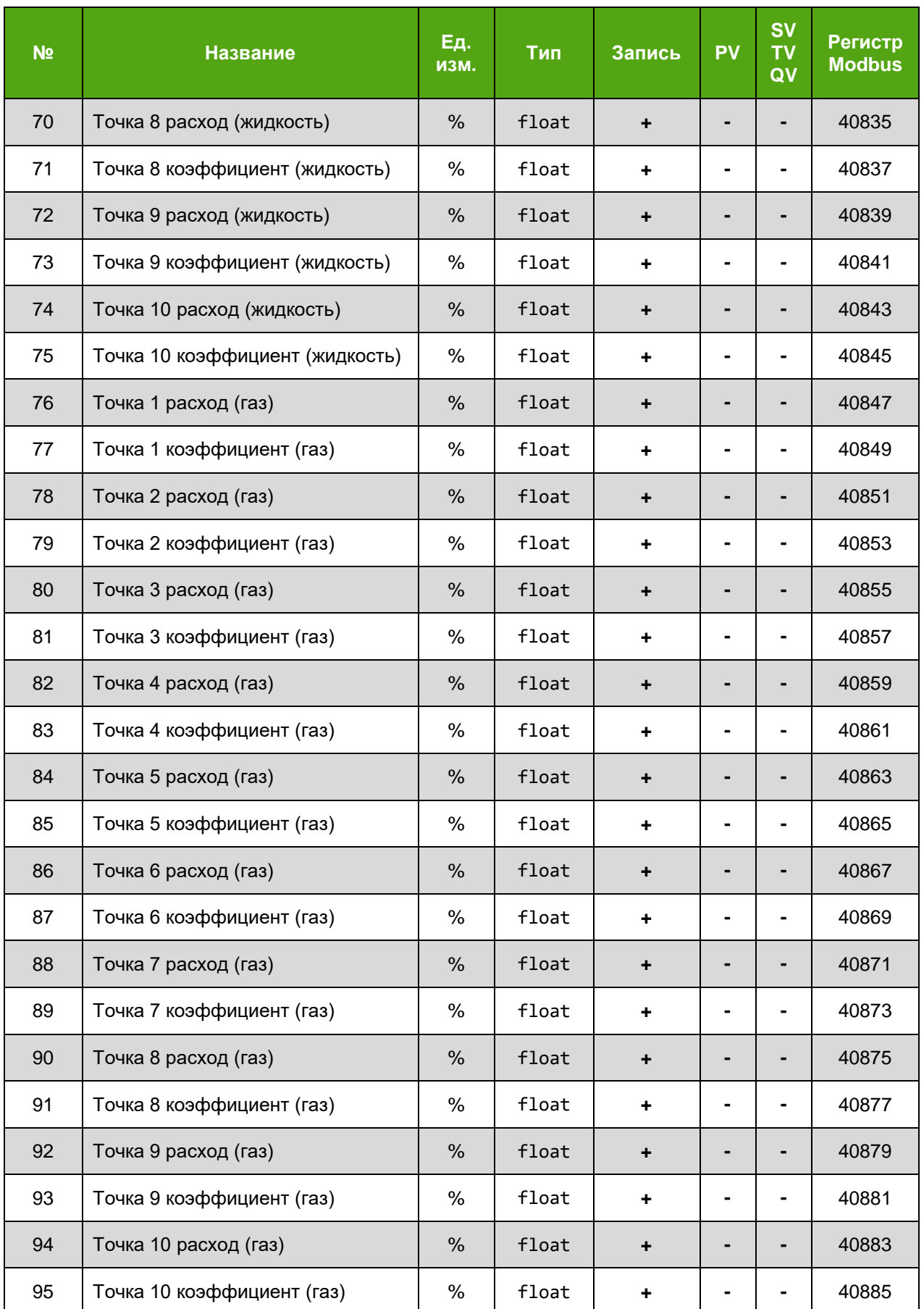

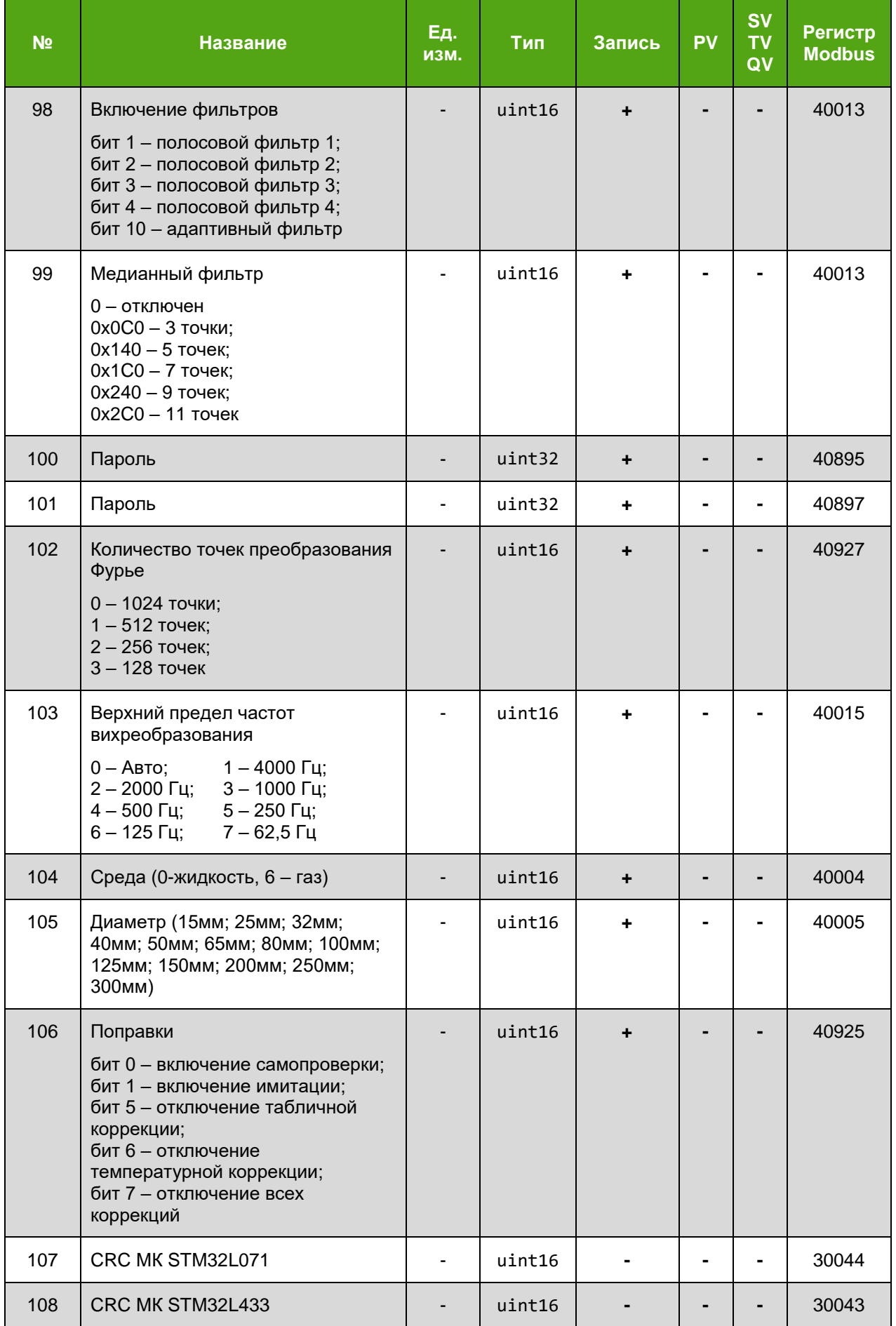

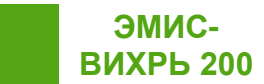

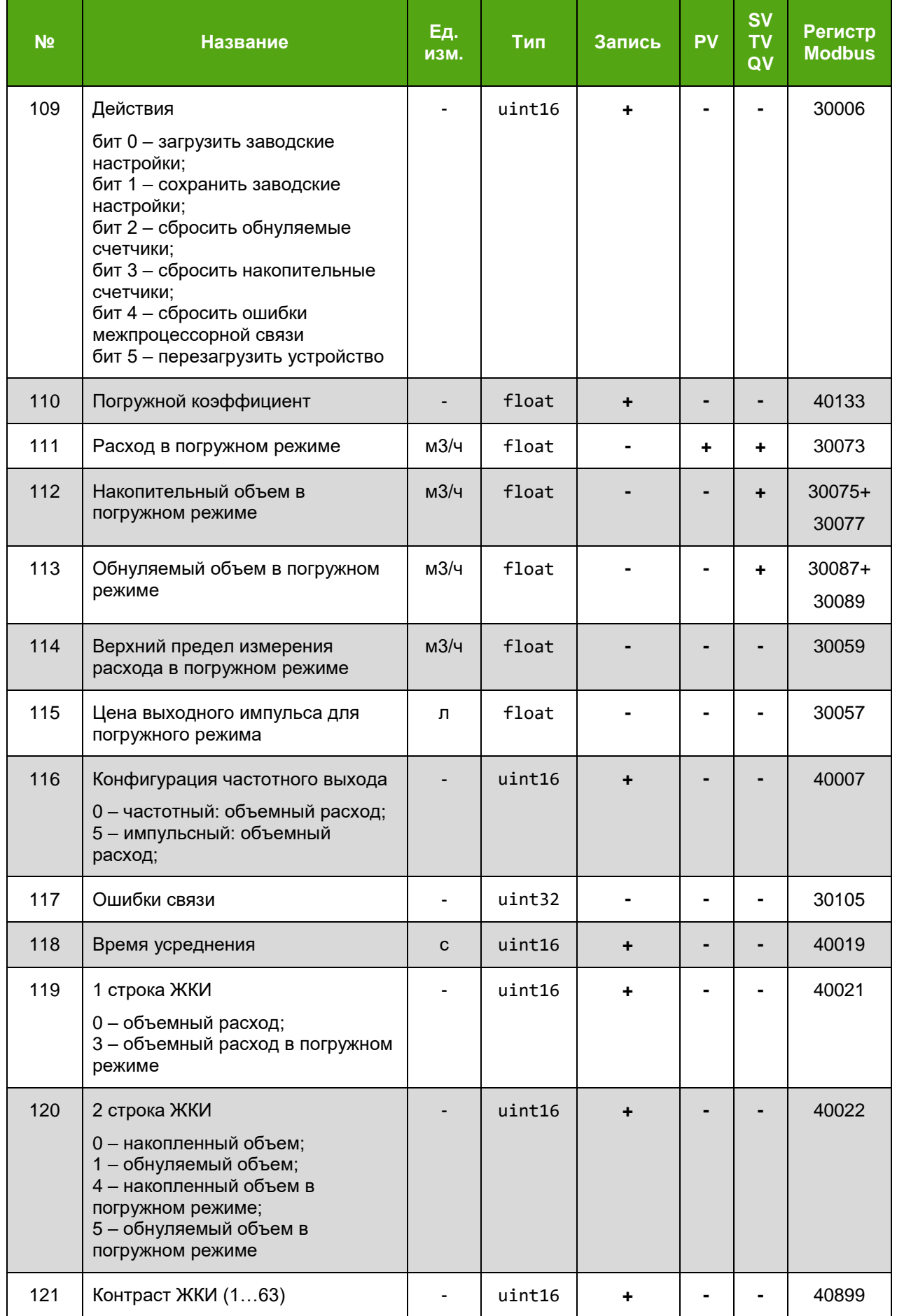

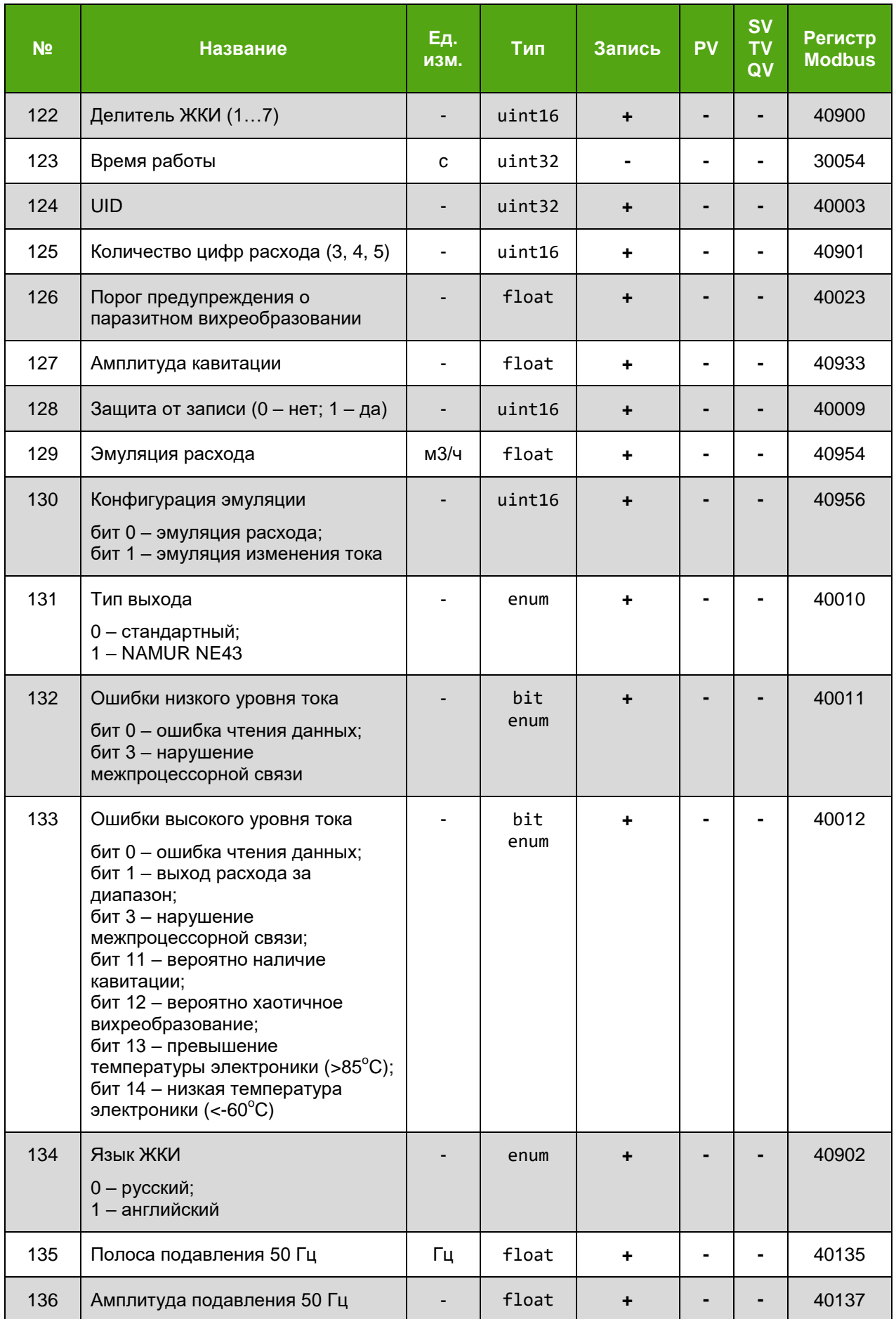

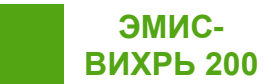

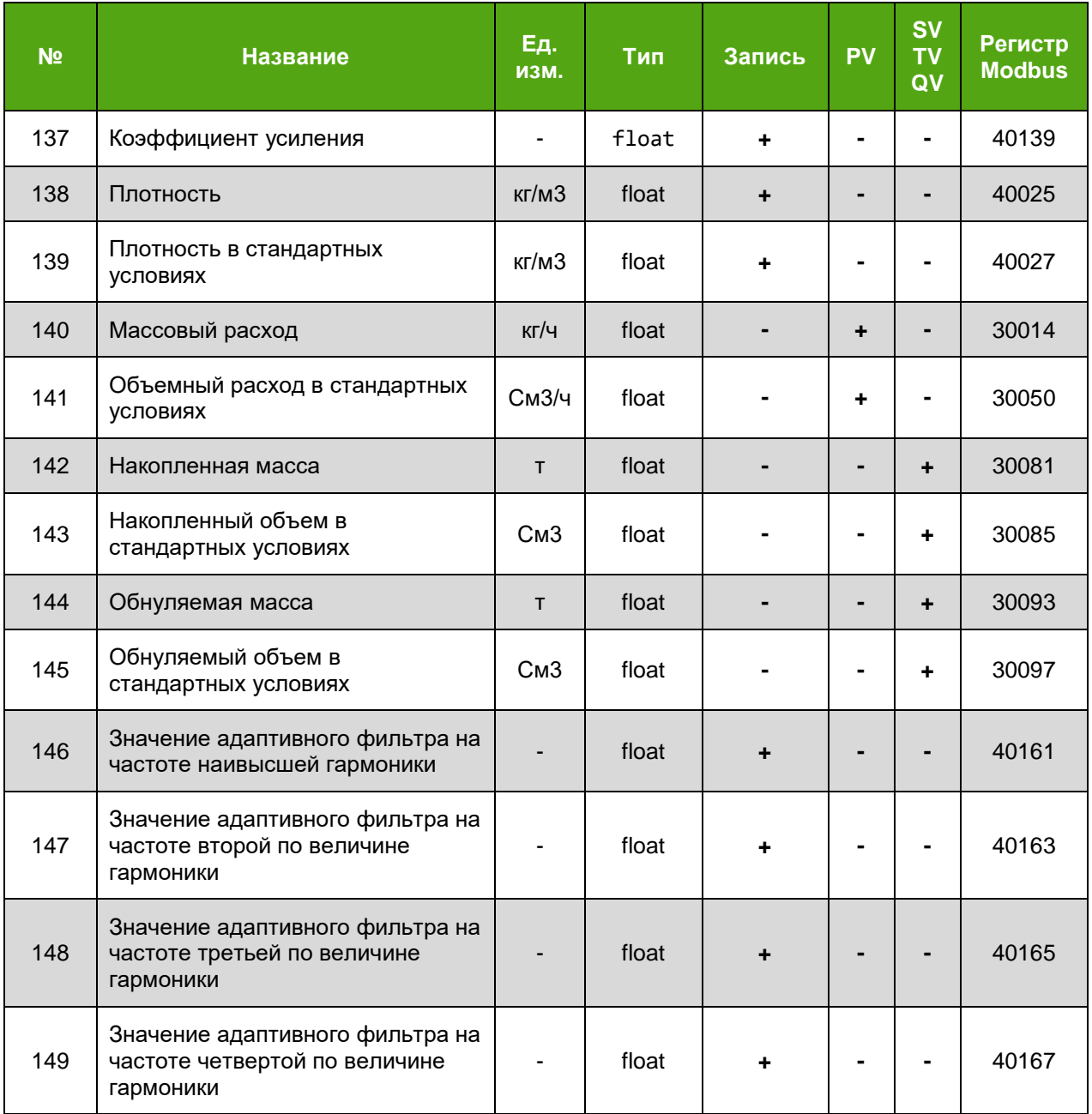

Статус устройства передается в байтах 14-16 команды 48, описание битов которых представлено в таблице E4.

### *Таблица Е.4 – Статус устройства*

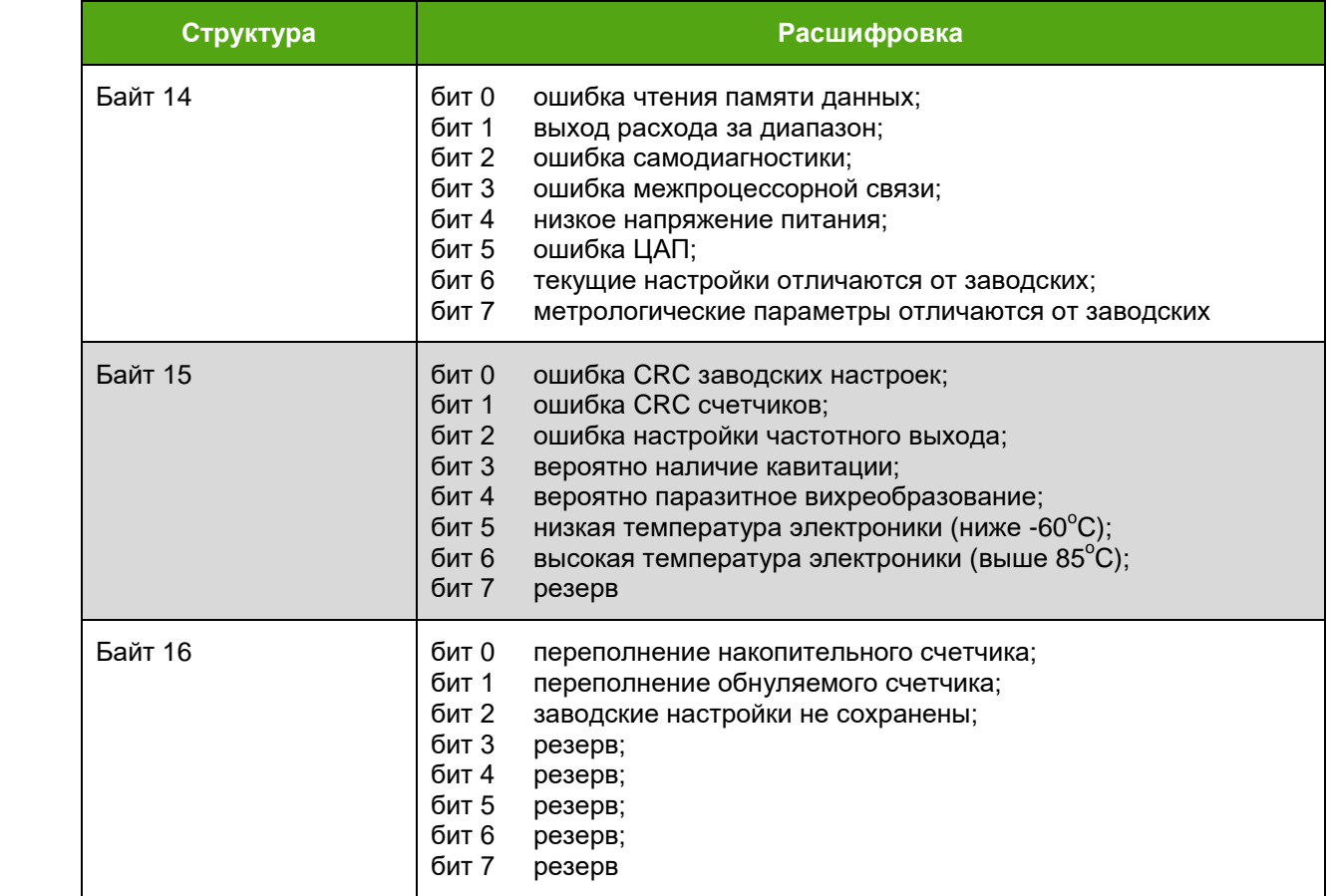